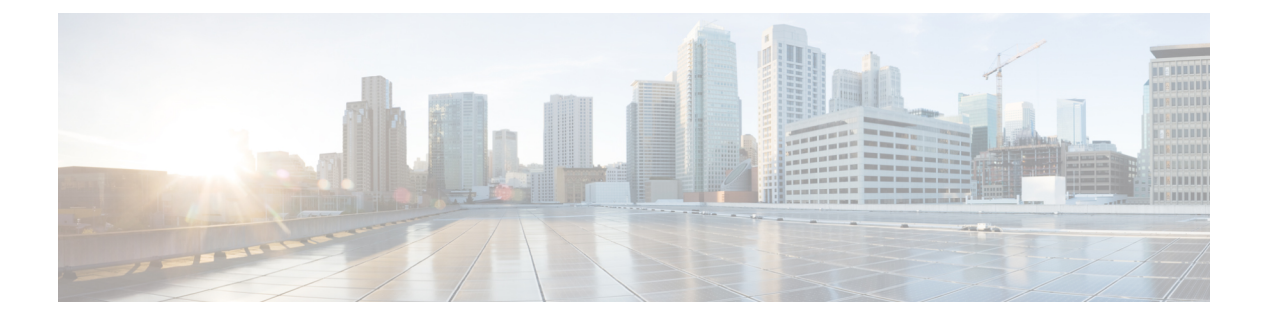

# **QoS** の設定

- QoS [の前提条件](#page-1-0), 2 ページ
- QoS [コンポーネント](#page-1-1), 2 ページ
- QoS [の用語](#page-2-0), 3 ページ
- QoS [の概要](#page-2-1), 3 ページ
- QoS [の実装](#page-4-0), 5 ページ
- QoS [有線モデル](#page-9-0), 10 ページ
- 分類, 11 [ページ](#page-10-0)
- [ポリシング](#page-14-0), 15 ページ
- [マーキング](#page-15-0), 16 ページ
- [トラフィックの調整](#page-17-0), 18 ページ
- [キューイングおよびスケジューリング](#page-21-0), 22 ページ
- [信頼動作](#page-26-0), 27 ページ
- 標準 QoS [のデフォルト設定](#page-28-0), 29 ページ
- [有線ターゲットの](#page-30-0) QoS に関する制約事項, 31 ページ
- OoS [の設定方法](#page-33-0), 34 ページ
- QoS [の特性と機能の設定](#page-56-0), 57 ページ
- [キューとシェーピングの設定](#page-63-0), 64 ページ
- QoS [のモニタリング](#page-71-0), 72 ページ
- QoS [の設定例](#page-74-0), 75 ページ
- [次の作業](#page-84-0), 85 ページ
- QoS [に関する追加情報](#page-84-1), 85 ページ
- QoS [の機能履歴と情報](#page-85-0), 86 ページ

# <span id="page-1-0"></span>**QoS** の前提条件

標準 QoS を設定する前に、次の事項を十分に理解しておく必要があります。

- 標準 QoS の概念。
- 従来の Cisco IOS QoS。
- モジュラ QoS CLI(MQC)
- QoS 実装について。
- 使用するアプリケーションのタイプおよびネットワークのトラフィック パターン
- トラフィックの特性およびネットワークのニーズ。たとえば、ネットワークのトラフィック がバーストであるかどうか。音声およびビデオ ストリーム用の帯域幅確保の必要性
- ネットワークの帯域幅要件および速度
- ネットワーク上の輻輳発生箇所

# <span id="page-1-1"></span>**QoS** コンポーネント

Quality of Service (QoS) は、次の主要コンポーネントで構成されています。

- 分類:分類は、アクセスコントロールリスト(ACL)、DiffServコードポイント(DSCP)、 サービス クラス(CoS)、およびその他の要因に基づいて、トラフィックの 1 つのタイプを 区別するプロセスです。
- マーキングと変換:マーキングは、特定の情報をネットワークのダウンストリームデバイス に伝送するか、デバイス内の 1 つのインターフェイスから別のインターフェイスに情報を伝 送するためにトラフィック上で使用されます。トラフィックをマークすると、そのトラフィッ クの QoS 動作が適用されます。これは、**set** コマンドを直接使用するか、テーブル マップ経 由で入力値を受け取って出力の値に直接変換することで実行します。
- シェーピングとポリシング:シェーピングはダウンストリームデバイスで輻輳が発生しない ようにトラフィックレートを調整しながら、トラフィックの最大レートを強制するプロセス のことです。最も一般的な形式のシェーピングは、物理または論理インターフェイスから送 信されるトラフィックを制限するために使用されます。ポリシングは、トラフィッククラス に最大レートを強制するために使用されます。レートを超過した場合は、イベント発生直後 に特定のアクションが実行されます。
- キューイング:キューイングは、トラフィックの輻輳を防止するために使用されます。トラ フィックは、帯域割り当てに基づいて処理およびスケジューリングするために、特定のキュー に送信されます。次に、トラフィックはポートを介してスケジュールまたは送信されます。
- 帯域幅:帯域幅の割り当てにより、QoS ポリシーが適用されるトラフィックで使用可能な容 量が決まります。

• 信頼:信頼により、トラフィックがデバイスを通過できるようになります。明示的なポリ シー設定がない場合、エンド ポイントから、またはエンド ポイントへの DiffServ コード ポ イント(DSCP)値、プレシデンス値、または CoS 値は保持されます。

# <span id="page-2-0"></span>**QoS** の用語

- この QoS コンフィギュレーション ガイドでは、次の用語が同じ意味で使用されます。
	- •アップストリーム(デバイスに対する方向)は、入力と同じ意味です。
	- •ダウンストリーム(デバイスに対する方向)は、出力と同じ意味です。

# <span id="page-2-1"></span>**QoS** の概要

## **QoS** の概要

Quality of Service (QoS) を設定することで、他のトラフィックタイプの代わりに特定のトラフィッ ク タイプを優先的に処理できます。QoS を設定しなかった場合、デバイスはパケットの内容やサ イズに関係なく、各パケットにベスト エフォート型のサービスを提供します。デバイスは、信頼 性、遅延限界、またはスループットが保証されていないパケットを送信します。

次に、QoS が提供する具体的な機能を示します。

- 低遅延
- 帯域幅保証
- バッファリング能力とドロップ分野
- トラフィック ポリシング
- フレームまたはパケット ヘッダーの属性変更のイネーブル化
- 関連サービス

#### モジュラ **QoS** コマンドライン インターフェイス

デバイスでは、OoS 機能はモジュラ OoS コマンドライン インターフェイス (MOC) を使用して イネーブルにできます。MQC はコマンドライン インターフェイス(CLI)構造を採用していま す。これを使用すると、トラフィック ポリシーを作成し、作成したポリシーをインターフェイス にアタッチできます。1 つのトラフィック ポリシーには、1 つのトラフィック クラスと 1 つ以上 のQoS機能が含まれます。トラフィッククラスがトラフィックを分類するために使用されるのに 対して、トラフィックポリシーのQoS機能は分類されたトラフィックの処理方法を決定します。 MQCの主な目的の1つは、プラットフォームに依存しないインターフェイスを提供することによ り、シスコ プラットフォーム全体の QoS を設定することです。

### 有線アクセスでサポートされる **QoS** 機能

次の表に、有線アクセスでサポートされる QoS 機能について説明します。

表 **1**:有線アクセスでサポートされる **QoS** 機能

| 機能                  | 説明                                                                                                    |
|---------------------|----------------------------------------------------------------------------------------------------|
| サポートされるターゲット        | •ギガビット イーサネット<br>•10ギガビットイーサネット<br>•40ギガビットイーサネット                                                                                                    |
|                     | $\cdot$ VLAN                                                                                                    |
| 設定手順                | service-policy コマンドを使用してインストール<br>される QoS ポリシー。                                                                                                    |
| ポートレベルでサポートされるキューの数 | ポートでは最大8つのキューがサポートされま<br>す。<br>有線ターゲットでは Approximate Fair Dropping<br>or Discard (AFD) はサポートされません。                                                    |
| サポートされる分類メカニズム      | $\cdot$ DSCP<br>• IP precedence<br>$\cdot$ CoS<br>$\cdot$ QoS-group<br>·次を含む ACL のメンバーシップ:<br>$\circ$ IPv4 ACL<br>$\circ$ IPv6 ACL<br>$\circ$ MAC ACL |

### 階層型 **QoS**

デバイスは階層型 QoS (HQoS) をサポートします。HQoS を使用すると、次の作業を実行できま す。

- 階層型分類:トラフィック分類は、他のクラスに基づいています。
- 階層型ポリシング:階層型ポリシーの複数のレベルでポリシングを設定するプロセス。

• 階層型シェーピング:シェーピングは、階層の複数のレベルで設定できます。

 $\mathscr{D}_{\mathscr{A}}$ 

階層型シェーピングは、ポート シェーパーでのみサポートされます。ポート シェーパーでは、親に対してクラス デフォルトの設定だけが可能で、クラス デフォルトのアクションはシェーピングだけです。 (注)

# <span id="page-4-0"></span>**QoS** の実装

ネットワークは通常、ベストエフォート型の配信方式で動作します。したがって、すべてのトラ フィックに等しいプライオリティが与えられ、正しいタイミングで配信される可能性も同じです。 輻輳が発生すると、すべてのトラフィックが等しくドロップされます。

QoS 機能を設定すると、特定のネットワーク トラフィックを選択し、相対的な重要性に応じてそ のトラフィックに優先度を指定し、輻輳管理および輻輳回避技術を使用して、優先処理を実行で きます。ネットワークにQoSを実装すると、ネットワークパフォーマンスがさらに予測しやすく なり、帯域幅をより効率的に利用できるようになります。

QoS は、インターネット技術特別調査委員会(IETF)の規格である Differentiated Services (Diff-Serv) アーキテクチャに基づいて実装されます。このアーキテクチャでは、ネットワーク に入るときに各パケットを分類することが規定されています。

この分類はIPパケットヘッダーに格納され、推奨されないIPタイプオブサービス(ToS)フィー ルドの6ビットを使用して、分類(クラス)情報として伝達されます。分類情報をレイヤ2フレー ムでも伝達できます。

次の図にレイヤ 2 フレームまたはレイヤ 3 パケットの特殊ビットを示します。

#### 図 **1**:フレームおよびパケットにおける **QoS** 分類レイヤ

Encapsulated Packet

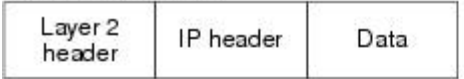

Layer 2 ISL Frame

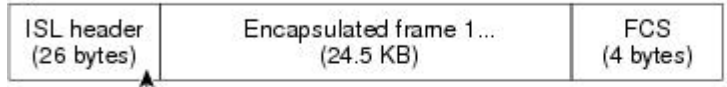

 $-$  3 bits used for CoS

Layer 2 802.1 Q and 802.1 p Frame

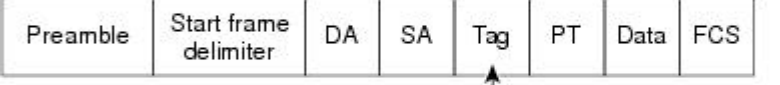

-3 bits used for CoS (user priority)

Layer 3 IPv4 Packet

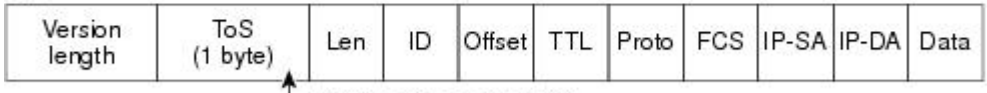

-IP precedence or DSCP

Layer 3 IPv6 Packet

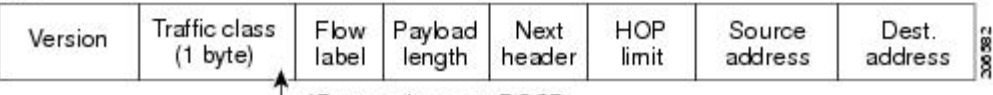

└ IP precedence or DSCP

# レイヤ **2** フレームのプライオリティ ビット

レイヤ 2の ISL (スイッチ間リンク) フレームヘッダーには、下位 3 ビットで IEEE 802.1p サービ ス クラス(CoS)値を伝達する 1 バイトのユーザ フィールドがあります。レイヤ 2 ISL トランク として設定されたポートでは、すべてのトラフィックが ISL フレームに収められます。

レイヤ 2 802.1Q フレーム ヘッダーには、2 バイトのタグ制御情報フィールドがあり、上位 3 ビッ ト(ユーザ プライオリティ ビット)で CoS 値が伝達されます。レイヤ 2 802.1Q トランクとして 設定されたポートでは、ネイティブ Virtual LAN(VLAN)のトラフィックを除くすべてのトラ フィックが 802.1Q フレームに収められます。

他のフレーム タイプでレイヤ 2 CoS 値を伝達することはできません。

レイヤ 2 CoS 値の範囲は、0(ロー プライオリティ)~ 7(ハイ プライオリティ)です。

# レイヤ **3** パケットのプライオリティ ビット

レイヤ3IP パケットは、IP precedence 値または Diffserv コード ポイント (DSCP) 値のいずれかを 伝送できます。DSCP 値は IP precedence 値と下位互換性があるので、QoS ではどちらの値も使用 できます。

IP precedence 値の範囲は 0 ~ 7 です。DSCP 値の範囲は 0 ~ 63 です。

## 分類を使用したエンドツーエンドの **QoS** ソリューション

インターネットにアクセスするすべてのスイッチおよびルータはクラス情報に基づいて、同じク ラス情報が与えられているパケットは同じ扱いで転送を処理し、異なるクラス情報のパケットは それぞれ異なる扱いをします。パケットのクラス情報は、設定されているポリシー、パケットの 詳細な検証、またはその両方に基づいて、エンド ホストが割り当てるか、または伝送中にスイッ チまたはルータで割り当てることができます。パケットの詳細な検証は、コア スイッチおよび ルータの負荷が重くならないように、ネットワークのエッジ付近で行います。

パス上のスイッチおよびルータは、クラス情報を使用して、個々のトラフィック クラスに割り当 てるリソースの量を制限できます。Diff-Serv アーキテクチャでトラフィックを処理するときの、 各デバイスの動作をホップ単位動作といいます。パス上のすべてのデバイスに一貫性のあるホッ プ単位動作をさせることによって、エンドツーエンドの QoS ソリューションを構築できます。

ネットワーク上で QoS を実装する作業は、インターネットワーキング デバイスが提供する QoS 機能、ネットワークのトラフィック タイプおよびパターン、さらには着信および発信トラフィッ クに求める制御のきめ細かさによって、簡単にも複雑にもなります。

### パケット分類

パケット分類は、特定の基準に基づいて定義したポリシーの複数のクラスの 1 つに属するものと してパケットを識別するプロセスです。モジュラ QoS CLI (MQC) は、ポリシークラス ベースの 言語です。ポリシー クラスの言語は、次の定義に使用されています。

- 1 つまたは複数の一致基準があるクラス マップ テンプレート
- 1つまたは複数のクラスがポリシーマップに関連付けられているポリシーマップテンプレー ト

ポリシーマップ テンプレートは、デバイスの 1 つまたは複数のインターフェイスに関連付けられ ます。

パケット分類は、ポリシー マップで定義されたクラスの 1 つに属するものとしてパケットを識別 するプロセスです。分類プロセスは、処理されるパケットがクラス内の特定のフィルタに一致し た場合に終了します。これは、最初の一致による終了と呼ばれます。つまり、ポリシー マップ内 のクラスの順序に関係なく、パケットがポリシー内の複数のクラスに一致する場合、最初のクラ スの一致後に分類プロセスが終了します。

パケットがポリシーのクラスと一致しない場合は、ポリシーのデフォルト クラスに分類されま す。すべてのポリシーマップには、システム定義のクラスのデフォルトクラスがあり、どのユー ザ定義クラスにも一致しないパケットに一致します。

パケット分類は次のタイプに分類できます。

- パケットと合わせて伝搬される情報に基づく分類
- デバイス固有の情報に基づく分類
- 階層型分類

#### パケットと合わせて伝搬される情報に基づく分類

パケットの一部としてエンドツーエンドまたはホップ間で伝搬される情報に基づく分類には、一 般的に次のものがあります。

- レイヤ 3 またはレイヤ 4 ヘッダーに基づく分類
- レイヤ 2 情報に基づく分類

#### レイヤ **3** またはレイヤ **4** ヘッダーに基づく分類

これは最も一般的な導入シナリオです。レイヤ3およびレイヤ4ヘッダーの多くのフィールドは、 パケット分類に使用できます。

最もきめ細かいレベルでは、この分類方法はフロー全体を照合するために使用できます。この導 入タイプで、アクセス コントロール リスト(ACL)を使用できます。ACL は、フローのさまざ まなサブセット(送信元IPアドレスのみ、宛先IPアドレスのみ、または両方の組み合わせなど) に基づく照合に使用することもできます。

分類は、IP ヘッダーの precedence 値または DSCP 値に基づいて実行することもできます。IP precedence フィールドは、特定のパケットを処理する必要がある相対プライオリティを示すため に使用されます。これは、IP ヘッダー内のタイプ オブ サービス (ToS) バイトの 3 ビットで構成 されます。

次の表に、さまざまな IP precedence ビット値と名前を示します。

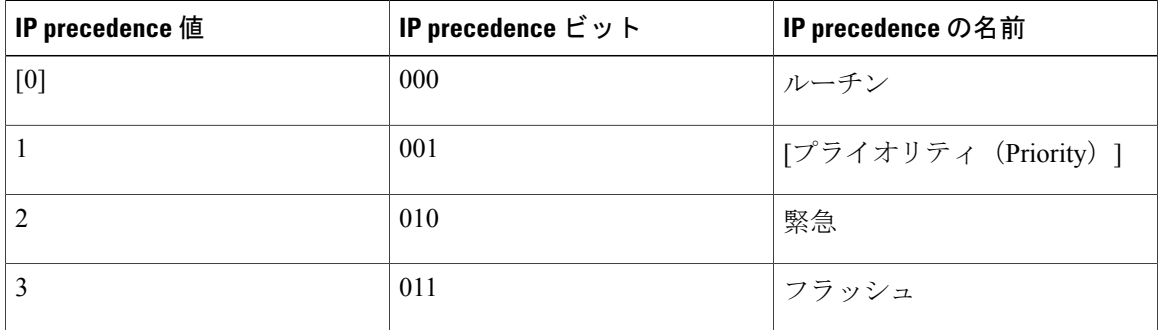

#### 表 **2**:**IP precedence** 値と名前

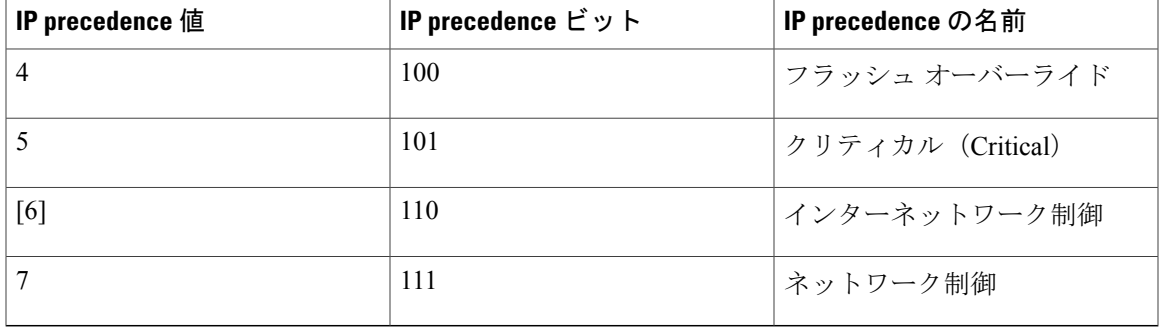

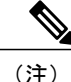

ネットワークのルーティング制御トラフィックすべては、IPprecedence 値 6 をデフォルトで使 用します。また、IP precedence 値 7 は、ネットワーク制御トラフィック用に予約されていま す。したがって、IP precedence 値 6 および 7 はユーザ トラフィック用に推奨されません。

DSCP フィールドは、IP ヘッダーの 6 ビットで構成され、インターネット技術特別調査委員会 (IETF)の DiffServ ワーキング グルーにより標準化されています。DSCP ビットが含まれた元の ToS バイトは、DSCP バイトの名前を変更しました。DSCP フィールドは、IP precedence と同様に IP ヘッダーの一部です。DSCP フィールドは、IP precedence フィールドのスーパー セットです。 したがって、DSCP フィールドは、IP precedence に関連して説明した内容と同様の方法で使用さ れ、設定されます。

(注)

DSCP フィールド定義は IP precedence 値と下位互換性があります。 レイヤ 2 ヘッダー内の一部のフィールドは、ポリシーを使用して設定することもできます。

#### レイヤ **2** ヘッダーに基づく分類

レイヤ 2 ヘッダー情報に基づく分類は、さまざまな方法で実行できます。最も一般的な方法は次 のとおりです。

- MAC アドレスベースの分類(アクセス グループの場合のみ):分類は送信元 MAC アドレ ス(入力方向のポリシー用)および宛先 MAC アドレス(出力方向のポリシー用)に基づい ています。
- サービス クラス:分類は、IEEE 802.1p 標準に基づくレイヤ 2 ヘッダーの 3 ビットに基づい て行われます。これは通常、IP ヘッダーの ToS バイトにマッピングします。
- VLAN ID:分類は、パケットの VLAN ID に基づいて行われます。

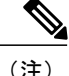

レイヤ2ヘッダー内のこれらフィールドの一部は、ポリシーを使用して設定することもできま す。

### デバイス固有の情報に基づく分類

デバイスは分類がパケット ヘッダーまたはペイロードの情報に基づいていない場合に使用できる 分類メカニズムを提供します。

複数の入力インターフェイスから出力インターフェイスの特定のクラスに送信されるトラフィッ クを集約する必要が生じる場合があります。たとえば、複数のカスタマーエッジルータが、異な るインターフェイスの同じアクセス デバイスに接続される可能性があります。サービス プロバ イダーは、特定のレートでコアに送信されるすべての集約音声トラフィックをポリシングする場 合があります。ただし、異なるカスタマーからの音声トラフィックには、異なる ToS 設定がなさ れている可能性があります。QoS グループベースの分類は、次のシナリオで役立つ機能です。

入力インターフェイスで設定されたポリシーは、QoS グループを特定の値に設定します。この値 は出力インターフェイスでイネーブルになっているポリシーのパケットの分類に使用できます。

QoSグループは、デバイス内部のパケットデータ構造内のフィールドです。QoSグループは、デ バイスの内部ラベルであり、パケット ヘッダーの一部ではないことに注意してください。

#### <span id="page-9-0"></span>階層型分類

デバイスでは、他のクラスに基づく分類を実行できます。通常このアクションは、1 つのクラス マップに複数クラスの分類メカニズム(フィルタ)を組み合わせる場合に必要になります。

# **QoS** 有線モデル

QoS を実装するには、デバイスで次のタスクを実行する必要があります。

- トラフィック分類:パケットまたはフローを相互に区別します。
- トラフィック マーキングおよびポリシング:パケットが デバイスを移動するときに、特定 のQoSを示すラベルを割り当て、パケットが設定されたリソース使用率制限に準拠するよう にします。
- キューイングおよびスケジューリング:リソース競合があるすべての状況で、異なる処理を 行います。
- シェーピング:デバイスから送信されるトラフィックが、特定のトラフィックプロファイル に適合するようにします。

## 入力ポートのアクティビティ

次のアクティビティはデバイスの入力ポートで発生します。

- 分類:パケットとQoSラベルを関連付けて、パケットごとに異なるパスを分類します。たと えば、デバイスは、ある種類のトラフィックを別の種類のトラフィックと区別するためにパ ケット内のCoSまたはDSCPをQoSラベルにマッピングします。生成されたQoSラベルは、 このパケットでこれ以降に実行されるすべての QoS アクションを識別します。
- ポリシング:ポリシングでは、着信トラフィックのレートを設定済みポリサーと比較して、 パケットが適合か不適合かを判別します。ポリサーは、トラフィックフローで消費される帯 域幅を制限します。その判別結果がマーカーに渡されます。
- マーキング:マーキングでは、パケットが不適合の場合の対処法に関して、ポリサーおよび 設定情報を検討し、パケットの扱い(パケットを変更しないで通過させるか、パケットの QoS ラベルをマークダウンするか、またはパケットをドロップするか)を決定します。

## 出力ポートのアクティビティ

次のアクティビティはデバイスの出力ポートで発生します。

- ポリシング:ポリシングでは、着信トラフィックのレートを設定済みポリサーと比較して、 パケットが適合か不適合かを判別します。ポリサーは、トラフィックフローで消費される帯 域幅を制限します。その判別結果がマーカーに渡されます。
- マーキング:マーキングでは、パケットが不適合の場合の対処法に関して、ポリサーおよび 設定情報を検討し、パケットの扱い(パケットを変更しないで通過させるか、パケットの QoS ラベルをマークダウンするか、またはパケットをドロップするか)を決定します。
- キューイング:キューイングでは、使用する出力キューを選択する前に、QoSパケットラベ ルと対応する DSCP 値または CoS 値を評価します。複数の入力ポートが 1 つの出力ポートに 同時にデータを送信すると輻輳が発生することがあるため、重み付けテールドロップ(WTD) によってトラフィッククラスを区別し、QoSラベルに基づいてパケットに別々のしきい値を 適用します。しきい値を超過している場合、パケットはドロップされます。

# <span id="page-10-0"></span>分類

分類とは、パケットのフィールドを検証して、トラフィックの種類を区別するプロセスです。QoS がデバイス上でイネーブルになっている場合にのみ、分類はイネーブルです。デフォルトにより、 QoS はデバイスでイネーブルになっています。

分類時に、デバイスは検索処理を実行し、パケットに QoS ラベルを割り当てます。QoS ラベル は、パケットに対して実行するすべての QoS アクション、およびパケットの送信元キューを識別 します。

### アクセス コントロール リスト

IP 標準 ACL、IP 拡張 ACL、またはレイヤ 2 MAC ACL を使用すると、同じ特性を備えたパケット グループ(クラス)を定義できます。また IPv6 ACL に基づいて IP トラフィックを分類すること もできます。

QoSのコンテキストでは、アクセスコントロールエントリ(ACE)の許可および拒否アクション の意味が、セキュリティ ACL の場合とは異なります。

- 許可アクションとの一致が検出されると(最初の一致の原則)、指定のQoS関連アクション が実行されます。
- 拒否アクションと一致した場合は、処理中の ACL がスキップされ、次の ACL が処理されま す。

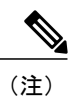

- 拒否アクションは、Cisco IOS XE リリース 3.7.4E 以降のリリースでサポート されています。
- 許可アクションとの一致が検出されないまま、すべての ACE の検証が終了した場合、その パケットでは QoS 処理は実行されず、デバイスがベストエフォート型サービスを実行しま す。
- ポートに複数の ACL が設定されている場合に、許可アクションを含む最初の ACL とパケッ トの一致が見つかると、それ以降の検索処理は中止され、QoS 処理が開始されます。

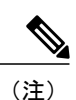

アクセス リストを作成するときは、アクセス リストの末尾に暗黙の拒否ス テートメントがデフォルトで存在し、それ以前のステートメントで一致が見 つからなかったすべてのパケットに適用されることに注意してください。

ACL でトラフィック クラスを定義した後で、そのトラフィック クラスにポリシーを結合できま す。ポリシーにはそれぞれにアクションを指定した複数のクラスを含めることができます。ポリ シーには、特定の集約としてクラスを分類する(DSCP を割り当てるなど)コマンドまたはクラ スのレート制限を実施するコマンドを含めることができます。このポリシーを特定のポートに結 合すると、そのポートでポリシーが有効になります。

IP ACL を実装して IP トラフィックを分類する場合は、**access-list** グローバル コンフィギュレー ション コマンドを使用します。レイヤ 2 MAC ACL を実装して非 IP トラフィックを分類する場合 は、**mac access-list extended** グローバル コンフィギュレーション コマンドを使用します。

## クラス マップ

クラスマップは、特定のトラフィックフロー(またはクラス)に名前を付けて、他のすべてのト ラフィックと区別するためのメカニズムです。クラス マップでは、さらに細かく分類するため

に、特定のトラフィックフローと照合する条件を定義します。この条件には、ACLで定義された アクセス グループとの照合や、DSCP 値または IP precedence 値あるいは CoS 値の特定のリストと の照合を含めることができます。複数のトラフィックタイプを分類する場合は、別のクラスマッ プを作成し、異なる名前を使用できます。パケットをクラス マップ条件と照合した後で、ポリ シー マップを使用してさらに分類します。

クラス マップを作成するには、**class-map** グローバル コンフィギュレーション コマンドまたは **class** ポリシー マップ コンフィギュレーション コマンドを使用します。複数のポリシー間でマッ プを共有する場合には、**class-map** コマンドを使用する必要があります。**class-map** コマンドを入 力すると、デバイスはクラスマップ コンフィギュレーション モードを開始します。このモード で、**match**クラスマップコンフィギュレーションコマンドを使用して、トラフィックの一致条件 を定義します。

**classclass-default** ポリシーマップ コンフィギュレーション コマンドを使用して、デフォルト クラ スを作成できます。デフォルト クラスはシステム定義であり、設定することはできません。分類 されていないトラフィック(トラフィック クラスで指定された一致基準を満たさないトラフィッ ク)は、デフォルト トラフィックとして処理されます。

# ポリシー マップ

ポリシーマップでは、作用対象のトラフィッククラスを指定します。アクションには次が含まれ ます。

- トラフィック クラスに特定の DSCP 値または IP precedence 値を設定する
- トラフィック クラスに CoS 値を設定する
- QoS グループを設定する
- トラフィックがアウト オブ プロファイルになった場合の、トラフィックの帯域幅制限やア クションを指定する

ポリシー マップを効率的に機能させるには、ポートにポリシー マップを結合する必要がありま す。

ポリシー マップを作成して名前を付けるには、**policy-map** グローバル コンフィギュレーション コマンドを使用します。このコマンドを入力すると、デバイスはポリシーマップ コンフィギュ レーション モードを開始します。このモードでは、**class**、または **set** ポリシー マップ コンフィ ギュレーション コマンドおよびポリシー マップ クラス コンフィギュレーション コマンドを使用 して、特定のトラフィック クラスに対して実行するアクションを指定します。

ポリシーマップは、ポリシーマップクラスコンフィギュレーションコマンド**police**と**bandwidth** を使用して設定することもできます。これらのコマンドは、ポリサー、トラフィックの帯域幅制 限、および制限を超過した場合のアクションを定義します。さらに、ポリシーマップは **priority** ポリシーマップ クラス コンフィギュレーション コマンドを使用してより詳細に設定し、クラス または **queue-buffers** および **queue-limit** キューイング マップクラス コンフィギュレーション コマ ンドの優先順位をスケジュールすることができます。

ポリシーマップを有効化するには、**service-policy**インターフェイスコンフィギュレーションコマ ンドを使用してポートに接続します。

(注)

ポリシー マップに **priority** と **set** を両方設定することはできません。これらのコマンド両方を ポリシー マップに設定すると、ポリシー マップをインターフェイスに適用した際に、エラー メッセージが表示されます。次に、この制限の例を示します。

Switch# **configure terminal** Switch(config)# **class-map cmap** Switch(config-cmap)# **exit** Switch(config)# **class-map classmap1** Switch(config-cmap)# **exit** Switch(config)# **policy-map pmap** Switch(config-pmap)# **class cmap** Switch(config-pmap-c)# **priority** Switch(config-pmap-c)# **exit** Switch(config-pmap)# **class classmap1** Switch(config-pmap-c)# **set** Switch(config-pmap-c)# **exit** Switch(config-pmap)# **exit** Switch(config)# **interface gigabitethernet 0/1/1** Switch(config-if)# **service-policy output pmap** Non-queuing action only is unsupported in a queuing policy!!! %QOS-6-POLICY\_INST\_FAILED: Service policy installation failed

### 物理ポートのポリシー マップ

実行対象となるトラフィッククラスを指定する非階層型ポリシーマップを、物理ポート上に設定 できます。アクションには、特定のDSCPあるいはトラフィッククラスでのIPプレシデンス値ま たはQoSの値の設定、一致する各トラフィッククラス(ポリサー)に対するトラフィックの帯域 幅限度の指定、トラフィックがアウトオブプロファイル(マーキング)の場合の処理などが含ま れます。

ポリシー マップには、次の特性もあります。

- 1 つのポリシー マップに、それぞれ異なる一致条件とポリサーを指定した複数のクラス ス テートメントを指定できます。
- ポリシー マップには、事前に定義されたデフォルトのトラフィック クラスを含めることが できます。デフォルトのトラフィック クラスはマップの末尾に明示的に配置されます。

**classclass-default** ポリシーマップ コンフィギュレーション コマンドを使用してデフォルトの トラフィック クラスを設定すると、未分類トラフィック(トラフィック クラスで指定され た一致基準に一致しないトラフィック)はデフォルトのトラフィッククラス(**class-default**) として処理されます。

• 1 つのポートから受信されたトラフィック タイプごとに、別々のポリシー マップ クラスを 設定できます。

#### **VLAN** のポリシー マップ

デバイスは、VLANのQoS機能をサポートします。これにより、ユーザは、着信フレームのVLAN 情報を使用してVLANレベルでQoS処理(分類とQoSアクション)を実行できます。VLANベー

スのQoSでは、サービスポリシーがSVIインターフェイスに適用されます。VLANポリシーマッ プに属するすべての物理インターフェイスは、ポートベースのポリシー マップの代わりに VLAN ベースのポリシー マップが表示されるようにプログラムする必要があります。

ポリシー マップは VLAN SVI に適用されますが、ポリシング(レート制限)アクションはポート 単位でしか実行できません。複数の物理ポートからのトラフィックの合計が認識されるようにポ リサーを設定できません。各ポートは、そのポートに着信するトラフィックを制御する別のポリ サーを必要とします。

# <span id="page-14-0"></span>ポリシング

パケットが分類され、DSCP ベース、CoS ベース、または QoS グループのラベルが割り当てられ ると、ポリシングおよびマーキング プロセスを開始できます。

ポリシングには、トラフィックの帯域幅限度を指定するポリサーの作成が伴います。制限を超え るパケットは、「アウトオブプロファイル」または「不適合」になります。各ポリサーはパケッ トごとに、パケットが適合か不適合かを判別し、パケットに対するアクションを指定します。こ れらのアクションはマーカーによって実行されます。パケットを変更しないで通過させるアクショ ン、パケットをドロップするアクション、またはパケットに割り当てられた DSCP または CoS 値 を変更(マークダウン)してパケットの通過を許可するアクションなどがあります。

パケットの混乱を避けるため、通常、適合トラフィックも不適合トラフィックも同じキューを通 過します。

(注)

すべてのトラフィックは、ブリッジングされるかルーティングされるかに関係なく、ポリサー の影響を受けます(ポリサーが設定されている場合)。その結果、ブリッジングされたパケッ トは、ポリシングまたはマーキングが行われたときにドロップされたり、DSCP または CoS フィールドが変更されたりすることがあります。

物理ポートでのみポリシングを設定できます。

ポリシーマップおよびポリシングアクションを設定したら、**service-policy**インターフェイスコン フィギュレーション コマンドを使用して、入力ポートまたは SVI にポリシーを付加します。

## <span id="page-14-1"></span>トークンバケット アルゴリズム

ポリシングはトークンバケット アルゴリズムを使用します。各フレームがデバイスに着信する と、バケットにトークンが追加されます。バケットにはホールがあり、平均トラフィック レート として指定されたレート(ビット/秒)で送信されます。バケットにトークンが追加されるたび に、デバイスはバケット内に十分なスペースがあるかを確認します。十分なスペースがなければ、 パケットは不適合とマーキングされ、指定されたポリサー アクション(ドロップまたはマークダ ウン)が実行されます。

バケットが満たされる速度は、バケット深度(burst-byte)、トークンが削除されるレート (rate-bps)、および平均レートを上回るバースト期間によって決まります。バケットのサイズに よってバースト長に上限が設定され、バックツーバックで送信できるフレーム数が制限されます。 バースト期間が短い場合、バケットはオーバーフローせず、トラフィック フローに何のアクショ ンも実行されません。ただし、バースト期間が長く、レートが高い場合、バケットはオーバーフ ローし、そのバーストのフレームに対してポリシング アクションが実行されます。

バケットの深さ(バケットがオーバーフローするまでの許容最大バースト)を設定するには、 **police** ポリシー マップ クラス コンフィギュレーション コマンドの burst-byte オプションを使用し ます。トークンがバケットから削除される速度(平均速度)を設定するには、**police**ポリシーマッ プ クラス コンフィギュレーション コマンドの rate オプションを使用します。

# <span id="page-15-0"></span>マーキング

マーキングは、特定の情報をネットワークのダウンストリーム デバイスに伝送するか、デバイス 内の 1 つのインターフェイスから別のインターフェイスに情報を伝送するために使用します。

マーキングは、パケット ヘッダーの特定のフィールド/ビットを設定するか、デバイス内部のパ ケット構造内の特定のフィールドを設定するために使用できます。さらに、マーキング機能は フィールド間のマッピングの定義に使用できます。QoSでは次のマーキング方法を使用できます。

- パケット ヘッダー
- デバイス固有の情報
- テーブル マップ

## パケット ヘッダーのマーキング

パケット ヘッダー フィールドのマーキングは 2 種類の一般的なカテゴリに分類できます。

- IPv4/v6 ヘッダー ビット マーキング
- レイヤ 2 ヘッダー ビット マーキング

IP レベルのマーキング機能は、precedence を設定したり、IP ヘッダー内の DSCP を特定の値に設 定したりして、ダウンストリーム デバイス(スイッチまたはルータ)で特定のホップごとの動作 を実行するために使用されます。また、異なる入力インターフェイスからのトラフィックを、出 力インターフェイス内の単一のクラスに集約するためにも使用できます。この機能は現在、IPv4 および IPv6 ヘッダーでサポートされています。

レイヤ 2 ヘッダーのマーキングは、通常、ダウンストリーム デバイス(スイッチまたはルータ) のドロップ動作に影響を与えるために使用されます。これは、レイヤ 2 ヘッダーの一致と並行し て動作します。ポリシー マップを使用して設定されるレイヤ 2 ヘッダーのビットはサービス クラ スです。

## スイッチ固有の情報のマーキング

この形式のマーキングには、パケットヘッダーの一部ではないパケットデータ構造内のフィール ドのマーキングが含まれます。これにより、後でデータ パスでマーキングを使用できるようにな ります。これはスイッチ間で伝搬されません。QoS グループのマーキングはこのカテゴリに分類 されます。この形式のマーキングは、入力インターフェイスで有効になっているポリシーだけで サポートされます。対応する照合機能を同じスイッチの出力インターフェイスでイネーブルにし、 適切な QoS アクションを適用することができます。

## テーブル マップのマーキング

テーブルマップマーキングは変換表を使用したフィールド間のマッピングおよび変換を可能にし ます。この変換表はテーブル マップと呼ばれます。

インターフェイスに接続されているテーブル マップに応じて、パケット内の CoS、DSCP、およ びが書き換えられます。デバイスにより、入力のテーブルマップポリシーと出力のテーブルマッ プ ポリシーの両方を設定できます。

(注)

デバイスのスタックは、合計 14 のテーブル マップをサポートします。各方向の有線ポート単 位で 1 つのテーブル マップだけがサポートされます。

たとえば、テーブル マップは、レイヤ 2 CoS 設定をレイヤ 3 の precedence 値にマッピングするの に使用できます。この機能により、マッピングを実行する方法を示す 1 つのテーブルに複数の **set** コマンドを組み合わせて使用することができます。このテーブルは複数のポリシーで参照するか、 または同じポリシー内で複数回参照することができます。

次の表に、現在サポートされているマッピング形式を示します。

#### 表 **3**:**To-From** 関係を確立するために使用されるパケット マーキング タイプ

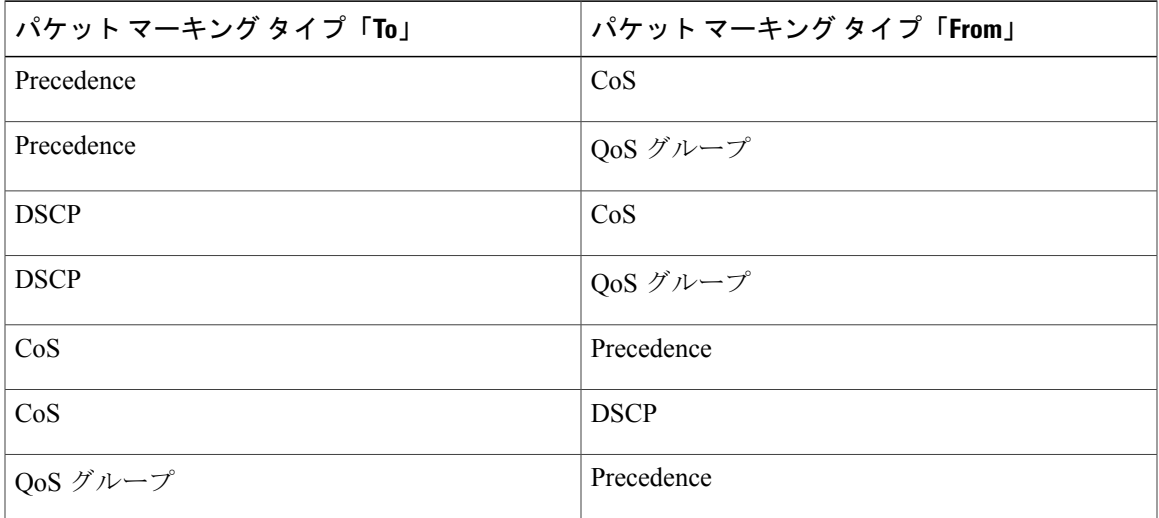

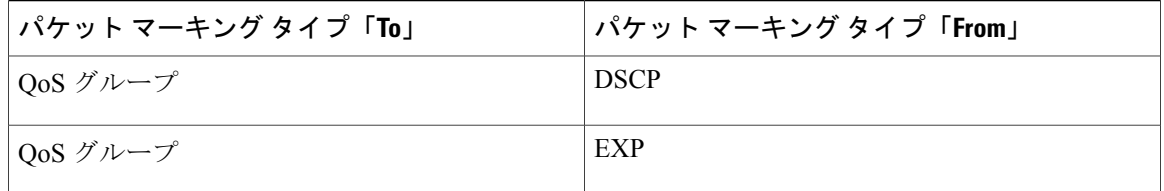

テーブル マップ ベースのポリシーでは、次の機能がサポートされています。

- 変換:1 つの DSCP 値セットから別の DSCP 値セットにマッピングするテーブル マップを利 用できます。また、このテーブル マップは出力ポートに付加できます。
- 書き換え:入力パケットは設定されたテーブル マップに基づいて書き換えられます。
- マッピング:テーブル マップ ベースのポリシーは、set ポリシーの代わりに使用できます。

テーブル マップ マーキングには、次の手順が必要です。

- **1** テーブル マップの定義:**table-map** グローバル コンフィギュレーション コマンドを使用して 値をマッピングします。テーブルが使用されるクラスまたはポリシーは認識されません。テー ブル マップのデフォルトのコマンドは、「from」フィールドで一致がない場合に値が「to」 フィールドにコピーされることを示すために使用されます。
- **2** ポリシー マップの定義:テーブル マップを使用するポリシー マップを定義します。
- **3** ポリシーをインターフェイスに関連付けます。

入力ポートのテーブル マップ ポリシーによって、そのポートの信頼設定が qos-marking の 「from」タイプに変更されます。 (注)

# <span id="page-17-0"></span>トラフィックの調整

ネットワークでQoSをサポートするには、サービスプロバイダーネットワークに入るトラフィッ クをネットワーク境界ルータでポリシングし、トラフィック レートがサービス範囲内に収まるよ うにする必要があります。ネットワーク コアのプロビジョニングで処理できるように設定されて いるトラフィックよりも多くのトラフィックがネットワーク境界のいくつかのルータから送信開 始されると、トラフィック負荷の増加によってネットワーク輻輳が発生します。ネットワークの パフォーマンスが低下すると、すべてのネットワークトラフィックでQoSを提供することが困難 になります。

トラフィック ポリシング機能を使用)およびシェーピング機能(トラフィック シェーピング機能を使用)はトラフィック レートを管理しますが、トークンが不足した場合のト ラフィックの処理方法が異なります。トークンの概念は、トークン バケット方式、トラフィック 測定機能に基づいています。

ネットワーク トラフィックで QoS テストを実行すると、シェーパー データとポリシング デー タで異なる結果が生じることがあります。シェーピングからのネットワークトラフィックデー タの方が、より正確な結果が得られます。

この表は、ポリシングとシェーピングの機能を比較します。

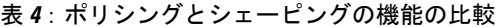

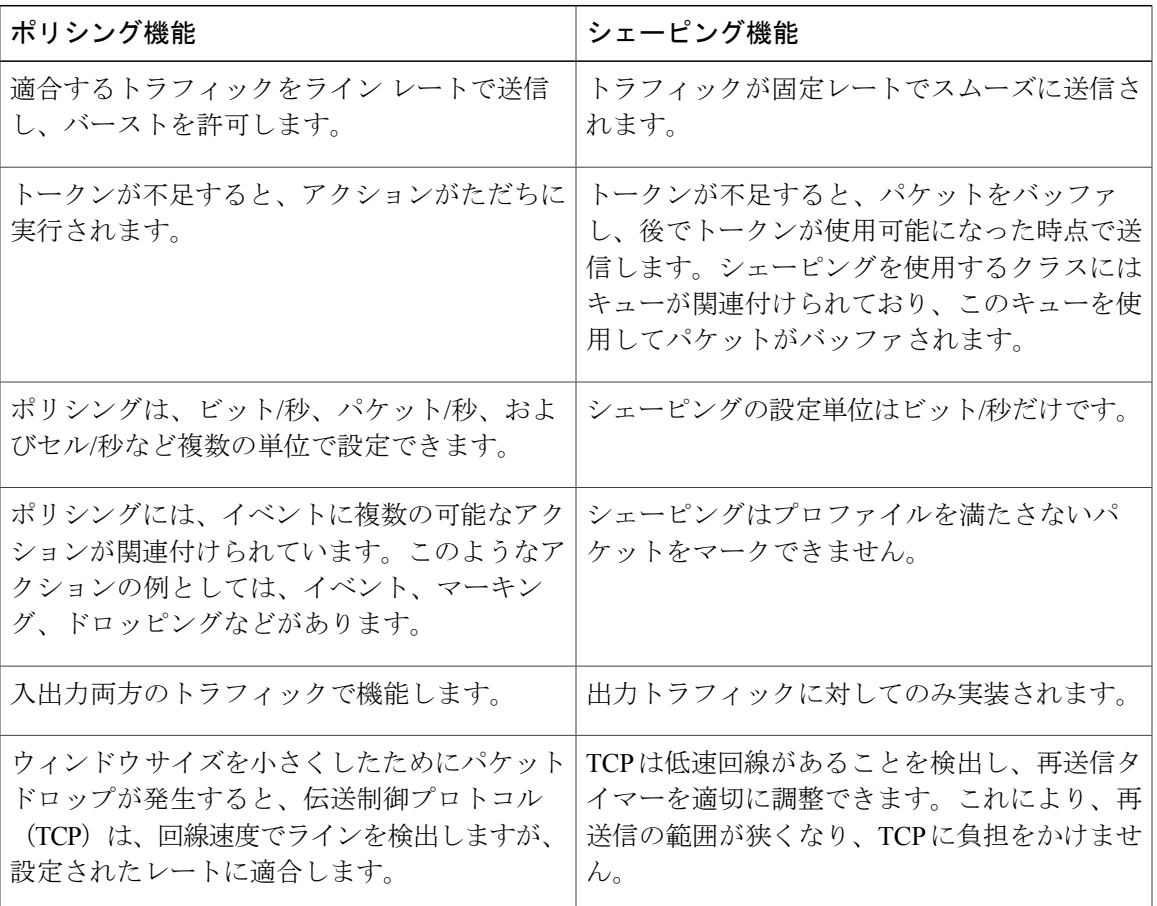

## ポリシング

Г

QoS ポリシング機能は、トラフィック クラスに最大レートを強制するために使用されます。QoS ポリシング機能は、プライオリティ機能と合わせて、プライオリティ トラフィックを制限するた めにも使用できます。レートを超過した場合は、イベント発生直後に特定のアクションが実行さ れます。レート(認定情報レート[CIR]および最大情報レート[PIR])とバーストパラメータ(適 合バースト サイズ [ B<sub>c</sub> ] および拡張バースト サイズ [B<sub>e</sub>])は、すべてバイト/秒で設定されます。 QoS では次のポリシング形式またはポリサーがサポートされます。

<sup>(</sup>注)

- シングルレート 2 カラー ポリシング
- デュアルレート 3 カラー ポリシング

(注) シングルレート 3 カラー ポリシングはサポートされません。

#### シングルレート **2** カラー ポリシング

シングルレート 2カラーポリサーは、CIR と B<sub>c</sub> だけを設定するモードです。

Bcは任意のパラメータであり、これが指定されていない場合、デフォルトで計算されます。この モードでは、着信パケットに十分なトークンがある場合、パケットは適合すると見なされます。 パケットの到着時に、十分なトークンがBcの範囲内で使用できない場合、パケットは設定レート を超えたと見なされます。

(注)

トークン バケット アルゴリズムの詳細については、[トークンバケット](#page-14-1) アルゴリズム, (15 ページ)を参照してください。

#### デュアルレート **3** カラー ポリシング

デュアル レート ポリサーでのデバイスは、カラー ブラインド モードのみをサポートします。こ のモードでは、認定情報レート (CIR) および最大情報レート (PIR) を設定します。名前からわ かるように、この場合、最大レート用に 1 つ、認定レート用に 1 つの、合わせて 2 つのトークン バケットがあります。

(注)

トークン バケット アルゴリズムの詳細については、[トークンバケット](#page-14-1) アルゴリズム, (15 ページ)を参照してください。

カラー ブラインド モードでは、最大レートのバケットの着信パケットが最初にチェックされま す。十分な数のトークンがない場合、パケットはレートに違反していると見なされます。十分な 数のトークンがある場合、次に適合レートのバケットのトークンをチェックして、十分な数のトー クンがあるかどうかを判別します。最大レートのバケットにあるトークンは、パケットのサイズ によって減少します。十分な数のトークンがない場合、パケットが設定されているレートを超過 していると見なされます。十分な数のトークンがある場合、パケットは適合すると見なされ、両 方のバケットのトークンは、パケットのサイズによって減少します。

トークン補充レートは着信パケットによって異なります。あるパケットが時間T1に着信し、次の パケットが時間 T2 に着信したとします。T1 と T2 間の時間間隔は、トークン バケットに追加さ れる必要があるトークンの数を決定します。これは次のように計算されます。

パケットの時間間隔(T2-T1) \* CIR)/8 バイト

## シェーピング

シェーピングは、ダウンストリーム スイッチおよびルータで輻輳が発生しないようにトラフィッ ク レートを調整しながら、トラフィックの最大レートを強制するプロセスのことです。最も一般 的な形式のシェーピングは、物理または論理インターフェイスから送信されるトラフィックを制 限するために使用されます。

シェーピングにはバッファが関連付けられており、十分なトークンがないパケットがすぐにドロッ プされずにバッファされます。シェーピングされるトラフィックのサブセットで使用可能なバッ ファ数は制限され、さまざまな要因に基づいて計算されます。使用可能なバッファの数は、特定 の QoS コマンドを使用して調整できます。パケットはドロップされずに、バッファが使用可能に なった時点でバッファされます。

### クラスベース トラフィック シェーピング

デバイスではクラスベースのトラフィック シェーピングを使用します。このシェーピング機能 は、インターフェイスに関連付けられたポリシーのクラスでイネーブルになります。シェーピン グが設定されたクラスには、トークンがないパケットを保持する複数のバッファが割り当てられ ます。バッファされたパケットはFIFOを使用してクラスから送信されます。最も一般的な形式の 使用では、クラスベースのシェーピングを使用して、全体として物理インターフェイスまたは論 理インターフェイスの最大レートを強制します。クラスでは次のシェーピング形式がサポートさ れます。

- 平均レート シェーピング
- 階層型シェーピング

シェーピングは、トークン バケットを使用して実行されます。CIR、Bc、Beの値は、パケットが 送信されるレートと、トークンが補充されるレートを決定します。

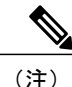

トークン バケット アルゴリズムの詳細については[、トークンバケット](#page-14-1) アルゴリズム, (15 ページ)を参照してください。

#### 平均レート シェーピング

平均レート シェーピングを設定するには、**shape average** ポリシーマップ クラス コマンドを使用 します。

このコマンドは、特定のクラスの最大帯域幅を設定します。キューの帯域幅は、ポートでさらに 使用できる帯域幅があってもこの値に制限されます。では、割合またはターゲットビットレート 値でシェーピング平均を設定できます。

#### 階層型シェーピング

シェーピングは、階層内の複数のレベルで設定することもできます。これは、シェーピングを設 定した親ポリシーを作成して、追加のシェーピングを設定した子ポリシーを親ポリシーに付加す ることで実現できます。

次の2つの階層型シェーピングがサポートされています。

- ポート シェーパー
- ユーザ設定のシェーピング

ポートシェーパーでは、クラスデフォルトが使用され、親で実行できるアクションはシェーピン グだけです。キューイングアクションはポートシェーパーがある子で実行されます。ユーザ設定 のシェーピングを使用すると、子のキューイング アクションを設定することはできません。

# <span id="page-21-0"></span>キューイングおよびスケジューリング

は、トラフィックの輻輳を防止するためにキューイングおよびスケジューリングを使用します。 は、次のキューイングおよびスケジューリング機能をサポートします。

- 帯域幅
- 重み付けテール ドロップ
- プライオリティ キュー
- キュー バッファ

ポートにキューイングポリシーを定義すると、制御パケットは、しきい値が最も高いベストプラ イオリティキューにマッピングされます。制御パケットのキューマッピングは、以下の状況では 異なって機能します。

- Quality of Service (QoS) ポリシーなし: QoS ポリシーが設定されていない場合、DSCP 値が 16、24、48、および 56 の制御パケットは、最も高いしきい値 threshold2 を持つキュー 0 に マッピングされます。
- ユーザ定義のポリシーあり:出力ポートに設定されているユーザ定義のキューイング ポリ シーは、制御パケットのデフォルトのプライオリティキューの設定に影響する可能性があり ます。

制御トラフィックは、次のルールに基づいて最適なキューにリダイレクトされます。

- **1** ユーザ ポリシーで定義されている場合、最高レベルのプライオリティ キューがベスト キューとして常に選択されます。
- **2** プライオリティキューがない場合、CiscoIOSソフトウェアは、ベストキューとしてキュー 0を選択します。ソフトウェアがベストキューとしてキュー0を選択した場合は、コント ロール プレーン トラフィックに最適な QoS 処理を提供するために、このキューに最大帯 域幅を定義する必要があります。

**3** しきい値がベスト キューで設定されていない場合、Cisco IOS ソフトウェアは、DiffServ コードポイント (DSCP) 値が16、24、48、および56の制御パケットをthreshold2にマッ ピングされるように割り当て、ベストキュー内の残りの制御トラフィックをthreshold1に 再割り当てします。

ポリシーが制御トラフィックに対して明示的に設定されていない場合、Cisco IOSソフトウェ アはすべての一致しない制御トラフィックをthreshold2を持つベストキューにマッピングし、 一致する制御トラフィックはポリシーで設定されたキューにマッピングされます。

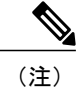

レイヤ 3 パケットに適切な QoS を提供するために、パケットが適切なキュー に明示的に分類されていることを確認する必要があります。ソフトウェアは デフォルト キューで DSCP 値を検出すると、自動的にこのキューをベスト キューとして再割り当てします。

### 帯域幅

は次の帯域幅設定をサポートしています。

- 帯域幅の割合
- 帯域幅余剰比率

#### 帯域幅の割合

特定のクラスに最小帯域幅を割り当てるには、**bandwidth percent** ポリシーマップ クラス コマン ドを使用します。合計が 100 % を超えることはできず、合計が 100 % 未満である場合は、残りの 帯域幅がすべての帯域幅キューで均等に分割されます。

(注)

キューは、他のキューが全体のポート帯域幅を使用しない場合は、帯域幅をオーバーサブスク ライブすることができます。

ポリシー マップで帯域幅タイプを混在させることはできません。たとえば、1 つのポリシー マッ プで帯域幅の割合と kbps の両方を使用して、帯域幅を設定することはできません。

#### 帯域幅余剰比率

指定されたキューでの未使用帯域幅の共有率を作成するには、**bandwidthremaining ratio**ポリシー マップクラスコマンドを使用します。未使用帯域幅は、これら指定されたキューにより、設定で 指定されている比率で使用されます。このコマンドは、**priority** コマンドがポリシー内の特定の キューでも使用される場合に使用します。

比率を割り当てる場合には、これらの比率に従って、キューに特定の重みが割り当てられます。

比率は 0 ~ 100 の範囲で指定できます。たとえば、1 つのクラスの帯域幅余剰比率を 2 に設定し、 別のクラスで帯域幅余剰比率 4 のキューを設定できます。帯域幅余剰比率 4 は、帯域幅余剰比率 2の2倍の回数スケジュールされます。

ポリシーの全帯域幅の比率の割り当ては 100 を超えることができます。たとえば、1 つのキュー の帯域幅余剰比率を 50 に設定し、別のキューに帯域幅余剰比率 100 を設定できます。

## 重み付けテール ドロップ

の出力キューは、重み付けテール ドロップ (WTD) と呼ばれるテール ドロップ輻輳回避メカニ ズムの拡張バージョンを使用します。WTDはキュー長を管理したり、トラフィック分類ごとにド ロップ優先順位を設定したりするために実装されています。

フレームが特定のキューにキューイングされると、WTD はフレームに割り当てられた QoS ラベ ルを使用して、それぞれ異なるしきい値を適用します。この QoS ラベルのしきい値を超えると (宛先キューの空きスペースがフレーム サイズより小さくなると)、がフレームをドロップしま す。

各キューには 3 種類の設定可能なしきい値があります。QoS ラベルは、3 つのしきい値のうちの どれがフレームの影響を受けるかを決定します。

次の図は、サイズが 1000 フレームであるキューでの WTD の動作の例を示しています。ドロップ 割合は次のように設定されています。40%(400フレーム)、60%(600フレーム)、および100% (1000 フレーム)です。これらのパーセンテージは、40% しきい値の場合は最大 400 フレーム、 60% しきい値の場合は最大 600 フレーム、100% しきい値の場合は最大 1000 フレームをキューイ ングできるという意味です。

#### 図 **2**:**WTD** およびキューの動作

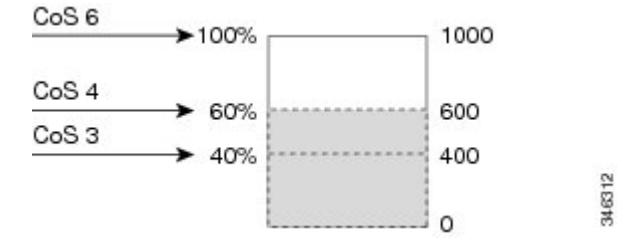

例では、CoS 値 6 は他の CoS 値よりも重要度が高く、100 %のドロップしきい値(キューフル ス テート)に割り当てられます。CoS 値 4 は 60 % しきい値に、CoS 値 3 は 40 % しきい値に割り当 てられます。これらのしきい値の割り当てはすべて、 **queue-limit cos** コマンドを使用します。

600 のフレームが格納されているキューに、新しいフレームが着信したとします。これは CoS 値 4 を使用し、60 % のしきい値が適用されます。このフレームがキューに追加されると、しきい値 を超過するため、がフレームをドロップします。

### 重み付けテール ドロップのデフォルト値

次に、重み付けテールドロップ (WTD)のデフォルト値と、WTDしきい値を設定するためのルー ルを示します。

• WTD に対して 2 つ以下のキュー制限割合を設定する場合、WTD のデフォルト値はこれらの しきい値に割り当てられます。

次に、WTD しきい値のデフォルト値を示します。

表 **5**:**WTD** しきい値のデフォルト値

| しきい値 (Threshold) | デフォルト値の割合 |  |
|------------------|-----------|--|
| [0]              | 80        |  |
|                  | 90        |  |
|                  | 400       |  |

- 異なる 3 つの WTD しきい値が設定されている場合、キューは設定どおりにプログラムされ ます。
- 2 つの WTD しきい値が設定されている場合、最大値の割合は 400 です。
- 1 つの WTD しきい値が x として設定されている場合、最大値の割合は 400 です。
	- x の値が 90 未満の場合、threshold1 = 90 および threshold 0= x です。

。x の値が 90 の場合、threshold1 = 90、threshold 0 = 80 です。

。x の値が 90 より大きい場合、threshold1 = x、threshold 0 = 80 です。

## プライオリティ キュー

各ポートは 8 つの出力キューをサポートし、そのうち 2 つにプライオリティを設定できます。

2 つのクラスのプライオリティを設定するには、**priority level** ポリシー クラスマップ コマンドを 使用します。1 つのクラスにプライオリティ キュー レベル 1 を設定し、別のクラスにプライオリ ティ キュー レベル 2 を設定する必要があります。これら 2 つのキューのパケットは、他のキュー と比較して、低遅延になります。

(注)

プライオリティは 1 つのレベルのみ設定できます。 1 つのポリシーマップで使用できる完全プライオリティまたはレベル付きプライオリティは 1 つだけです。kbps または割合のない同じプライオリティ レベルが設定された複数のプライオ リティは、ポリシングですべてが設定された場合にのみ使用できます。

## キュー バッファ

ブート時に有線ポートでイネーブルになっているポリシー マップがない場合、デフォルトで作成 される 2 つのキューがあります。有線ポートには、MQC ベースのポリシーを使用して最大 8 つの キューを設定できます。次の表に、どのパケットがどのキューに入っているかを示します。

表 **6**:**DSCP**、**Precedence**、**CoS**:キューのしきい値のマッピング テーブル

| DSCP, Precedence, $CoS   \pm \pm \text{---}$ (Queue) |     | しきい値(Threshold) |
|------------------------------------------------------|-----|-----------------|
| 制御パケット                                               | [0] |                 |
| 他のパケット                                               |     |                 |

(注)

バッファのアベイラビリティを保証し、ドロップしきい値を設定し、キューの最大メモリ割り 当てを設定できます。キューバッファを設定するには、**queue-buffers** ポリシーマップクラス コマンドを使用します。最大しきい値を設定するには、**queue-limit** ポリシーマップ クラス コ マンドを使用します。

バッファ割り当ては2種類あります。キューに明示的に予約される厳格なバッファと、特定のポー トで未使用時に他のポートで利用可能な柔軟なバッファです。

有線ポートのデフォルトでは、キュー 0 には、厳格なバッファとしてインターフェイスで利用可 能なバッファの 40 % が割り当てられます。つまり、1 ギガビット ポートにおいては、キュー 0 に 対して 100 バッファが割り当てられ、10 ギガビット ポートにおいては、600 バッファが割り当て られます。このキューの柔軟な最大値は厳格なバッファの 4 倍に設定されます。つまり、1 ギガ ビット ポートの場合は 400、10 ギガビット ポートの場合は 2400、40 ギガビット ポートの場合は 9600 に設定されます。任意のキューの場合、デフォルトで設定される最大しきい値は 400 です。

キュー 1 に割り当てられた厳格なバッファはありません。柔軟なバッファの最小割り当ては、1 ギガビット ポートの場合は 150 バッファ、10 ギガビット ポートの場合は 900 バッファ、40 ギガ ビット ポートの場合は 3600 バッファです。キュー 1 の柔軟なバッファの最大割り当ては、柔軟 なバッファの最小割り当ての4倍に設定されます。つまり、1ギガビットポートの場合は600バッ ファ、10 ギガビット ポートの場合は 3600 バッファ、40 ギガビット ポートの場合は 14400 バッ ファです。

### キュー バッファの割り当て

キューに対するバッファ割り当ては、**queue-buffers ratio**ポリシーマップクラスコンフィギュレー ション コマンドを使用して調整できます。

### ダイナミックなしきい値および拡張

従来、予約バッファは各キューに静的に割り当てられていました。キューがアクティブかどうか にかかわらず、バッファはキューに保持されます。さらに、キューの数が増えるに従って、各 キューに割り当てられた予約バッファの部分が徐々に短くなることがあります。最終的に、すべ てのキューのジャンボ フレームをサポートするのに十分な予約バッファがなくなる可能性があり ます。

デバイスは、バッファ リソースを公平かつ効率的に割り当てる機能として、ダイナミックなしき い値および拡張(DTS)をサポートしています。輻輳が発生すると、このDTS機能はグローバル/ ポート リソースの占有に基づいて、着信データにバッファを柔軟に割り当てます。概念上、DTS は、リソースを他のキューが使用できるように、キュー バッファの割り当てを徐々に縮小しま す。逆も同様です。この柔軟な方法によって、バッファをより効率的かつ公平に利用できるよう になります。

前の項で説明したように、キューには厳格な制限と柔軟な制限の2つの制限が設定されています。

厳格な制限はDTSの一部ではありません。これらのバッファはそのキューにだけ使用できます。 厳格な制限の合計は、グローバルに設定された厳格な最大制限未満である必要があります。出力 キューイングのために設定されたグローバルな厳格な制限は、現在 5705 に設定されています。 MQC ポリシーが設定されていない場合のデフォルトのシナリオでは、24 の 1 ギガビット ポート が 24 x 67 = 1608 を、4 つの 10 ギガビット ポートが 4 x 720 = 2880 を使用するため、バッファは合 計で 4488 となり、設定に基づいてより厳格なバッファを割り当てることができます。

柔軟なバッファ制限はDTSプロセスに参加します。さらに、柔軟なバッファ割り当ての一部は、 グローバルな柔軟な制限の割り当てを超えることができます。出力キューイング用のグローバル な柔軟な制限は、現在 27024 に設定されています。厳格な制限と柔軟な制限の合計は 39696 にな り、10.1 MB に変換されます。柔軟なバッファ割り当ての合計がグローバルな制限を超える場合 があるため、システムの負荷が軽ければ、特定のキューで多数のバッファを使用できるようにな ります。DTS プロセスはシステムの負荷が増大するにしたがって、キュー単位の割り当てを動的 に調整します。

# <span id="page-26-0"></span>信頼動作

## **Cisco IP Phone** の信頼境界機能のポート セキュリティ

一般的なネットワークでは、デバイス ポートに Cisco IP Phone を接続し、電話の背後からデータ パケットを生成するデバイスをカスケードします。Cisco IPPhoneでは、音声パケットCoSレベル をハイプライオリティ(CoS=5)にマーキングし、データパケットをロープライオリティ(CoS =0)にマーキングすることで、共有データリンクを通して音声品質を保証しています。電話から

デバイスに送信されたトラフィックは通常802.1Qヘッダーを使用するタグでマーキングされてい ます。ヘッダーには VLAN 情報およびパケットのプライオリティになる CoS の 3 ビット フィー ルドが含まれています。

ほとんどの Cisco IP Phone 設定では、電話からデバイスに送信されるトラフィックは、音声トラ フィックがネットワーク内の他のタイプのトラフィックに対して適切にプライオリティ付けがさ れていることを保証するように信頼されています。 **trust device** インターフェイス コンフィギュ レーションコマンドを使用して、電話の接続先のデバイスポートが受信トラフィックを信頼する ように設定します。

(注)

インターフェイス コンフィギュレーション モードで使用できる **trustdevice** *device\_type* コマン ドは、デバイス上ではスタンドアロンのコマンドです。このコマンドを AutoQoS 設定で使用 するときに、接続されているピア デバイスが対応デバイス(信頼ポリシーに一致するデバイ スとして定義されているデバイス)ではない場合、CoS 値と DSCP 値の両方が「0」に設定さ れ、いずれの入力ポリシーも有効になりません。接続されているピア デバイスが対応するデ バイスである場合は、入力ポリシーが有効になります。

信頼設定により、ユーザが電話をバイパスして PC を直接デバイスに接続する場合に、ハイプラ イオリティ キューの誤使用を避けるのにも信頼境界機能を使用できます。信頼境界機能を使用し ないと、(信頼済みの CoS設定により) PC が生成した CoS ラベルがデバイスで信頼されてしま います。それに対して、信頼境界機能は CDP を使用してデバイス ポートにある Cisco IP Phone (Cisco IPPhone 7910、7935、7940、7960など)の存在を検出します。電話が検出されない場合、 信頼境界機能がハイプライオリティキューの誤使用を避けるためにデバイスポートの信頼設定を ディセーブルにします。信頼境界機能は、PC および Cisco IP Phone がデバイスに接続されている ハブに接続されている場合は機能しないことに注意してください。

### 有線 ポートの信頼動作

デバイス(IP電話、ラップトップ、カメラ、テレプレゼンスユニットといったデバイスなどのエ ンドポイント)に接続された有線ポートでは、それらのエンドポイントからのDSCP値、precedence 値、または CoS 値がデバイスによって信頼されるので、明示的なポリシー設定がない場合でも保 持されます。

パケットはデフォルトの初期設定ごとに適切なキューに入れられます。デフォルトでは、デバイ スでの優先キューイングは実行されません。これは、ユニキャストおよびマルチキャスト パケッ トに当てはまります。

次の表に、着信パケットタイプが発信パケットタイプと異なる場合の信頼動作およびキューイン グ動作を示します。ポートのデフォルトの信頼モードが DSCP ベースであることに注意してくだ さい。信頼モードは、着信パケットが純粋なレイヤ2パケットの場合、CoSに「フォールバック」 します。また、信頼設定を DSCP から CoS に変更できます。この設定変更は、「set cos cos table default default-cos」アクションのクラス デフォルトがある MQC ポリシーによって実現されます。 ここで、default-cos は作成されるテーブル マップ名です(デフォルト コピーだけを実行)。

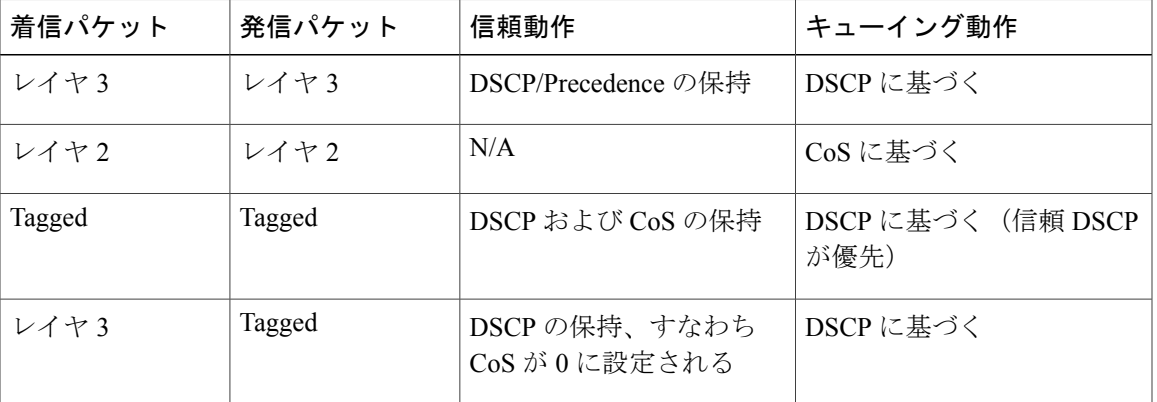

表 **7**:信頼およびキューイング動作

# <span id="page-28-0"></span>標準 **QoS** のデフォルト設定

# デフォルトの有線 **QoS** 設定

デバイスの各有線インターフェイスでは、デフォルトで 2 つのキューが設定されます。すべての 制御トラフィックはキュー 0 を通過し、処理されます。その他すべてのトラフィックはキュー 1 を通過し、処理されます。

### **DSCP** マップ

デフォルトの **CoS/DSCP** マップ

DSCP 透過モードを無効にすると、DSCP 値は次の表に従って CoS から抽出されます。これらの 値が使用しているネットワークに適さない場合は、値を変更する必要があります。

DSCP 透過モードはデフォルトではディセーブルになっています。これがイネーブルに なっている場合(**mls qos rewrite ip dscp** インターフェイス コンフィギュレーション コ マンド)、DSCP の書き換えは実行されません。 (注)

#### 表 **8**:デフォルトの **CoS/DSCP** マップ

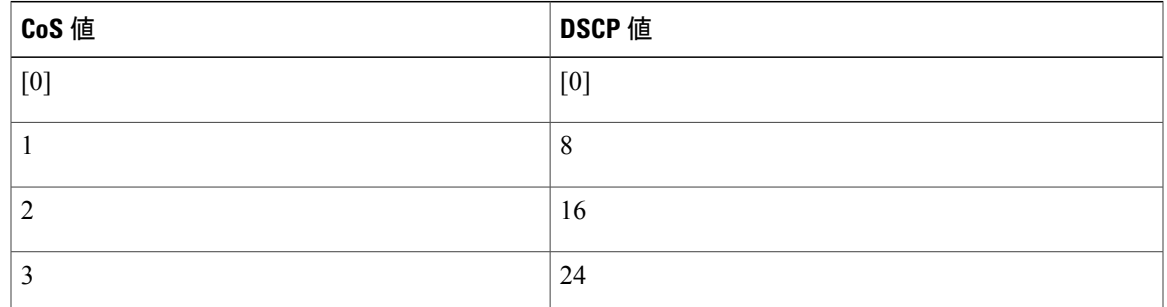

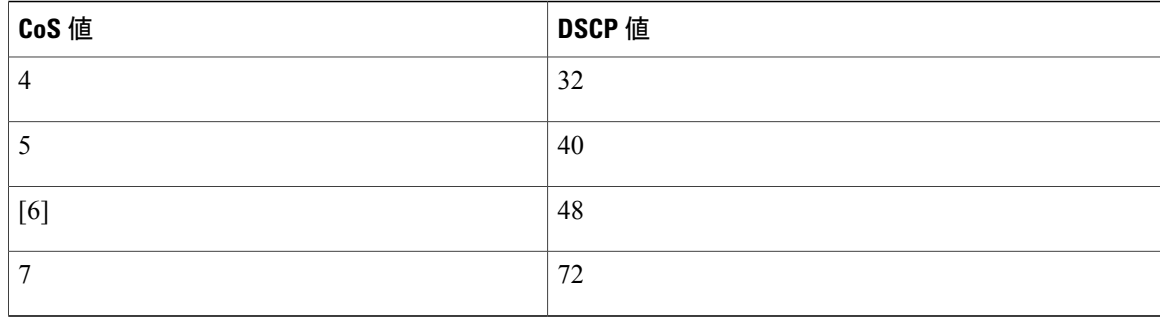

#### デフォルトの **IP Precedence/DSCP** マップ

着信パケットの IP precedence 値を、QoS がトラフィックのプライオリティを表すために内部使用 するDSCP値にマッピングするには、IPprecedence/DSCPマップを使用します。次の表は、デフォ ルトの IP Precedence/DSCP マップを示しています。これらの値が使用しているネットワークに適 さない場合は、値を変更する必要があります。

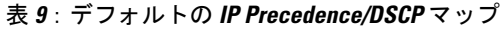

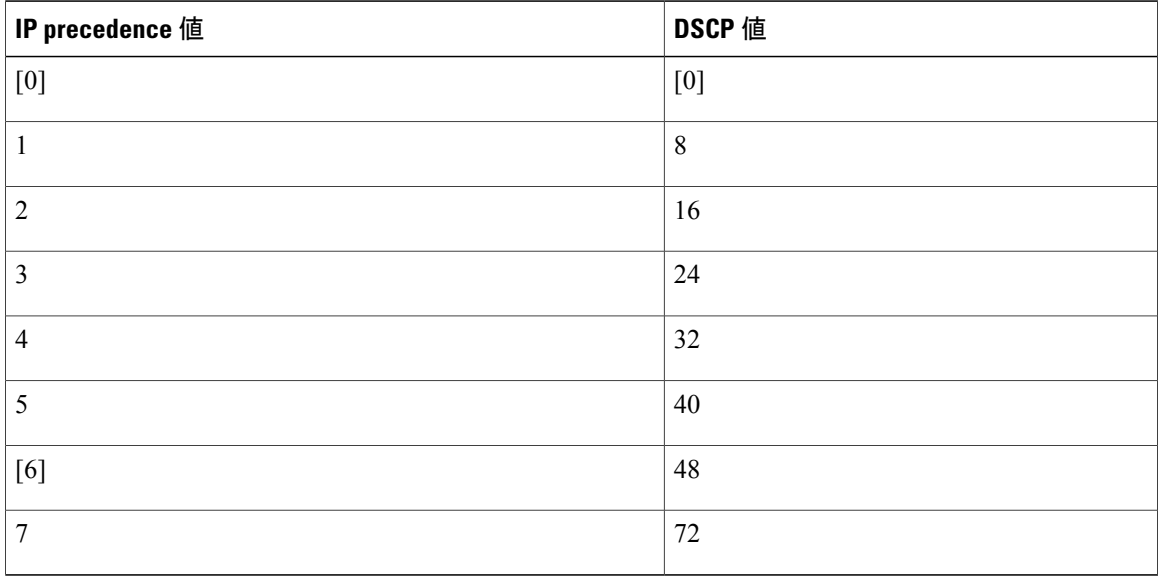

#### デフォルトの **DSCP/CoS** マップ

4つの出力キューのうち1つを選択するために使用されるCoS値を生成するには、DSCP/CoSマッ プを使用します。次の表に、デフォルトの DSCP/CoS マップを示します。これらの値が使用して いるネットワークに適さない場合は、値を変更する必要があります。

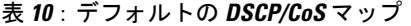

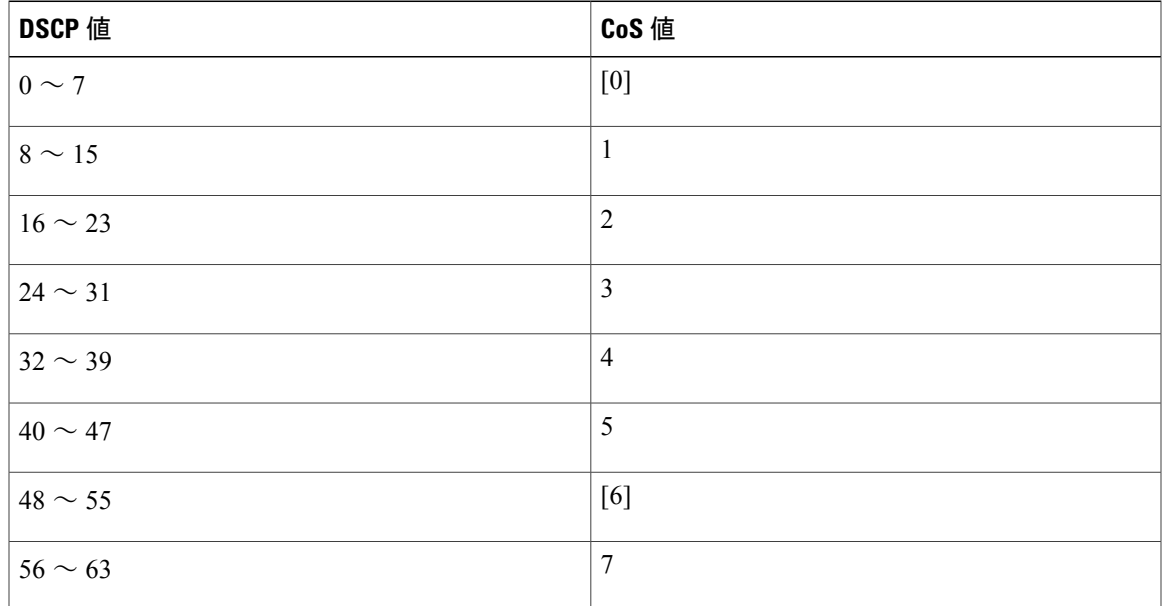

# <span id="page-30-0"></span>有線ターゲットの **QoS** に関する制約事項

ターゲットとは、ポリシーが適用されるエンティティです。有線ターゲットには、ポートまたは VLAN を指定できます。

次に、QoS 機能を有線ターゲットのデバイスに適用する場合の制限事項を示します。

- 有線ターゲットのデバイス ポートでは、最大 8 つのキューイング クラスがサポートされま す。
- 有線ターゲットの有線ポートでは、ポリシーごとに最大63のポリサーがサポートされます。
- Cisco IOS XE Release 3.7.5E 以降のリリースでは、ダウンリンク ポートのサイズは 10 GB で すが、デフォルトでは、すべてのダウンリンク ポートに 1 GB のポート バッファが割り当て られます。この変更の前は、すべての 1 GB ダウンリンク ポートには 1 GB バッファが、10 GB ダウンリンク ポートには 10 GB バッファが割り当てられていました。
- 最大 1599 のポリシーマップを作成できます。
- QoS 階層でサポートされるのは最大 2 レベルです。
- 階層型ポリシーでは、子ポリシーの親およびキュー機能のポリシーにポートシェーパーがあ る場合を除き、親子間のオーバーラップは許可されていません。
- QoS ポリシーは、EtherChannel インターフェイスに付加できません。
- 親と子の両方のポリシングは、QoS 階層ではサポートされていません。
- 親と子の両方のマーキングは、QoS 階層ではサポートされていません。
- 同じポリシーでのキュー制限とキュー バッファの混在はサポートされません。
	- キュー制限の割合は、**queue-buffer**コマンドがこの機能を処理するため、デバ イスではサポートされていません。キュー制限は、DSCPおよびCoS拡張での みサポートされます。 (注)
- シェーピングでは、ハードウェア内部に占める 20 バイトの IPG オーバーヘッドがすべての パケットにあります。シェーピングの精度はこれにより向上し、とくに小さいサイズのパ ケットに対して効果があります。
- すべての有線キューイングベースポリシーの分類シーケンスはすべての有線アップストリー ムポート(10ギガビットイーサネット)で同じであり、すべてのダウンストリーム有線ポー ト(1 ギガビット イーサネット)で同じです。
- 空のクラスはサポートされません。
- 空のアクションによるクラス マップはサポートされません。クラス マップの順序が同じポ リシーが2つあり、どちらかのポリシーにアクションが含まれていないクラスマップがある 場合、トラフィックのドロップが起こる可能性があります。回避策として、PRIORITY\_QUEUE 内のすべてのクラスに最小帯域幅を割り当てます。
- 有線ターゲットの有線ポートでは、ポリシーごとに最大 256 のクラスがサポートされます。
- ポリシー マップ内のポリサーのアクションには、次の制限事項があります。

◦ 適合アクションは送信する必要があります。

- マークダウン タイプの超過/違反アクションは、cos2cos、prec2prec、dscp2dscp だけで す。
- マークダウン タイプはポリシー内で同じである必要があります。
- ポート レベルの入力マーキング ポリシーは SVI ポリシーより優先されますが、ポート ポリ シーが設定されていない場合は、SVI ポリシーが優先されます。優先するポート ポリシーに 対し、ポート レベルのポリシーを定義します。SVI ポリシーが上書きされるようにするため です。
- 分類カウンタには、次の制限事項があります。
	- 分類カウンタは、バイトの代わりにパケットをカウントします。
	- フィルタ ベースの分類カウンタはサポートされません。
	- マーキングまたはポリシングによるQoS設定だけが、分類カウンタをトリガーします。
	- 分類カウンタはポート ベースではありません。これは、分類カウンタが、異なるイン ターフェイスに接続し、同じポリシーの同じクラスに属するすべてのパケットを集約す ることを意味します。
	- ポリシー内にポリシングまたはマーキング アクションがある限り、クラス デフォルト は分類カウンタを保持します。
- クラスに複数の match ステートメントがある場合、分類カウンタは match ステートメン トの 1 つにだけトラフィック カウンタを表示します。
- テーブル マップには次の制限事項があります。
	- マークダウンを超過するポリシングのテーブルマップとマークダウンに違反するポリシ ングのテーブルマップがサポートされるのは、方向およびターゲットごとに1つのみで す。
	- テーブル マップは class-default で設定する必要があります。テーブル マップはユーザ定 義クラスに対してサポートされません。
- 階層型ポリシーは次の機能で必要になります。
	- ポート シェーパー
	- 集約ポリシング機能
	- PV ポリシー
	- 親シェーピングおよび子マーキング/ポリシング
- 有線ターゲットを含むポートでは、次の階層型ポリシーだけがサポートされています。
	- 同じポリシー内でのポリシングの連結はサポートされていません。
	- 同じポリシー内で階層型キューイングはサポートされていません(ポートシェーパーは 例外)。
	- 親クラスでは、すべてのフィルタが同じタイプでなければなりません。子フィルタタイ プは次の例外を除き、親フィルタのタイプと一致している必要があります。
		- IP に一致するように親クラスが設定されている場合、ACL に一致するように子ク ラスを設定できます。
		- CoS に一致するように親クラスが設定されている場合、ACL に一致するように子 クラスを設定できます。
- インターフェイス コンフィギュレーション モードで使用可能な **trust device** *device\_type* コマ ンドは、デバイスでのスタンドアロン コマンドです。このコマンドを AutoQoS 設定で使用 するときに、接続されているピアデバイスが対応デバイス(信頼ポリシーに一致するデバイ スとして定義されているデバイス)ではない場合、CoS値とDSCP値の両方が「0」に設定さ れ、いずれの入力ポリシーも有効になりません。接続されているピアデバイスが対応するデ バイスである場合は、入力ポリシーが有効になります。

次に、VLAN の QoS 機能を有線ターゲットに適用する場合の制限事項を示します。

• フラットつまり非階層型ポリシーでは、マーキングまたはテーブルマップのみサポートされ ます。

次に、EtherChannel とチャネル メンバー インターフェイスで QoS 機能を適用するための制限事項 と考慮事項を示します。

- QoS は、EtherChannel インターフェイスではサポートされません。
- QoS は、入力および出力方向の EtherChannel メンバー インターフェイスでサポートされま す。すべての EtherChannel メンバーが同じ QoS ポリシーを適用する必要があります。QoS ポ リシーが同じでない場合、異なるリンクの個々のポリシーは独立して機能します。
- •チャネルメンバーへサービスポリシーを付加すると、EtherChannel内のすべてのポートに同 じポリシーが接続されていることを確認するようユーザに知らせる、次の警告メッセージが 表示されます。 「Warning: add service policy will cause inconsistency with port xxx in ether channel xxx.」
- 自動 QoS は EtherChannel メンバーではサポートされません。

(注)

EtherChannel へサービス ポリシーを付加すると、次のメッセージがコンソールに表示されま す。「Warning: add service policy will cause inconsistency with port xxx in ether channel xxx.」。こ の警告メッセージは予期されるメッセージです。この警告メッセージは、同じEtherChannel内 の他のポートに同じポリシーを付加するように促すものです。同じメッセージがブートアップ 中にも表示されます。このメッセージは、EtherChannelメンバーポート間に不一致があること を意味するものではありません。

# <span id="page-33-0"></span>**QoS** の設定方法

# クラス、ポリシー、およびマップの設定

### トラフィック クラスの作成

一致基準が含まれるトラフィック クラスを作成するには、**class-map** コマンドを使用してトラ フィック クラス名を指定し、必要に応じて、**match** コマンドをクラスマップ コンフィギュレー ション モードで使用します。

#### はじめる前に

この設定作業で指定するすべてのmatchコマンドの使用は任意ですが、1つのクラスに少なくとも 1 つの一致基準を設定する必要があります。

 $\overline{\phantom{a}}$ 

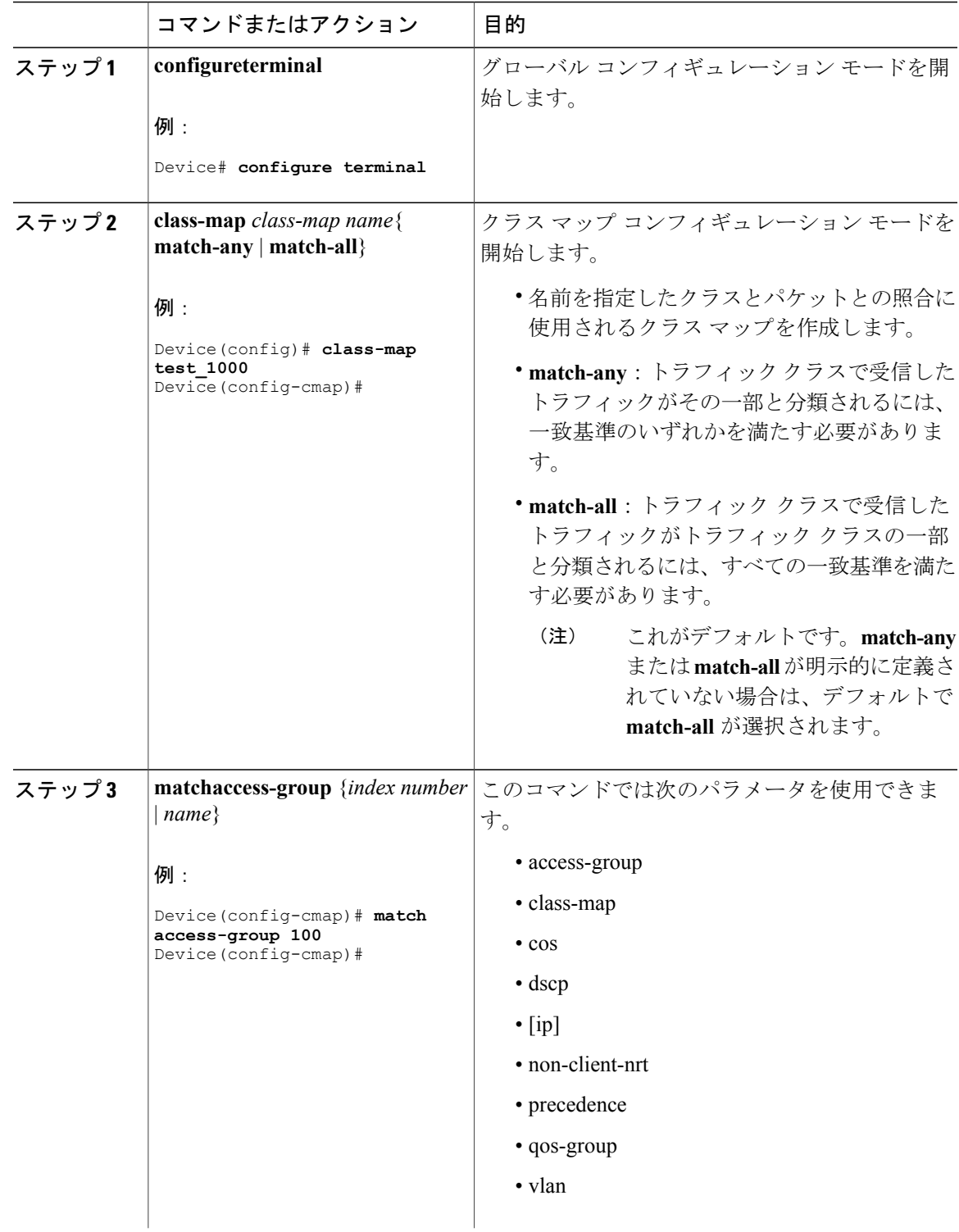

#### 手順

 $\mathbf I$ 

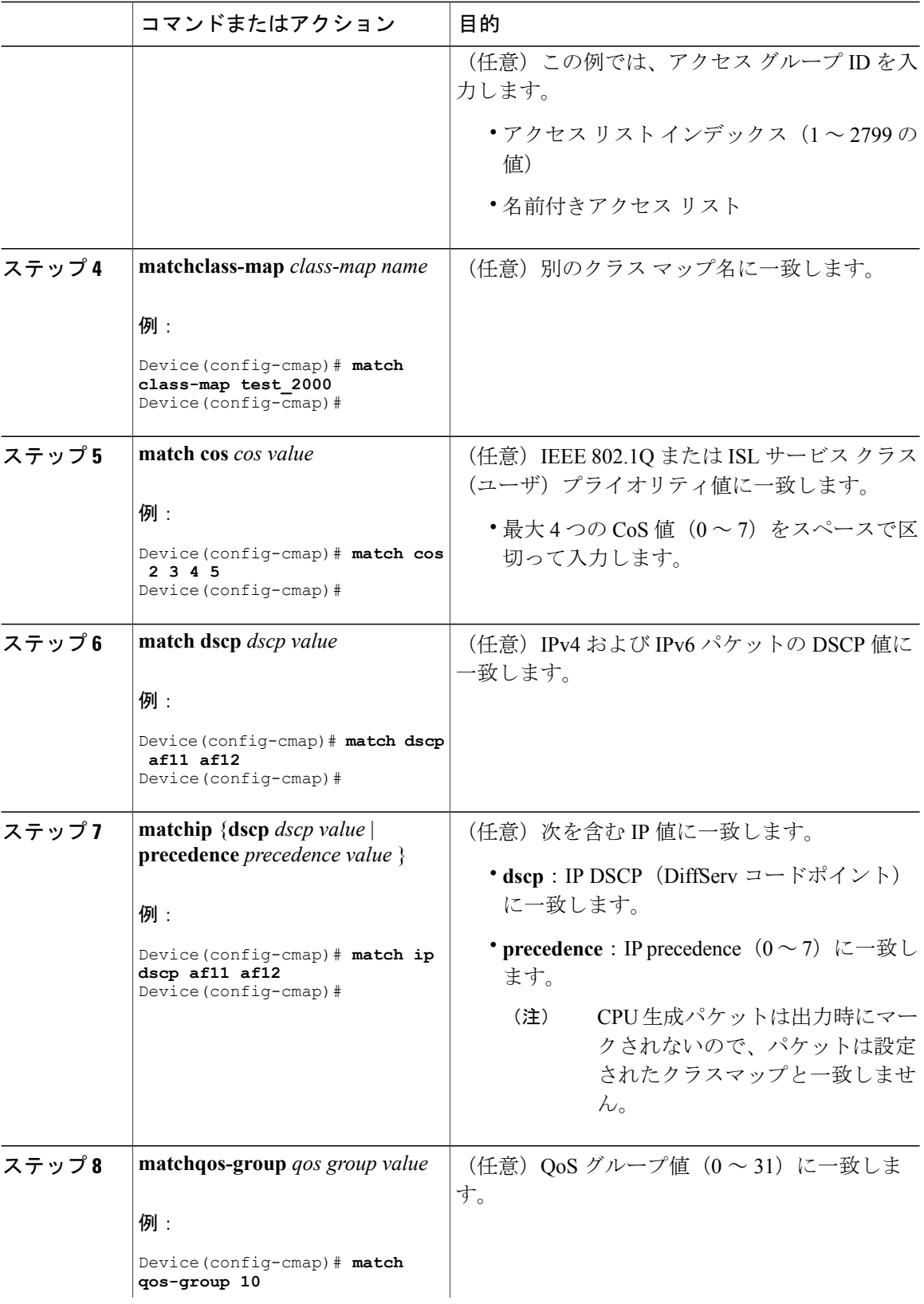
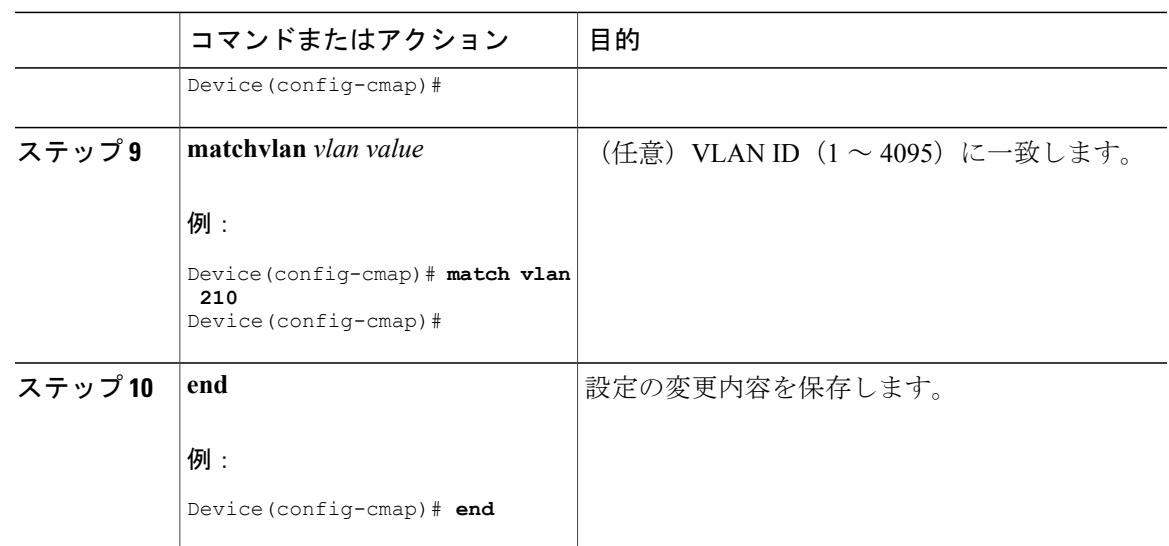

ポリシー マップを設定します。

### トラフィック ポリシーの作成

トラフィック ポリシーを作成するには、**policy-map** グローバル コンフィギュレーション コマン ドを使用して、トラフィック ポリシーの名前を指定します。

トラフィッククラスは、**class**コマンドを使用したときにサービスポリシーと関連付けられます。 **class** コマンドは、ポリシー マップ コンフィギュレーション モードを開始した後に実行する必要 があります。**class** コマンドを入力すると、 デバイスが自動的にポリシー マップ クラス コンフィ ギュレーション モードを開始します。ここでトラフィック ポリシーの QoS ポリシーを定義しま す。

次のポリシー マップ クラスのアクションがサポートされます。

- bandwidth:帯域幅設定オプション。
- exit:QoS クラス アクション コンフィギュレーション モードを終了します。
- no:コマンドのデフォルト値を無効にするか、設定します。
- police:ポリシング機能の設定オプション。
- priority:このクラスの完全スケジューリング プライオリティの設定オプション。
- queue-buffers:キューのバッファ設定オプション。
- · queue-limit: 重み付けテール ドロップ (WTD)設定オプションのキューの最大しきい値。
- service-policy: OoS サービス ポリシーを設定します。

• set:次のオプションを使用して QoS 値を設定します。

◦ CoS 値

- DSCP 値
- precedence 値
- QoS グループ値

• shape:トラフィック シェーピング設定オプション。

### はじめる前に

最初にクラス マップを作成する必要があります。

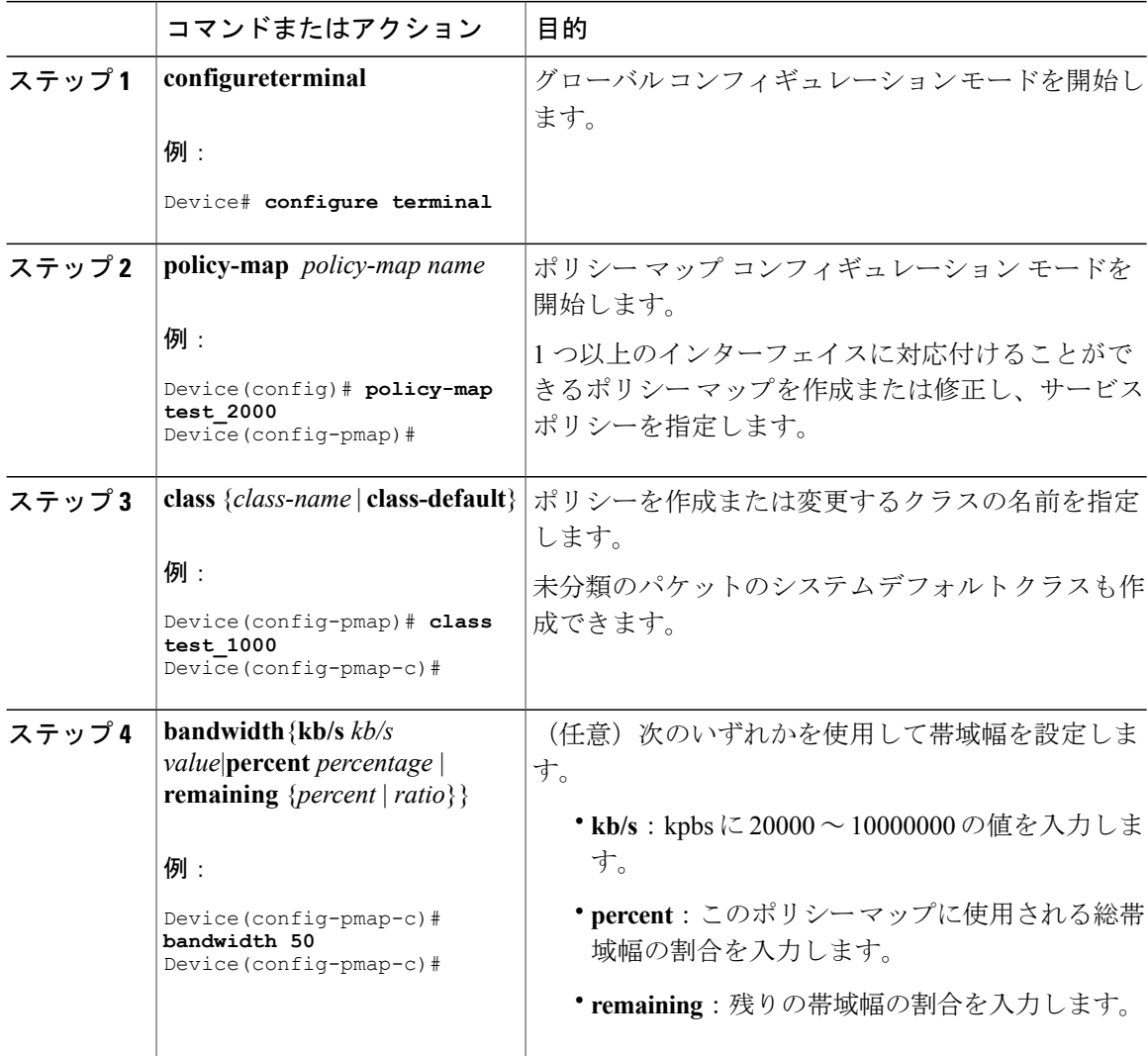

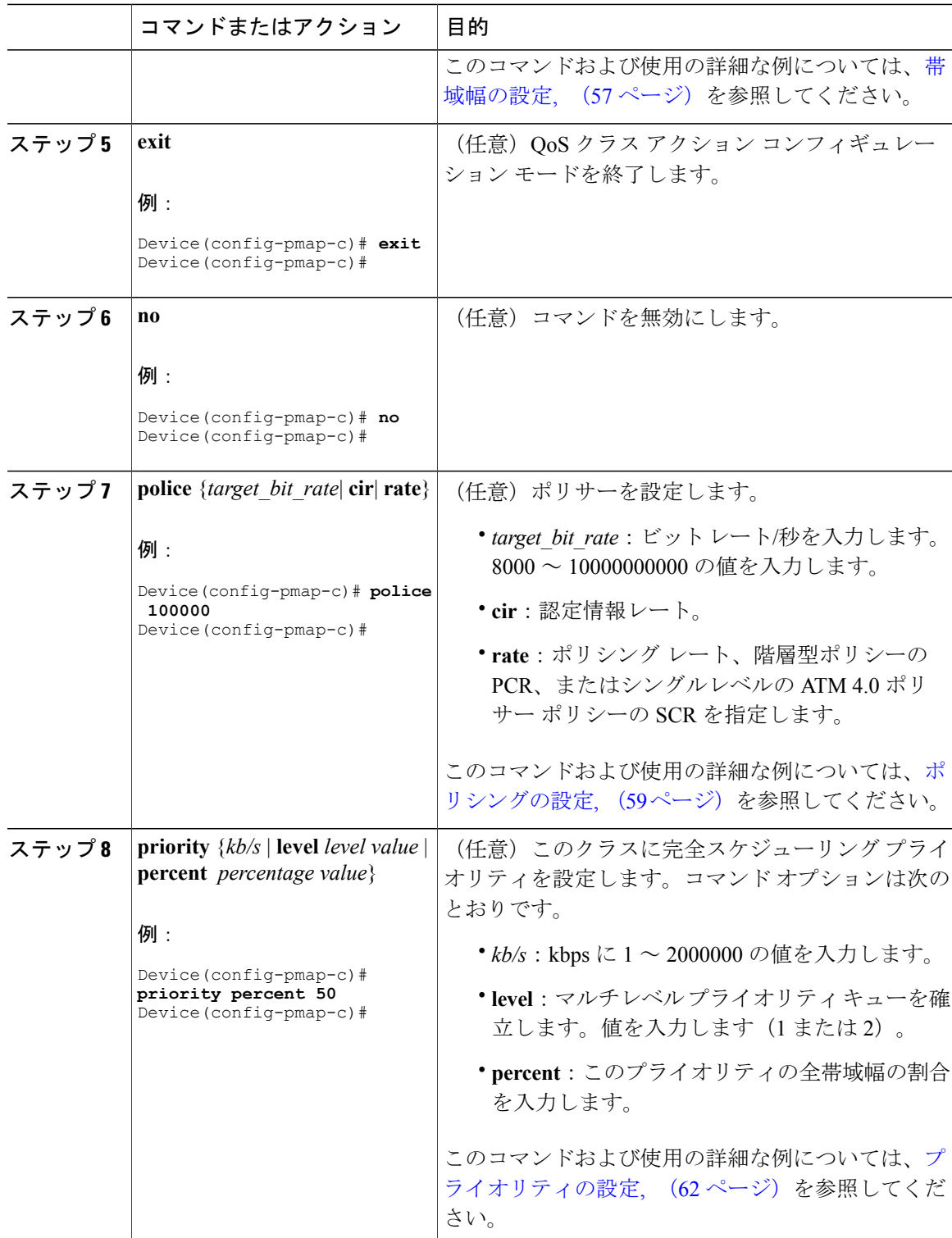

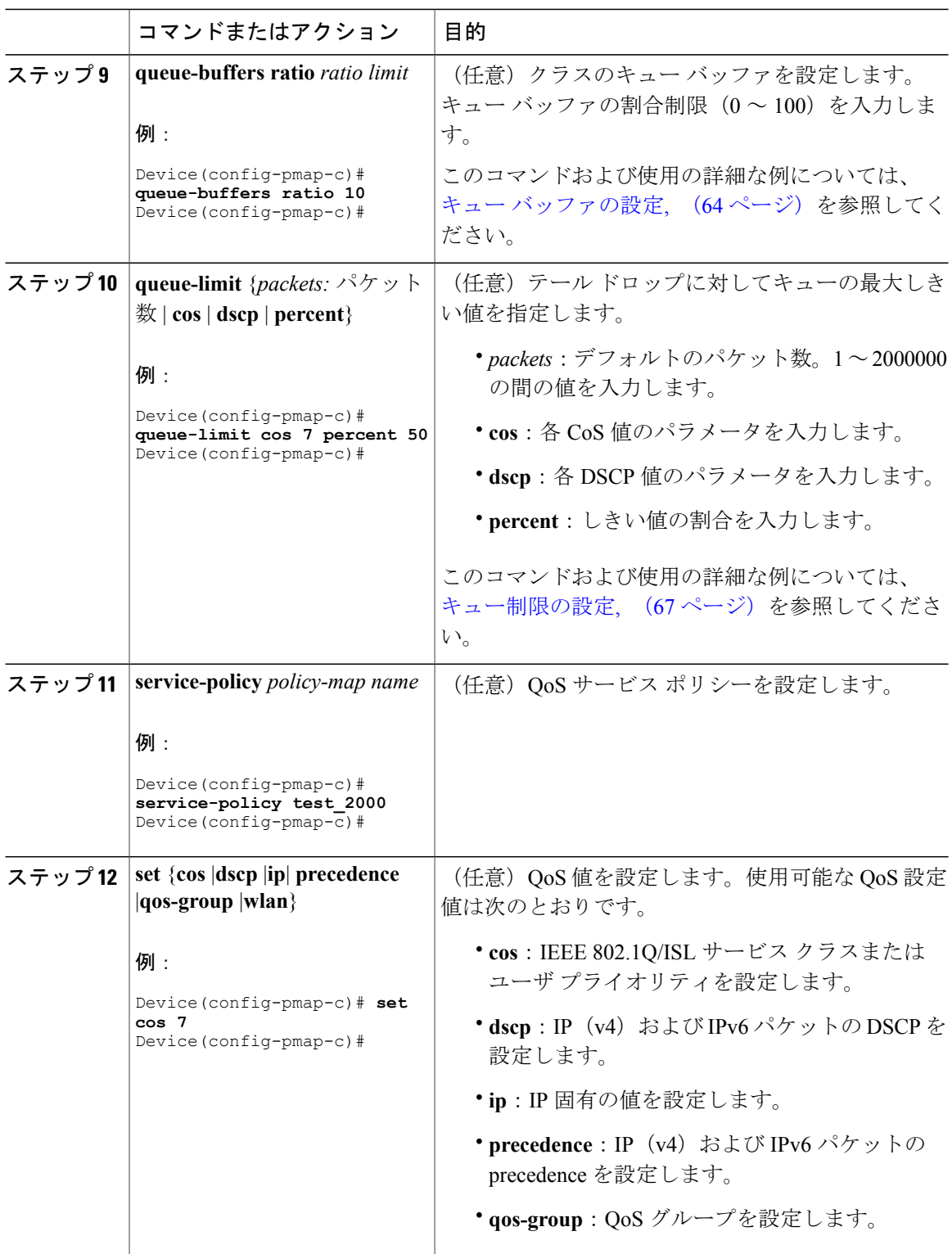

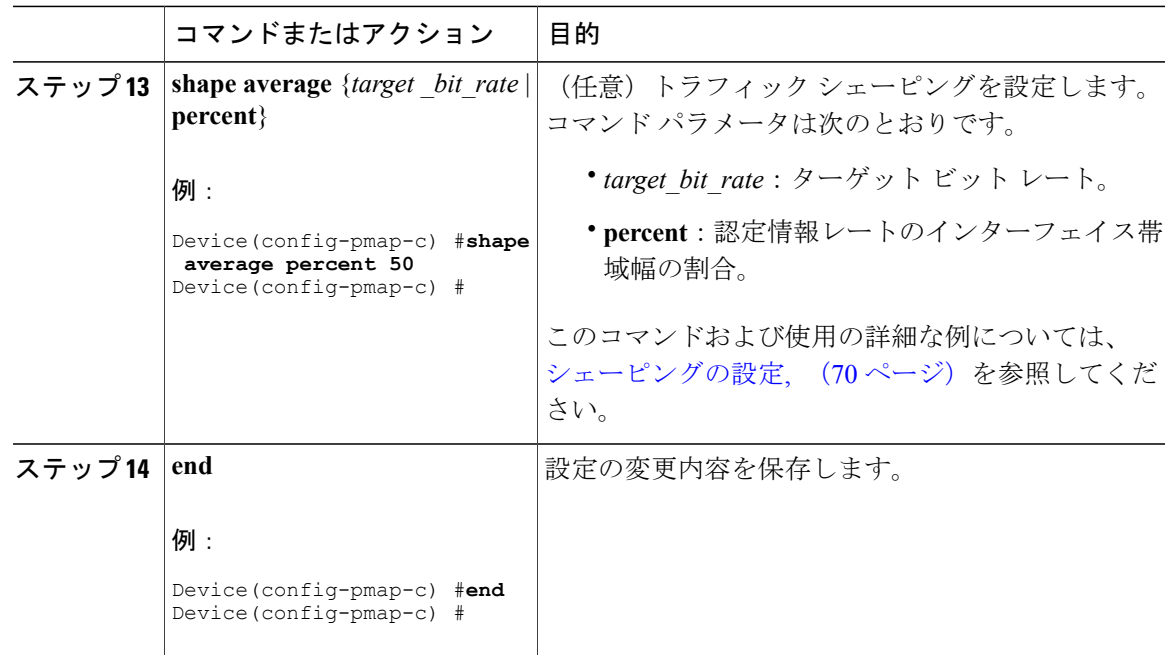

インターフェイスを設定します。

## クラスベースパケット マーキングの設定

この手順は、次のクラスベースパケット マーキング機能をデバイスで設定する方法を示します。

- CoS 値
- DSCP 値
- IP 値
- precedence 値
- QoS グループ値

はじめる前に

 $\mathsf{I}$ 

この手順を開始する前にクラス マップとポリシー マップを作成する必要があります。

 $\mathbf I$ 

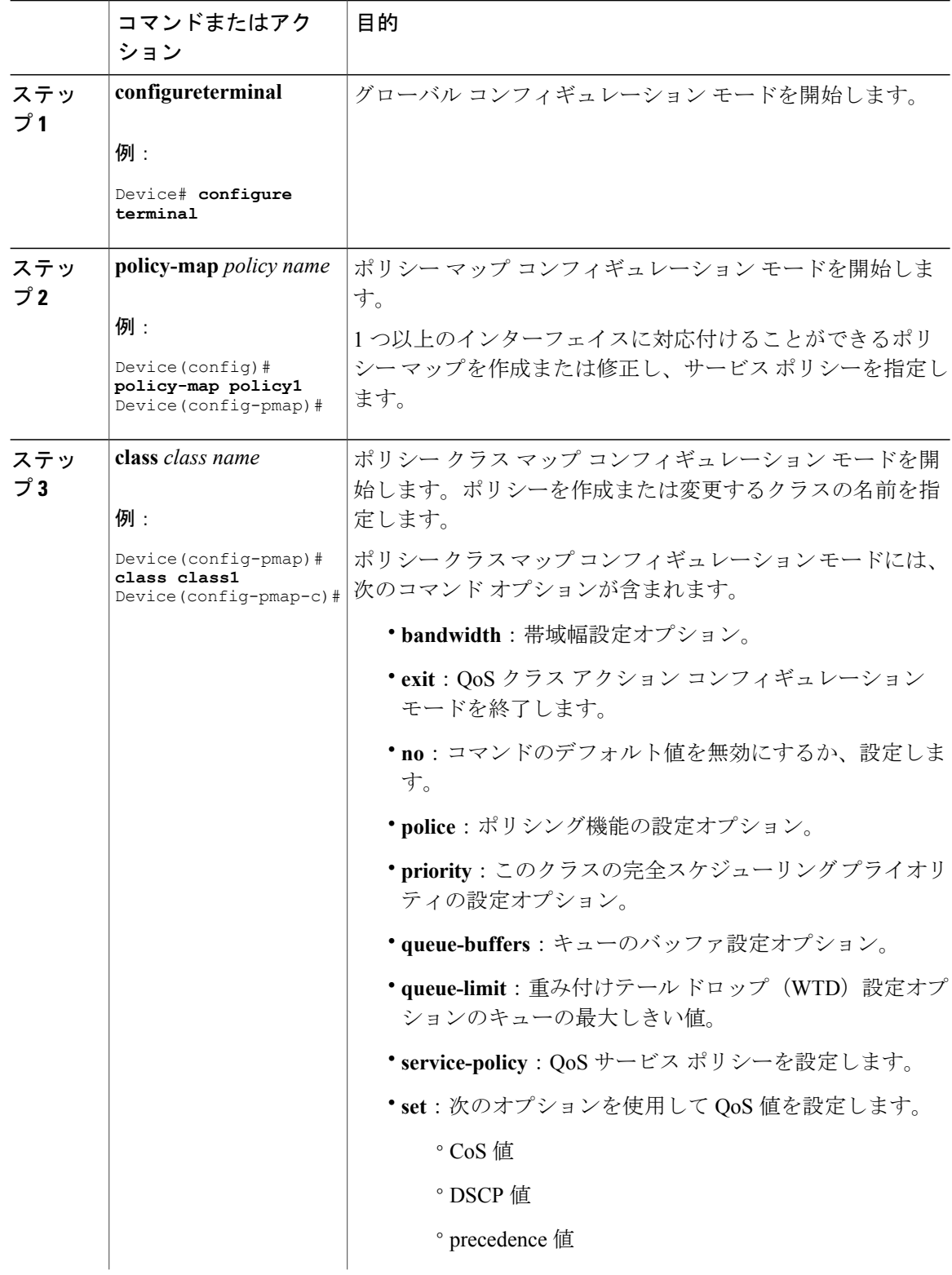

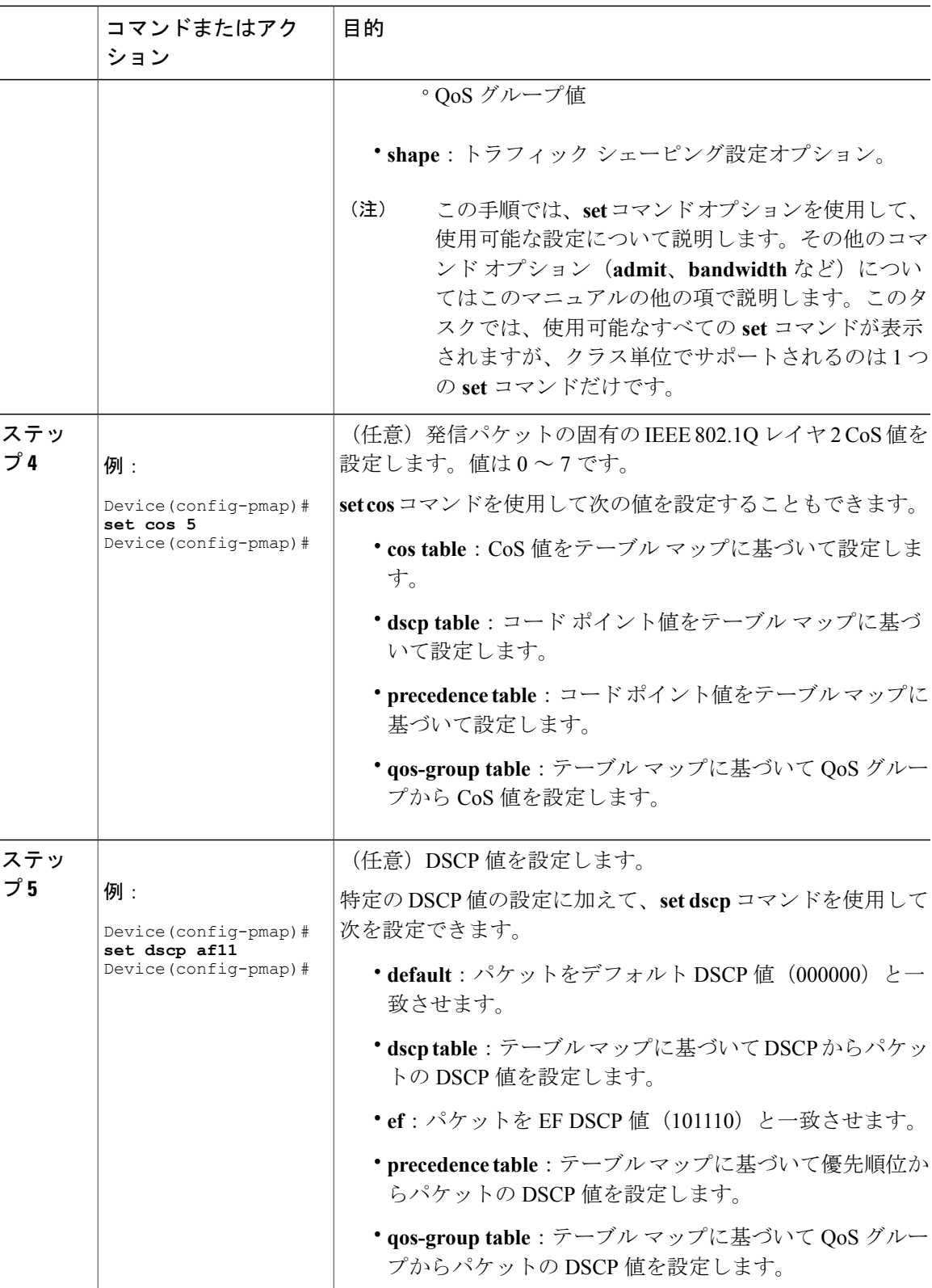

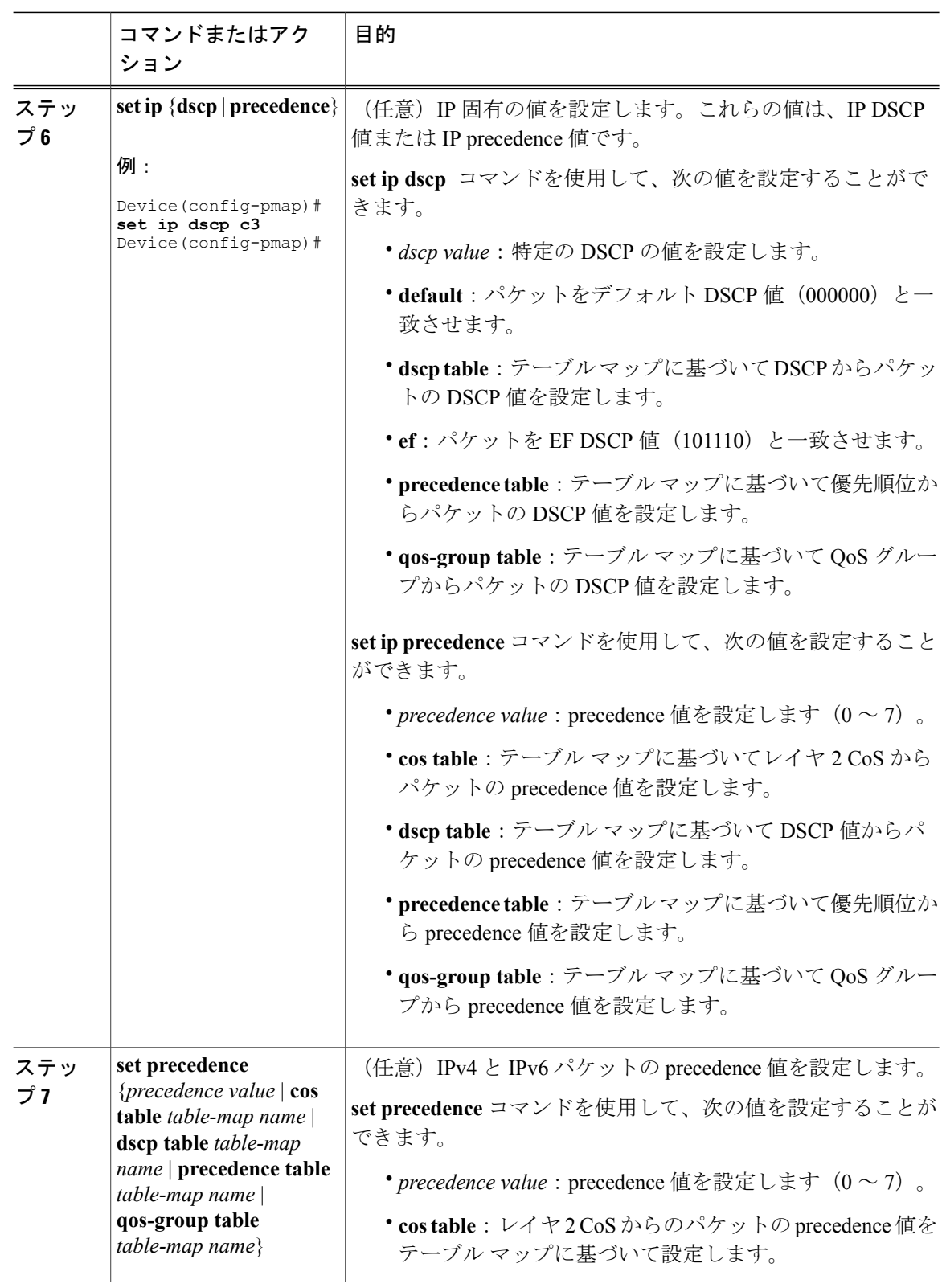

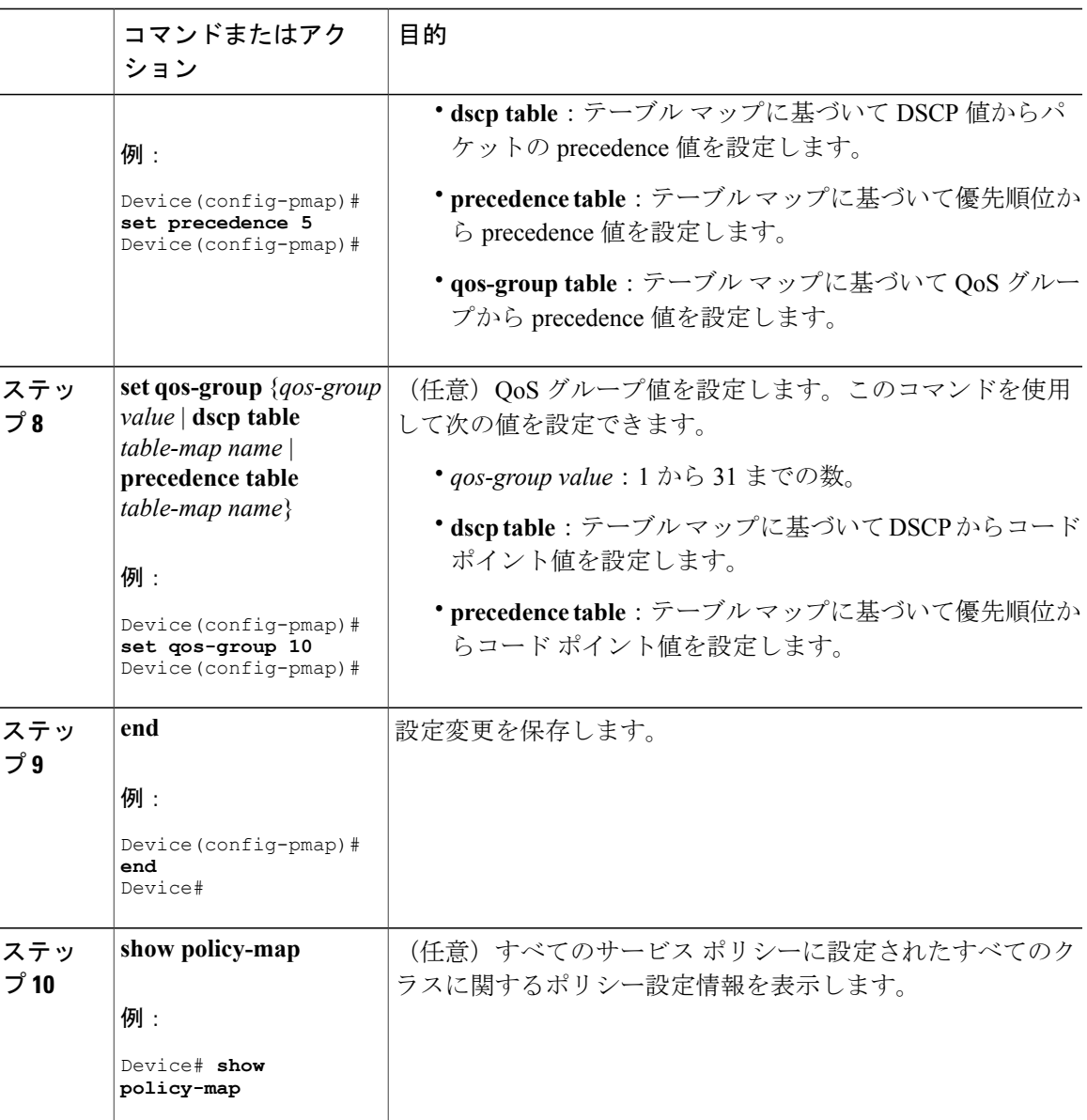

Г

**service-policy** コマンドを使用して、インターフェイスにトラフィック ポリシーを付加します。

## トラフィック ポリシーのインターフェイスへの適用

トラフィッククラスとトラフィックポリシーの作成後、**service-policy**インターフェイスコンフィ ギュレーションコマンドを使用して、トラフィックポリシーをインターフェイスに付加し、ポリ シーを適用する方向を指定します(インターフェイスに着信するパケットまたはインターフェイ スから送信されるパケット)。

T

### はじめる前に

インターフェイスにトラフィックポリシーを付加する前に、トラフィッククラスとトラフィック ポリシーを作成する必要があります。

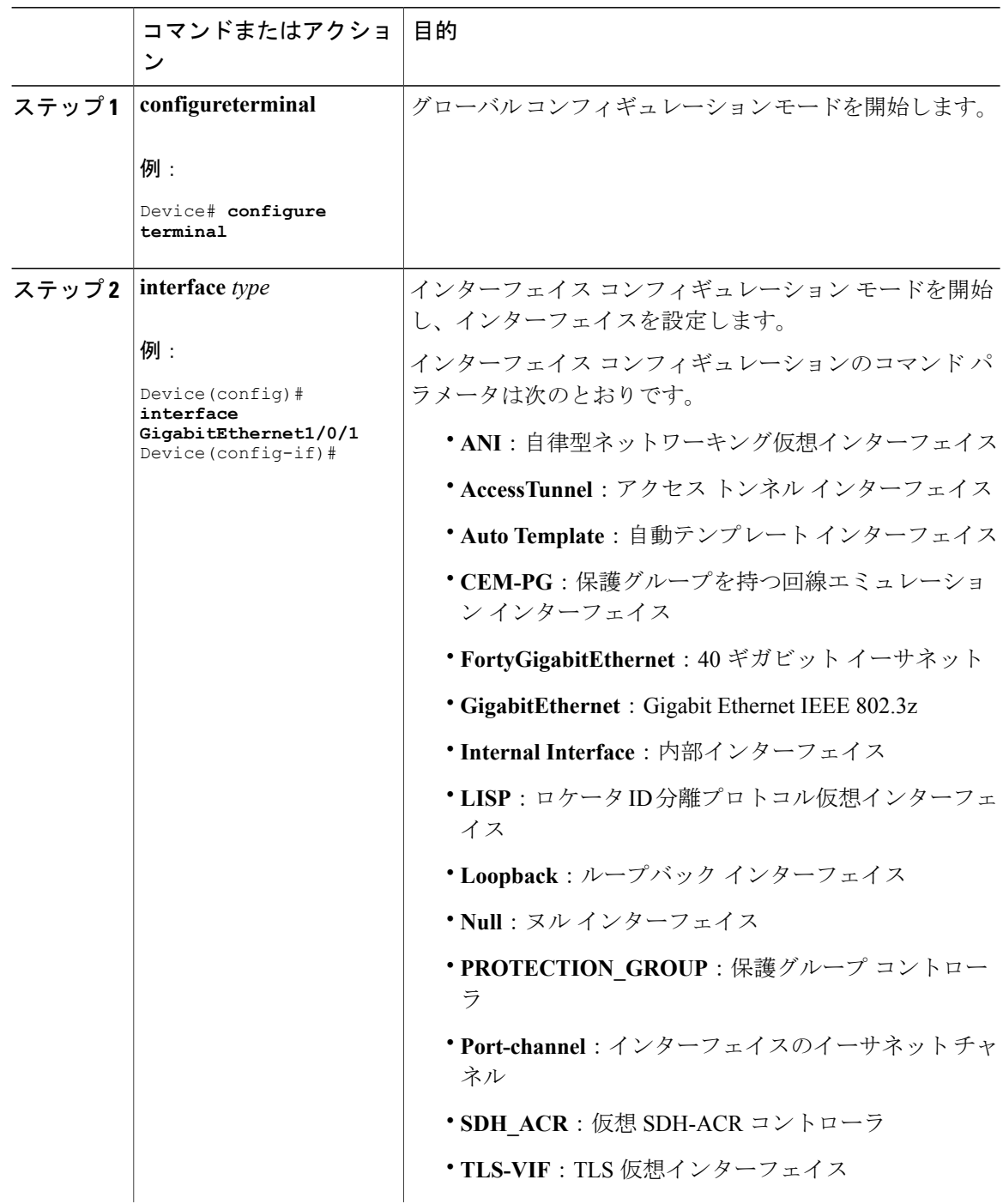

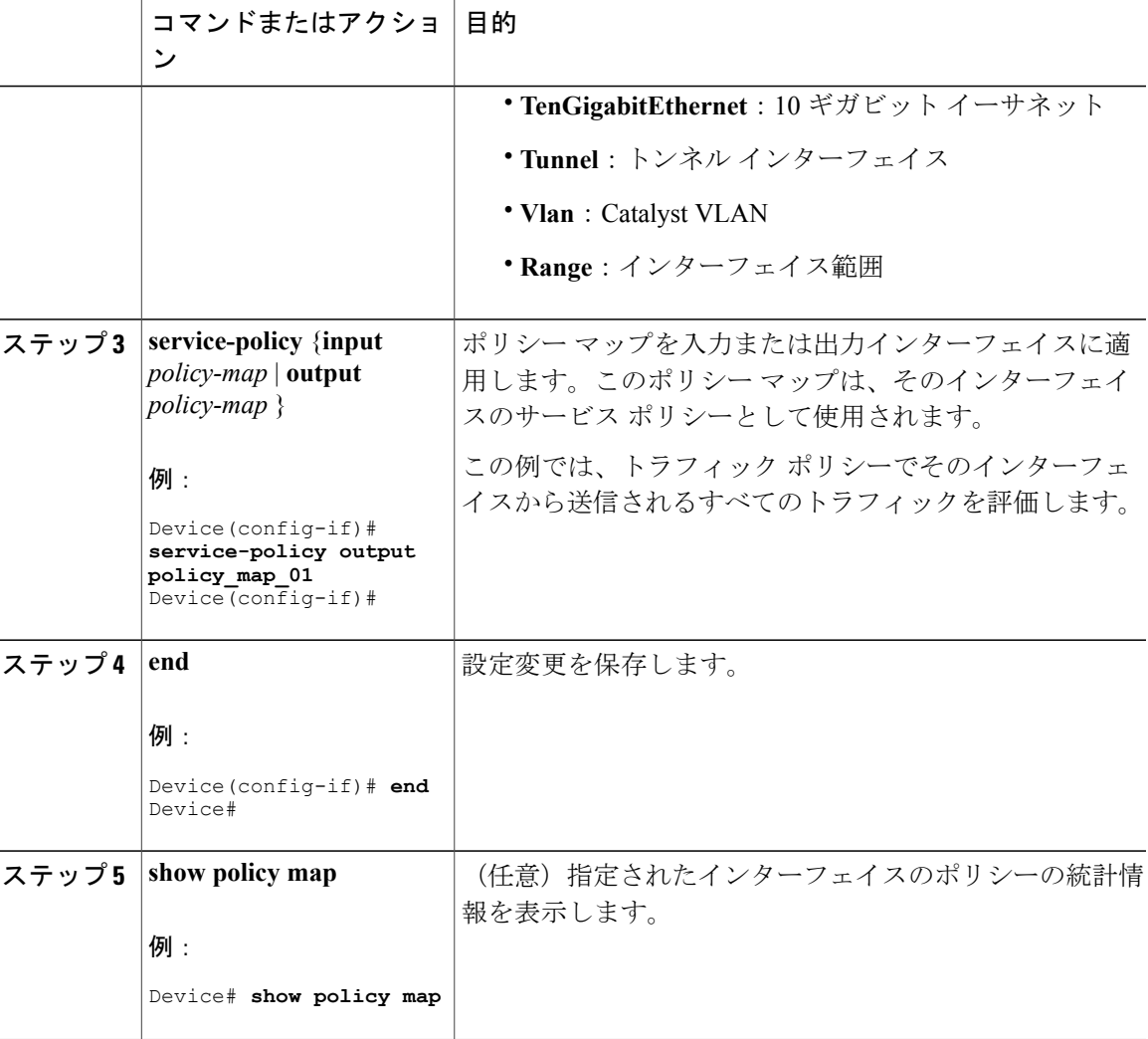

 $\mathsf{I}$ 

他のトラフィック ポリシーをインターフェイスに付加し、ポリシーを適用する方向を指定しま す。

## ポリシーマップによる物理ポートのトラフィックの分類、ポリシング、およびマー キング

実行対象となるトラフィッククラスを指定する非階層型ポリシーマップを、物理ポート上に設定 できます。サポートされるアクションは再マーキングとポリシングです。

### はじめる前に

この手順を開始する前に、ネットワーク トラフィックの分類、ポリシング、およびマーキングに ついて、あらかじめポリシー マップによって決定しておく必要があります。

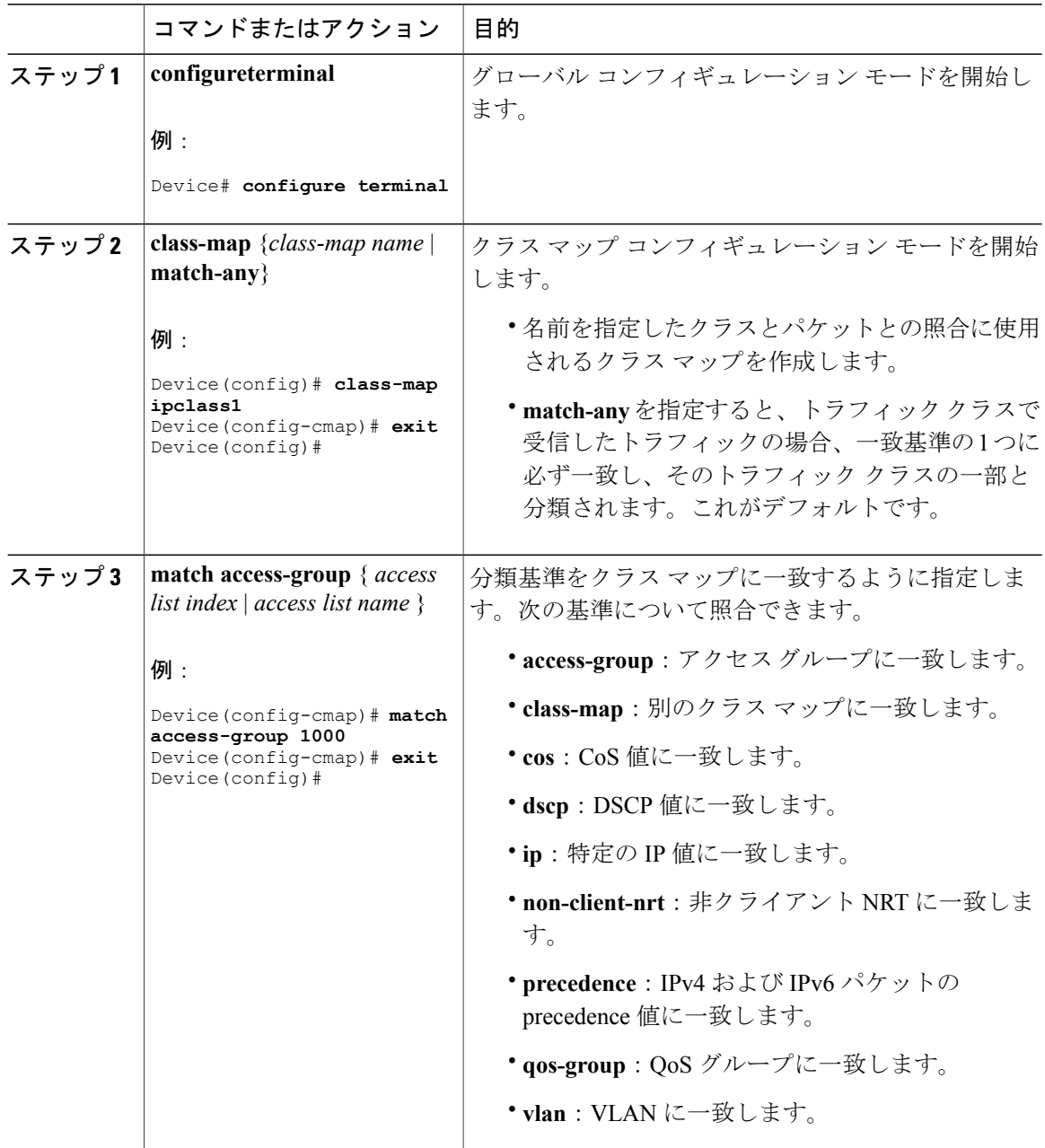

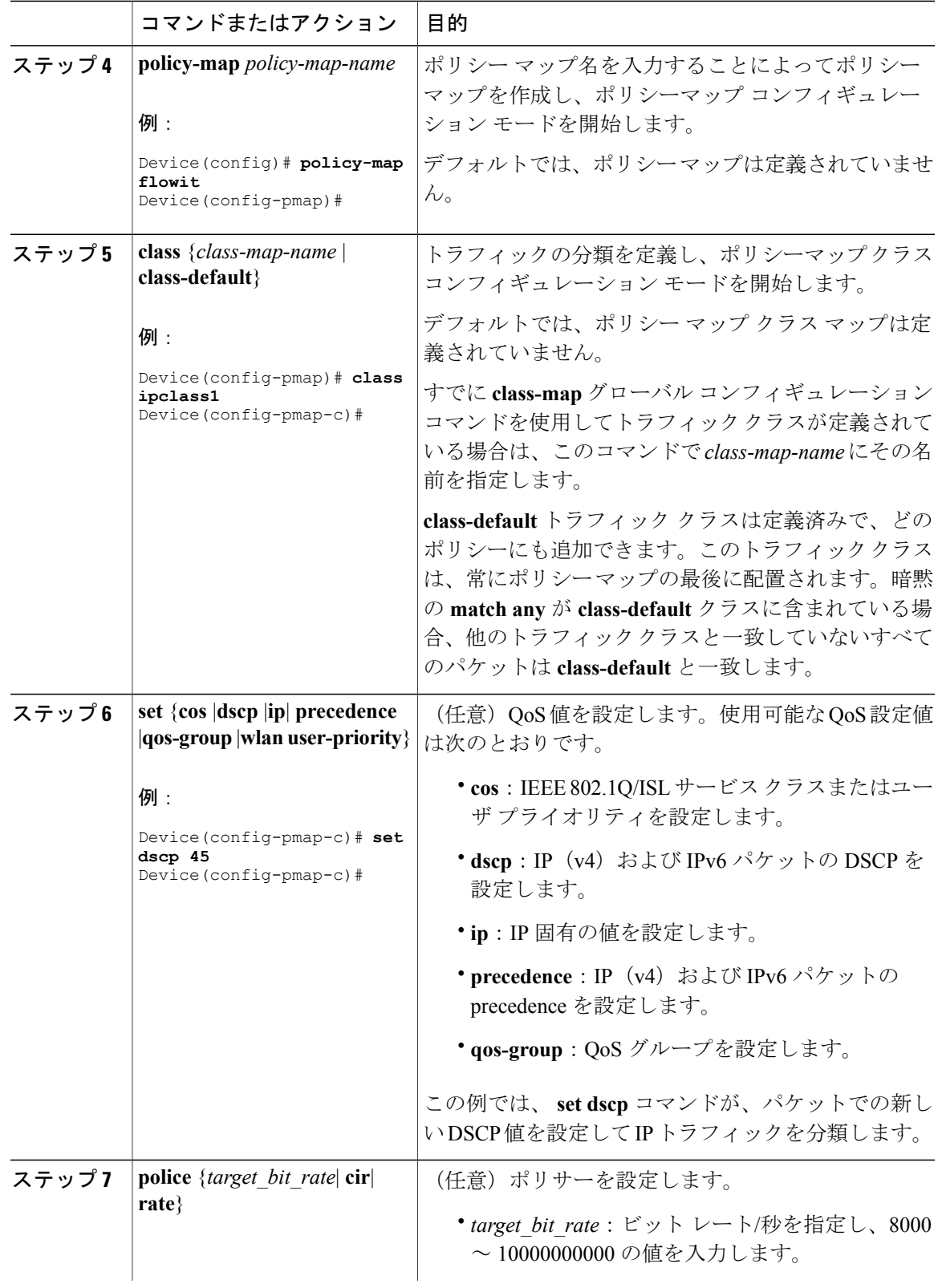

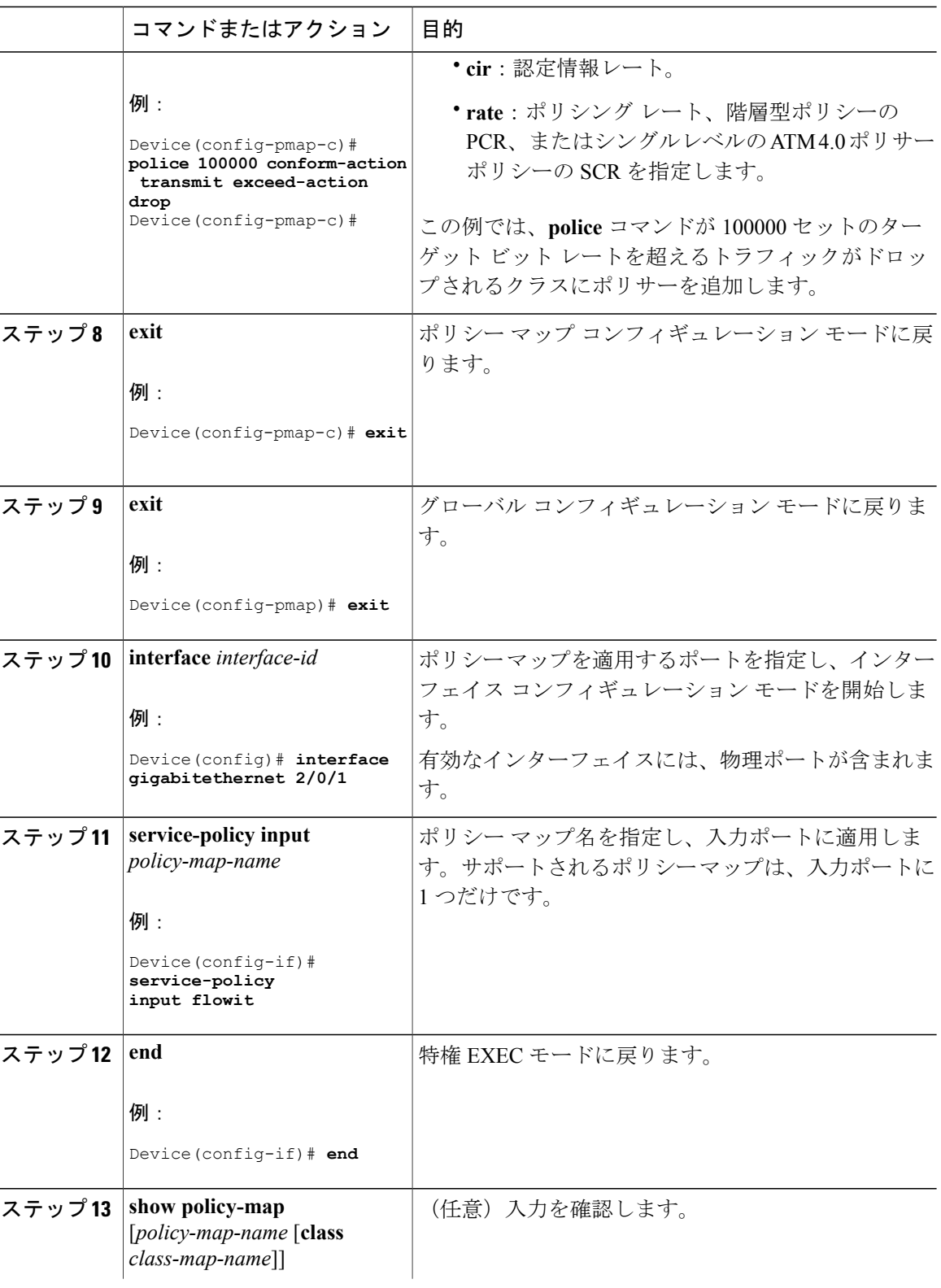

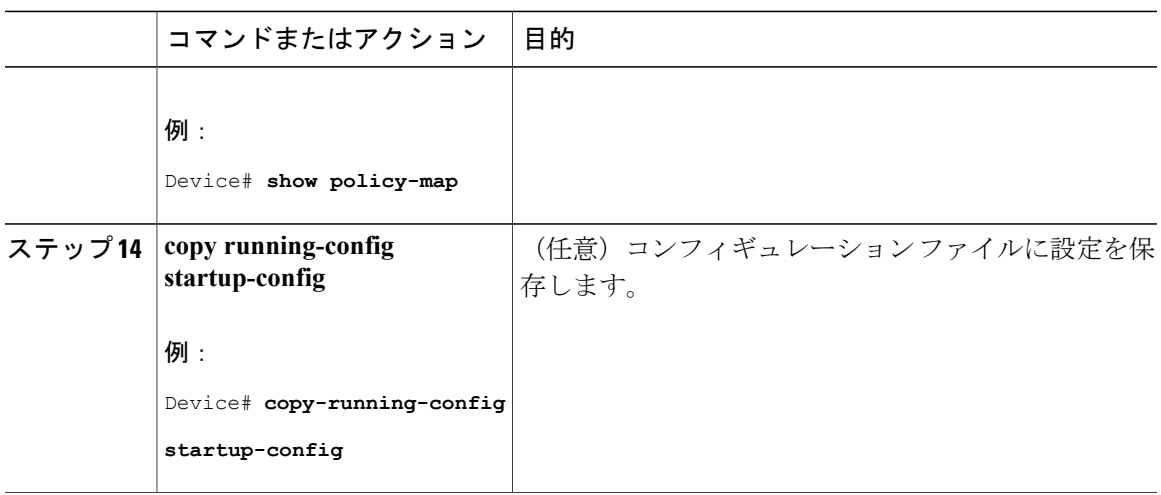

必要に応じて QoS 設定は、ポリシー マップを使用して、SVI のトラフィックの分類、ポリシン グ、およびマーキングを設定します。

## ポリシー マップによる **SVI** のトラフィックの分類、ポリシング、およびマーキング

### はじめる前に

この手順を開始する前に、ポリシーマップを使用して、ネットワークトラフィックの分類、ポリ シング、およびマーキングについて決定しておく必要があります。

### 手順

 $\mathsf{I}$ 

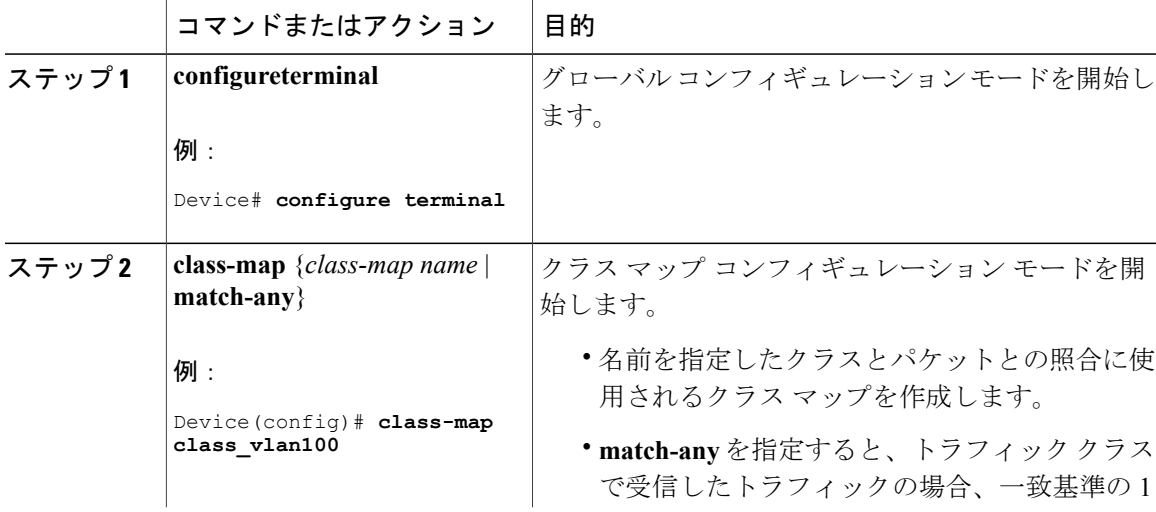

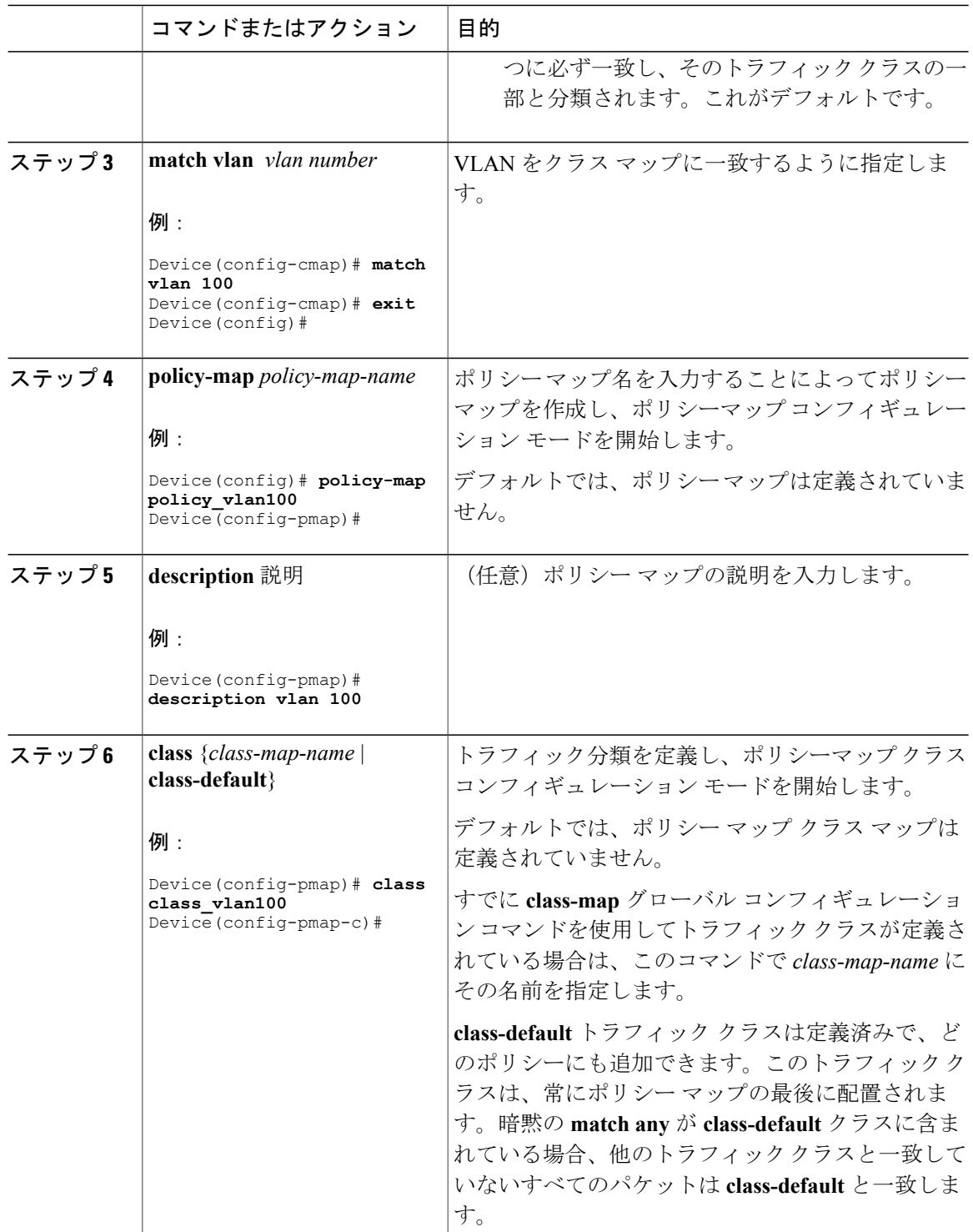

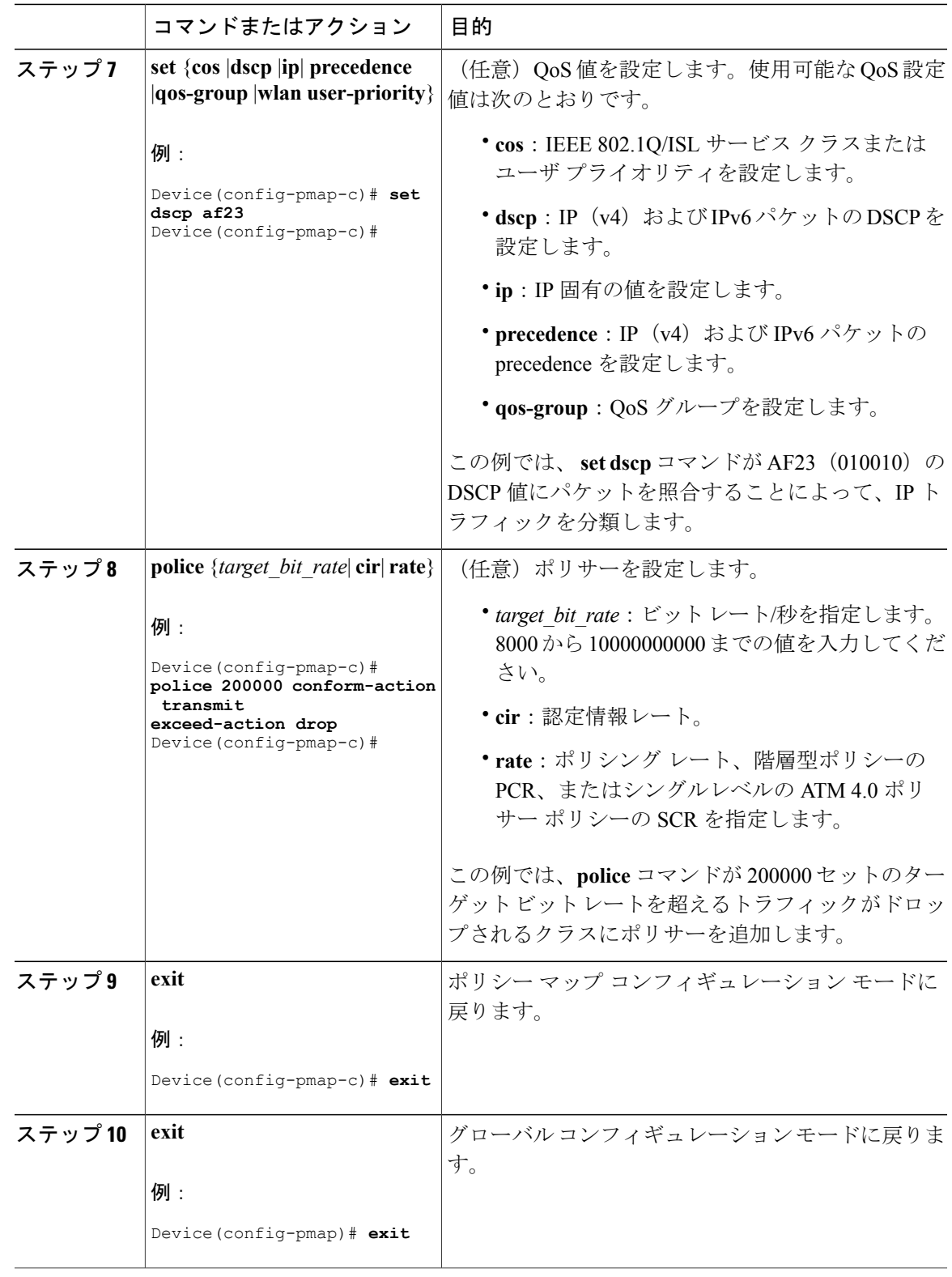

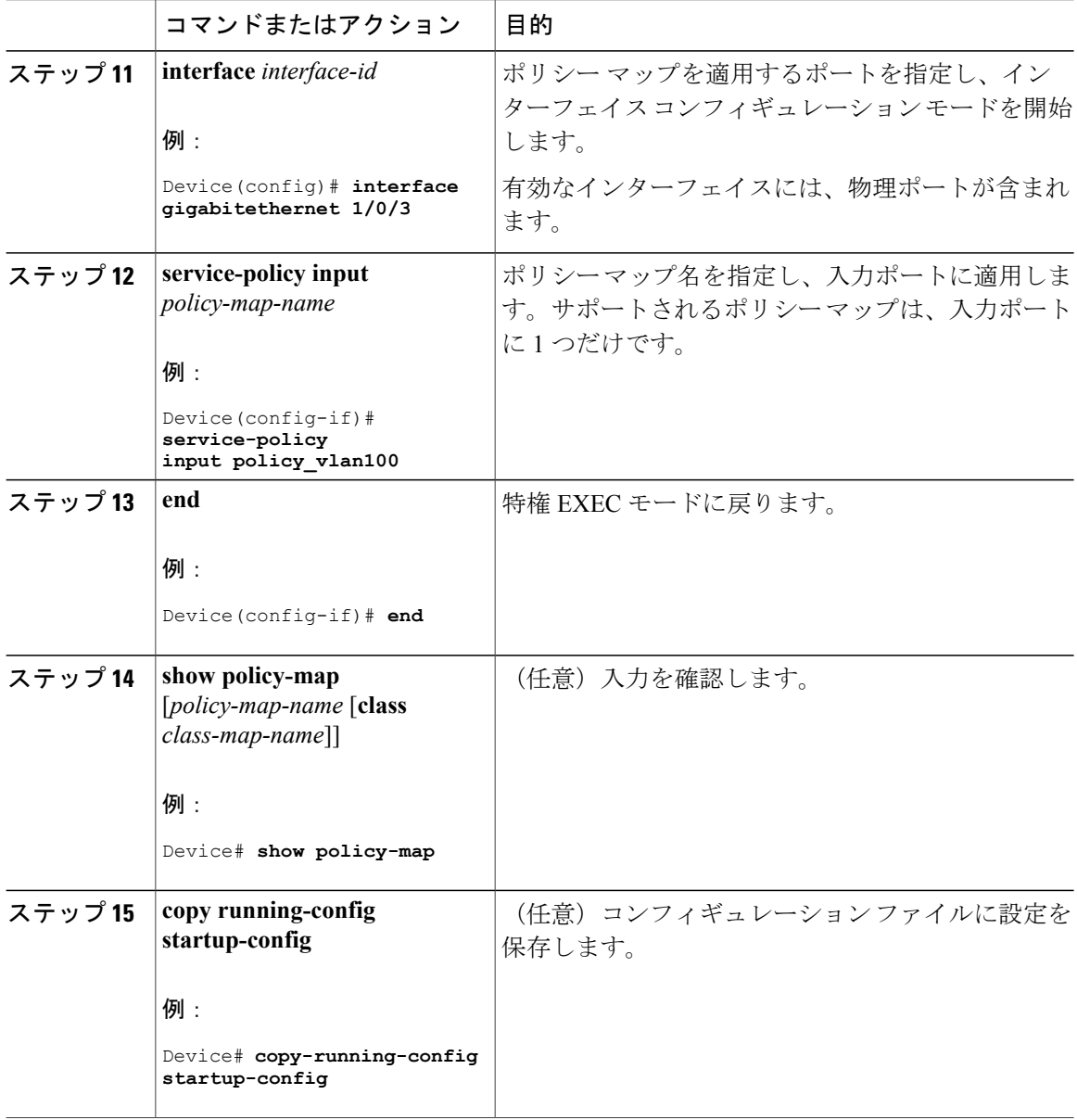

## テーブル マップの設定

テーブル マップはマーキングの形式であり、テーブルを使用してフィールド間のマッピングと変 換を可能にすることもできます。たとえば、テーブル マップはレイヤ 2 の CoS 設定をレイヤ 3 の precedence 値にマッピングして変換するために使用できます。

 $\mathbf{I}$ 

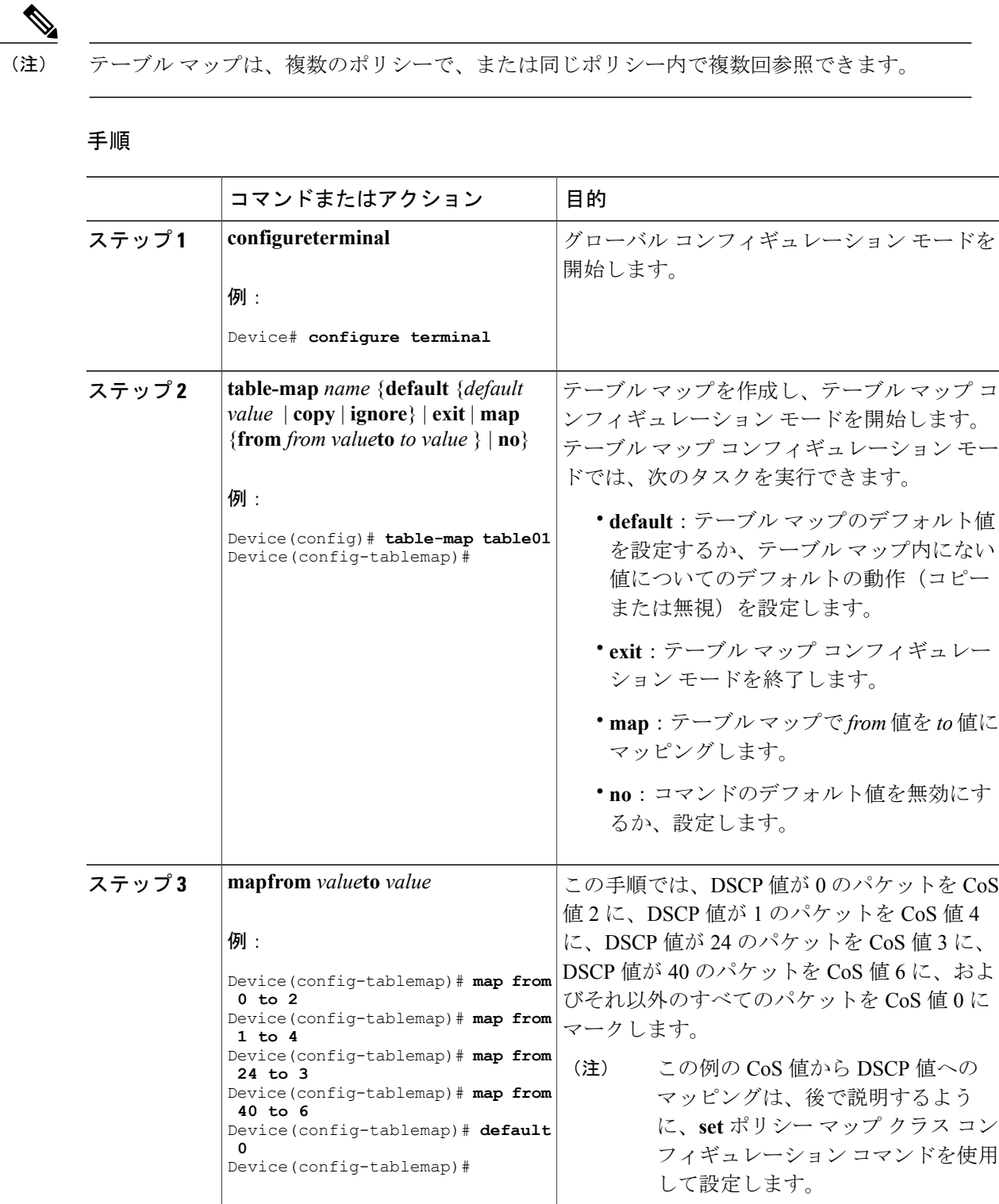

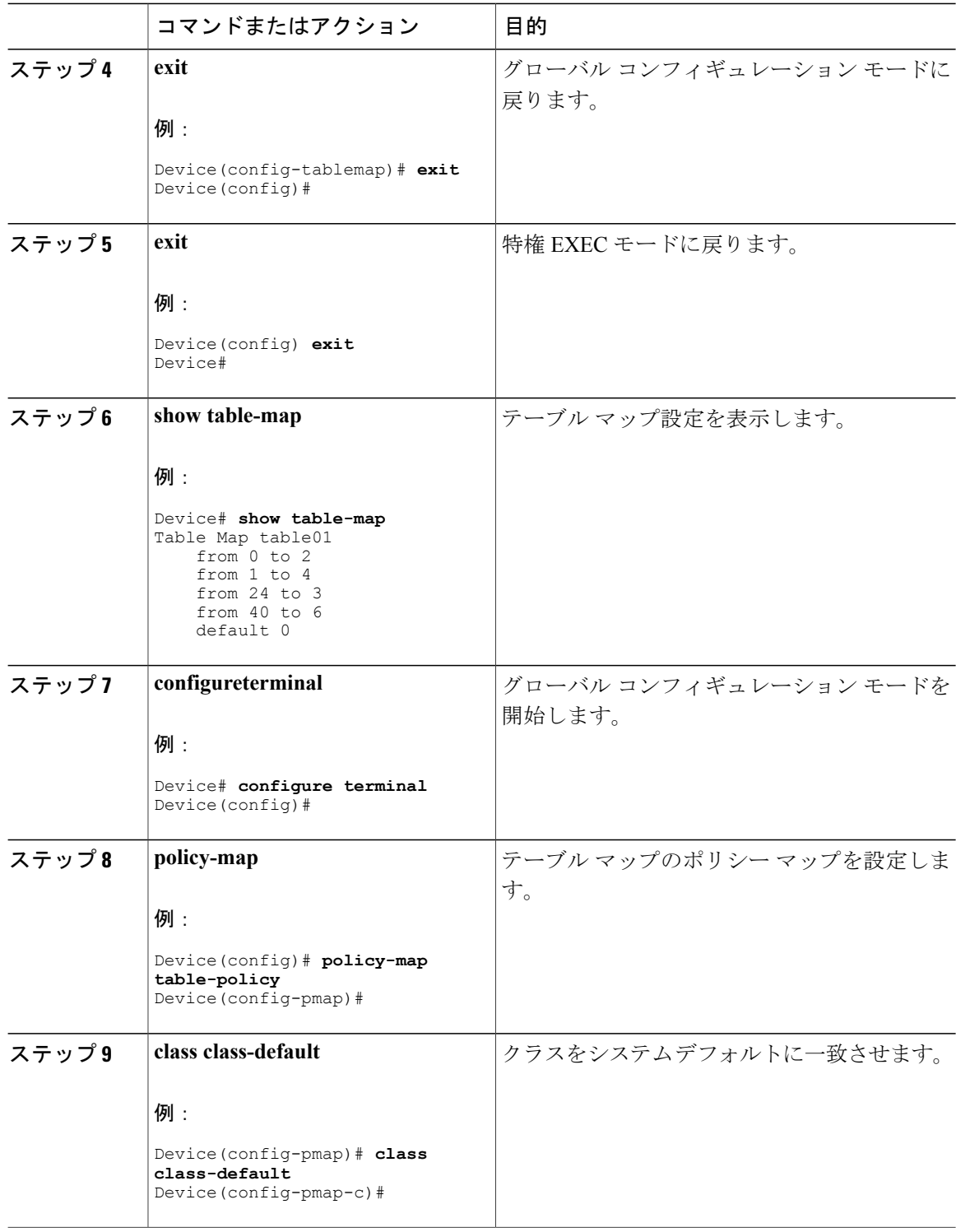

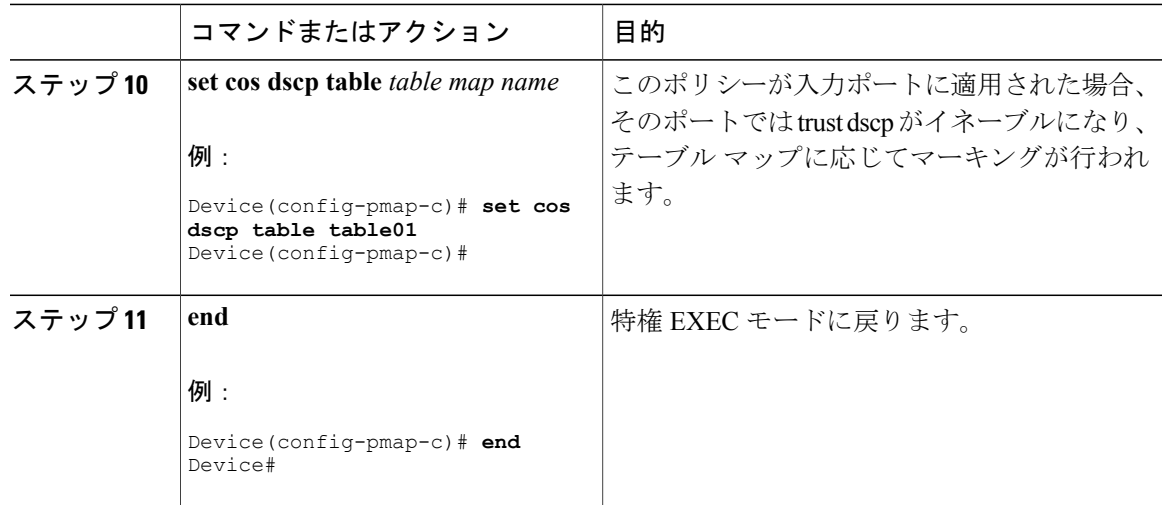

ネットワークの QoS 用の追加のポリシー マップを設定します。ポリシー マップを作成したら、 **service-policy** コマンドを使用してトラフィック ポリシーまたはポリシーをインターフェイスに付 加します。

# <span id="page-56-0"></span>**QoS** の特性と機能の設定

## 帯域幅の設定

Г

この手順は、で帯域幅を設定する方法を示します。

### はじめる前に

この手順を開始する前に、帯域幅のクラス マップを作成する必要があります。

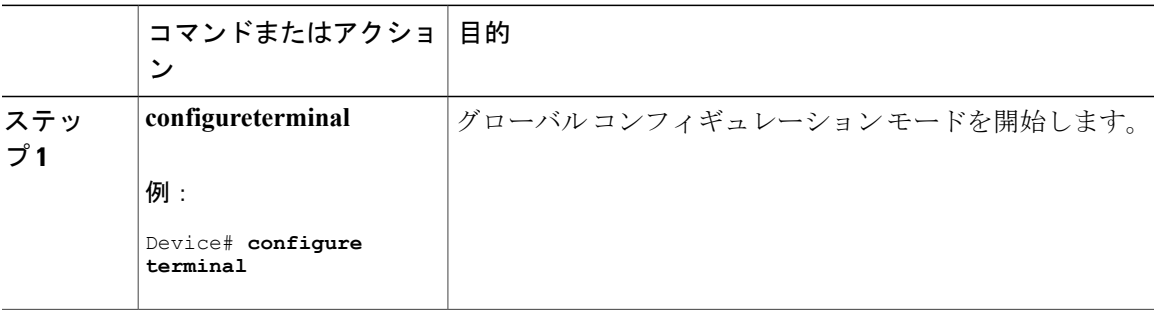

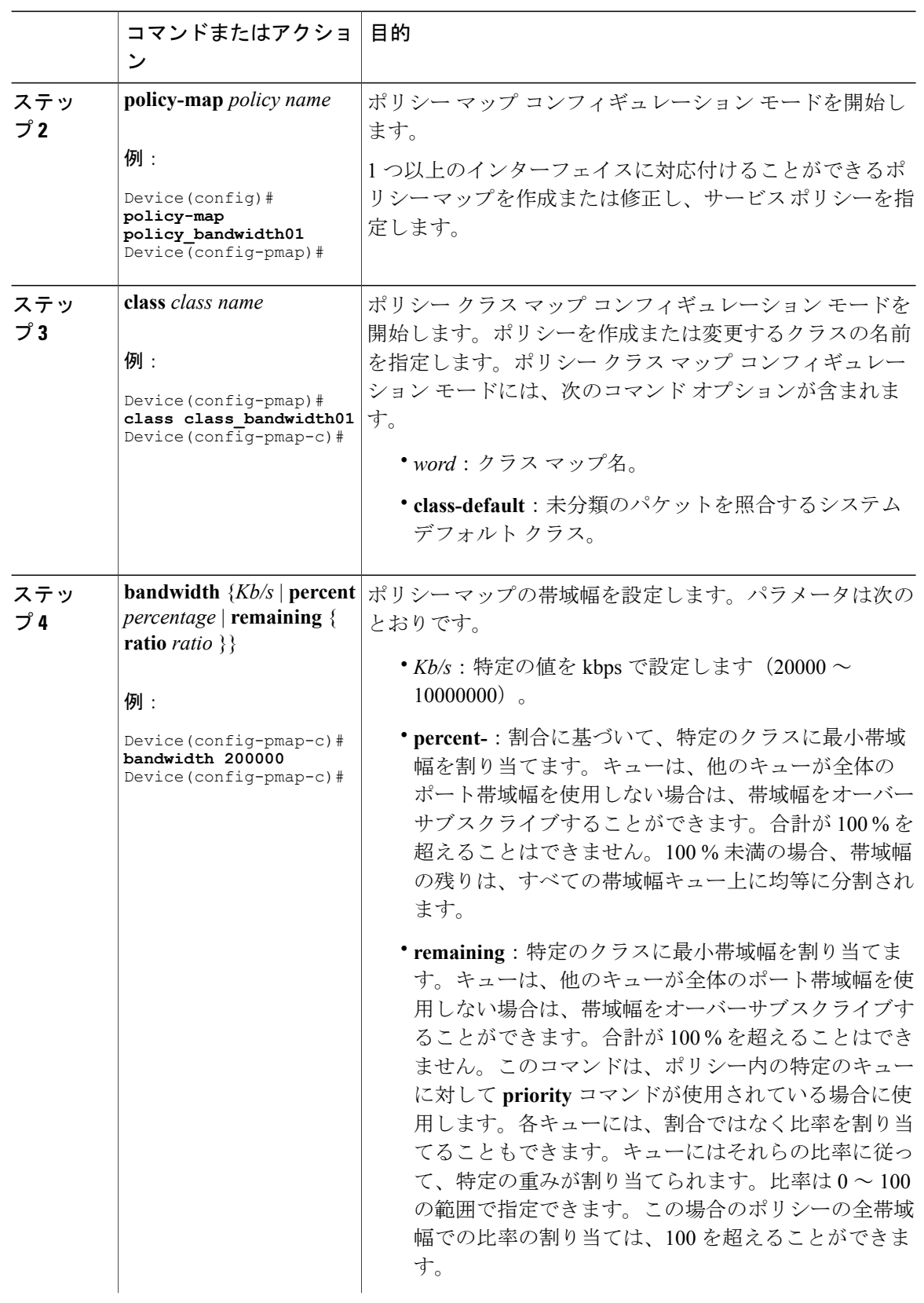

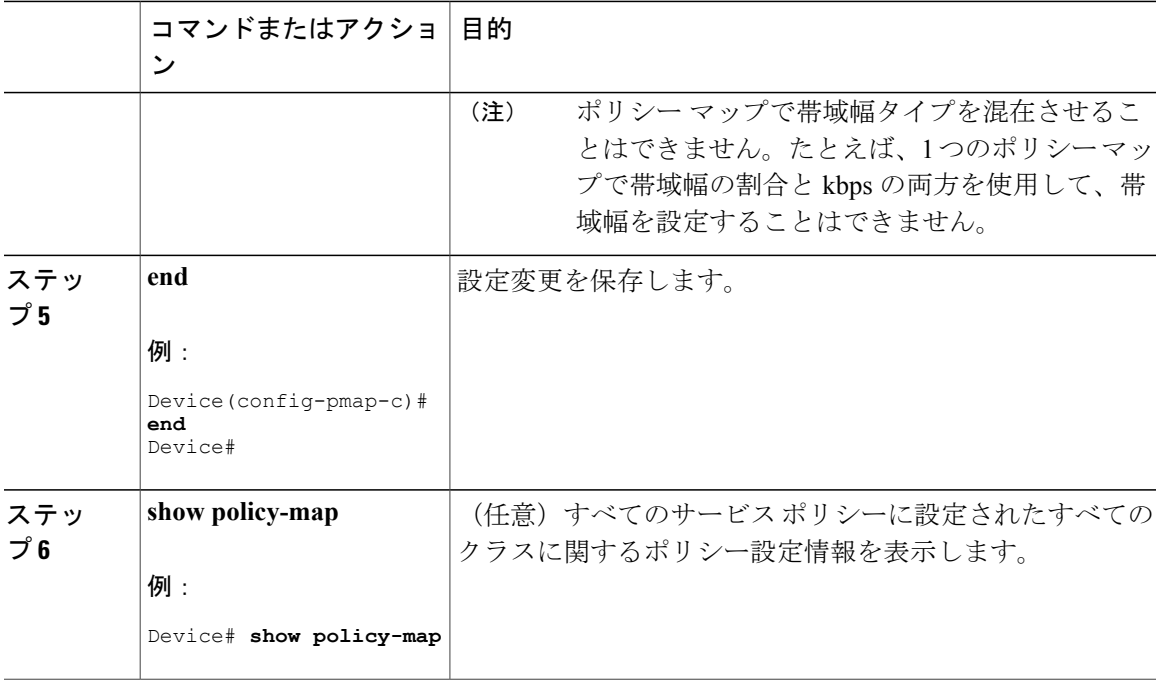

ネットワークの QoS 用の追加のポリシー マップを設定します。ポリシー マップを作成したら、 **service-policy** コマンドを使用して、インターフェイスにトラフィック ポリシーを付加します。

## <span id="page-58-0"></span>ポリシングの設定

Г

この手順は、でポリシングを設定する方法を説明しています。

### はじめる前に

この手順を開始する前に、ポリシングのクラス マップを作成する必要があります。

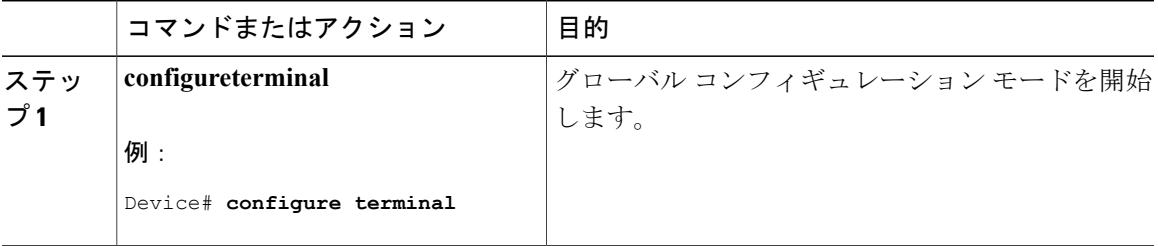

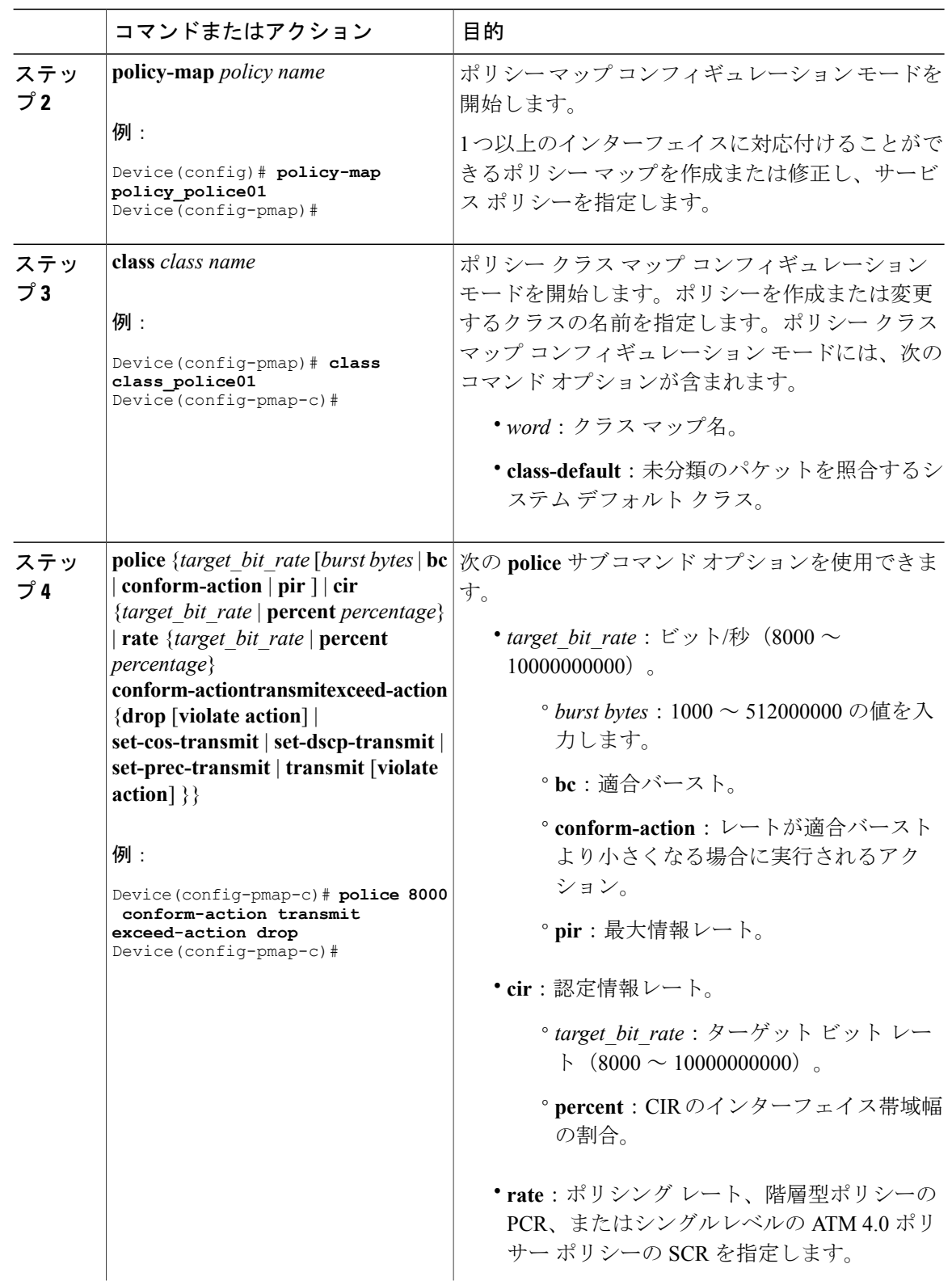

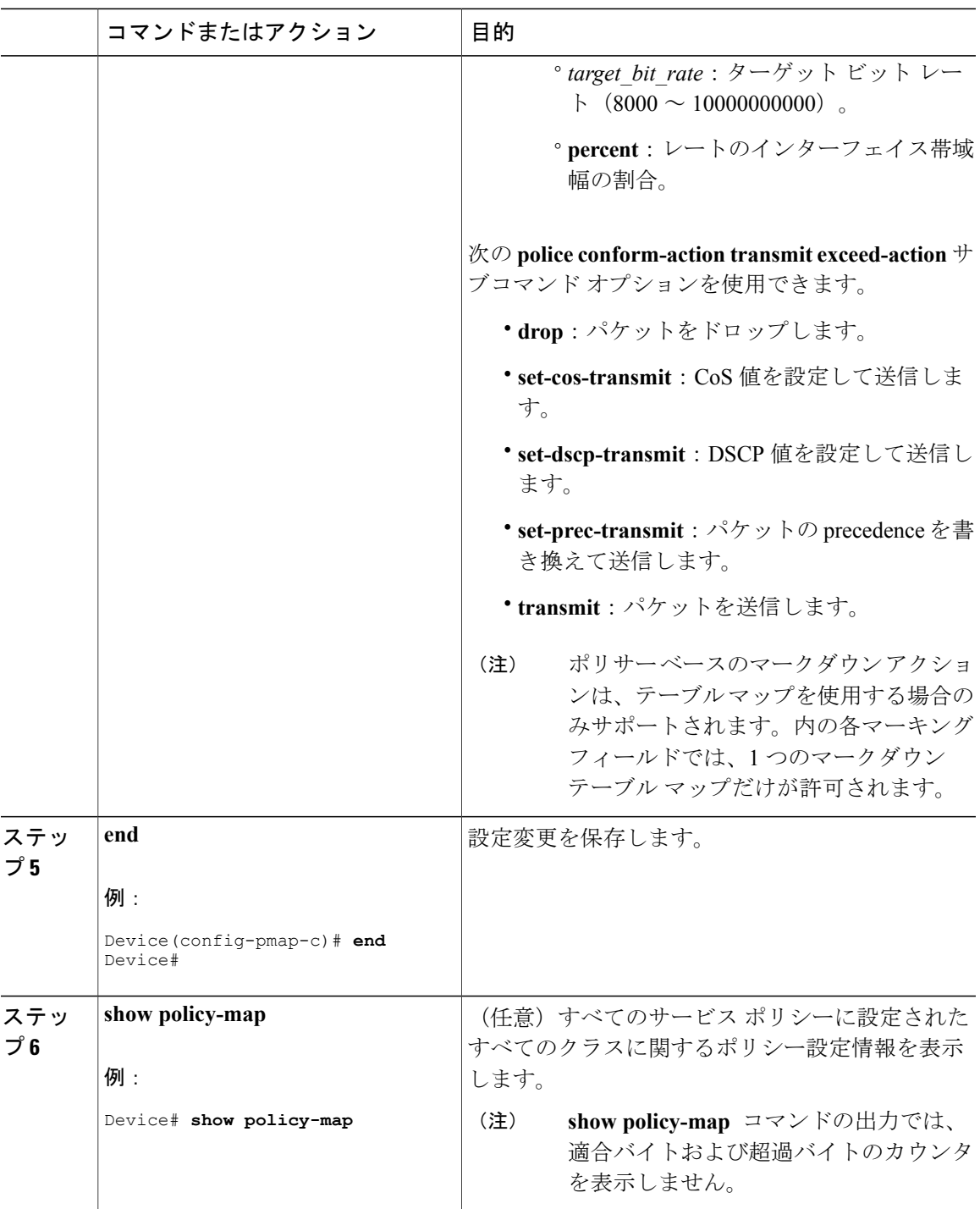

ネットワークの QoS 用の追加のポリシー マップを設定します。ポリシー マップを作成したら、 **service-policy** コマンドを使用してトラフィック ポリシーまたはポリシーをインターフェイスに付 加します。

## <span id="page-61-0"></span>プライオリティの設定

次に、デバイスで優先順位を設定する手順を示します。

デバイスでは、指定されたキューに優先順位を指定できます。使用可能な 2 つのプライオリティ レベルがあります (1 および2)。

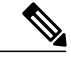

(注) 音声とビデオに対応するキューには、プライオリティ レベル 1 を割り当てます。

### はじめる前に

この手順を開始する前に、プライオリティのクラス マップを作成する必要があります。

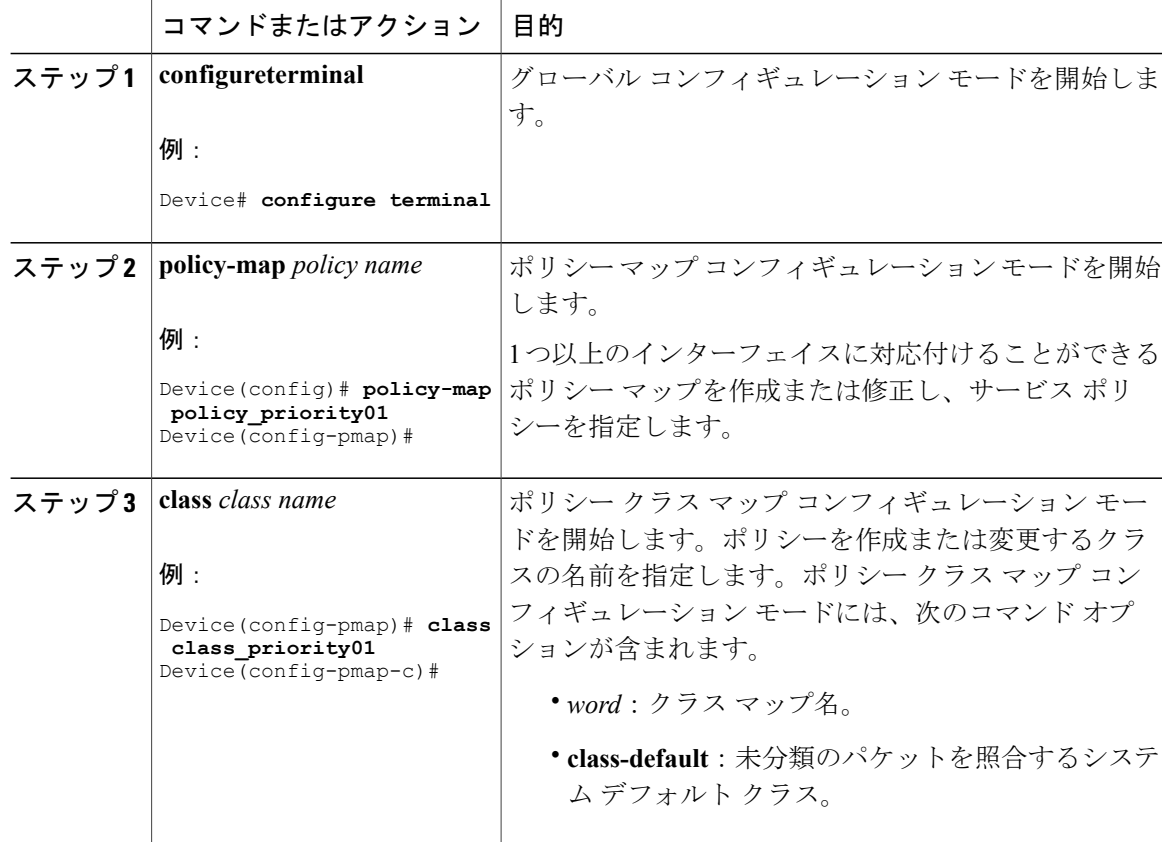

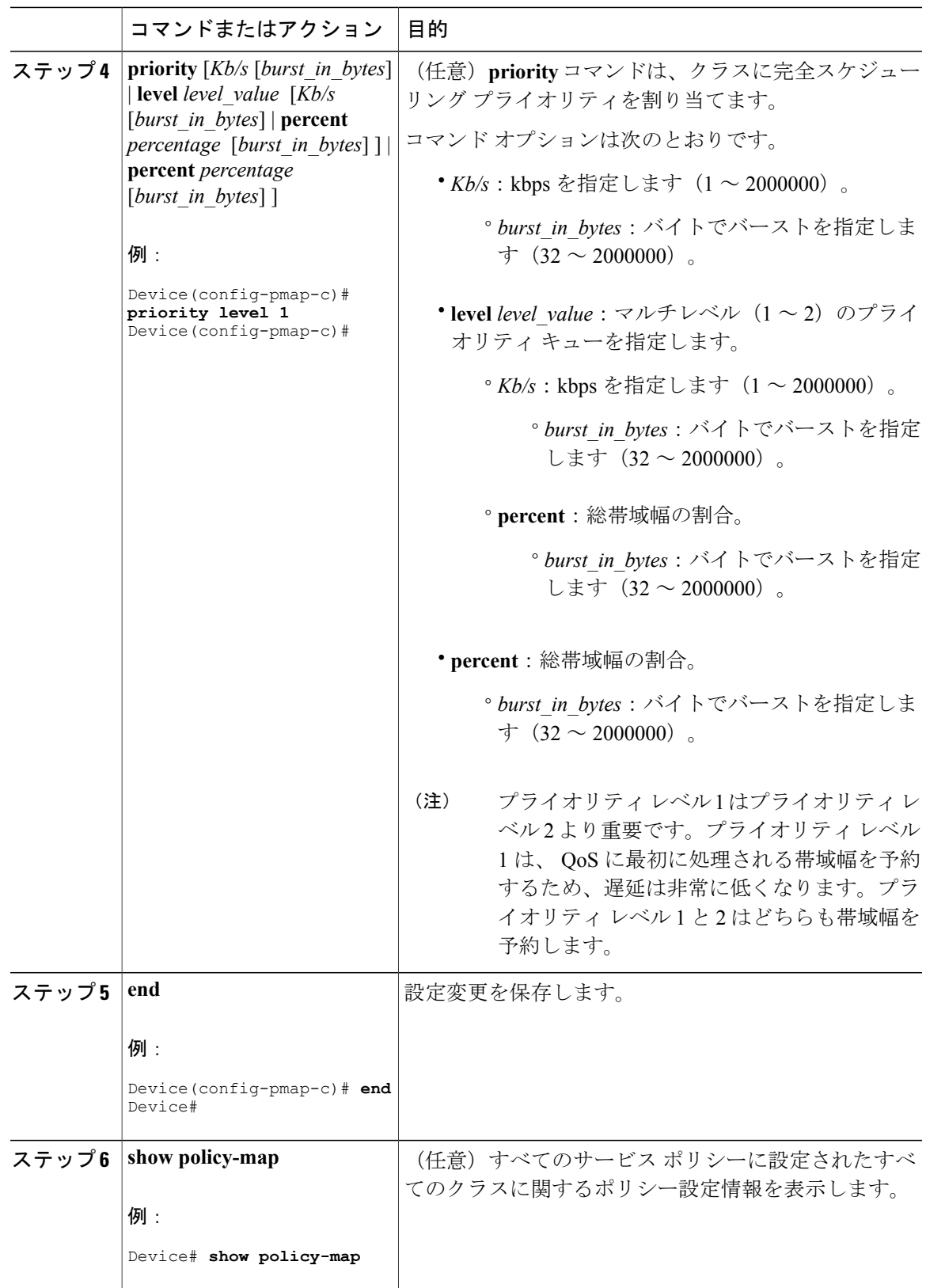

ネットワークの QoS 用の追加のポリシー マップを設定します。ポリシー マップを作成したら、 **service-policy** コマンドを使用してトラフィック ポリシーまたはポリシーをインターフェイスに付 加します。

# キューとシェーピングの設定

## 出力キューの特性の設定

ネットワークおよび QoS ソリューションの複雑さによっては、この項の手順をすべて実行する必 要があります。次の特性を決定する必要があります。

- DSCP、CoS、または QoS グループ値によって各キューおよびしきい値 ID にマッピングされ るパケット
- キューに適用されるドロップ割合のしきい値と、トラフィックタイプで必要な予約メモリと 最大メモリ
- キューに割り当てる固定バッファ スペース
- ポートの帯域幅に関するレート制限の必要性
- 出力キューの処理頻度、および使用する技術(シェーピング、共有、または両方)

(注) 出力キューはデバイスでのみ設定できます。

### <span id="page-63-0"></span>キュー バッファの設定

を使用すると、キューにバッファを割り当てることができます。バッファが割り当てられていな い場合は、すべてのキューに対して均等に分割されます。queue-bufferratioを使用して、特定の比 率で分割できます。デフォルトで DTS (Dynamic Threshold and Scaling) はすべてのキューでアク ティブになるため、これらはソフト バッファになります。

#### はじめる前に

この手順の前提条件を次に示します。

- この手順を開始する前に、キュー バッファのクラス マップを作成する必要があります。
- キュー バッファを設定する前に、ポリシー マップの帯域幅、シェーピング、またはプライ オリティを設定する必要があります。

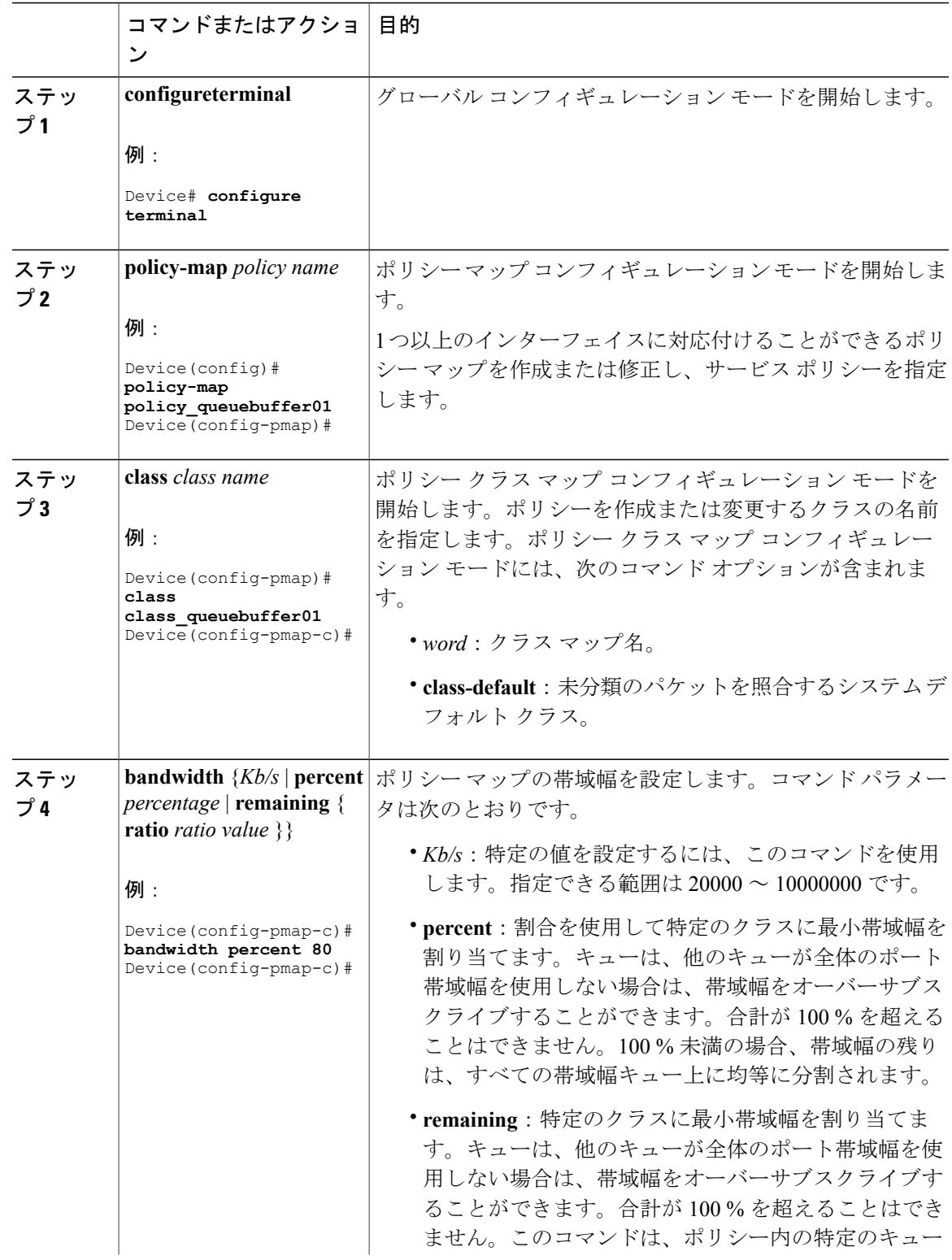

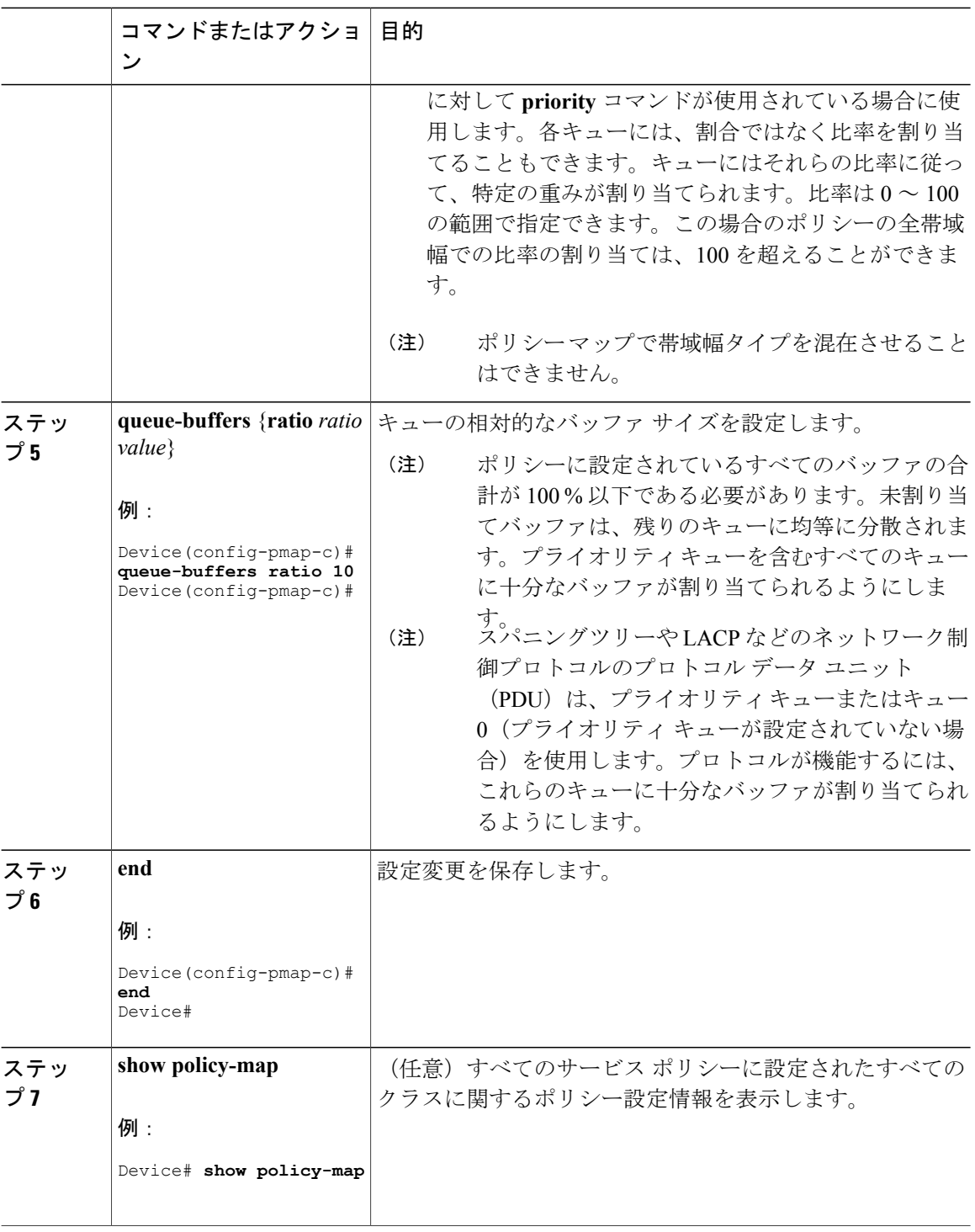

ネットワークの QoS 用の追加のポリシー マップを設定します。ポリシー マップを作成したら、 **service-policy** コマンドを使用してトラフィック ポリシーまたはポリシーをインターフェイスに付 加します。

## <span id="page-66-0"></span>キュー制限の設定

重み付けテール ドロップ(WTD)を設定するためにキュー制限を使用します。WTD を使用する と、キューごとに複数のしきい値を設定できます。各サービス クラスが異なるしきい値でドロッ プされて QoS 差別化が実現されます。によって、3 つの明示的にプログラム可能なしきい値クラ スとして各キューに 0、1、2 を指定できます。したがって、キューごとに各パケットのキューイ ング/ドロップの決定は、フレーム ヘッダーの DSCP、CoS、または QoS グループ フィールドに指 定されたパケットのしきい値クラスの割り当てによって決定されます。

WTD では柔軟な制限が使用されるため、最大 400 %(共通プールで予約されるバッファの最大 4 倍)のキュー制限を設定できます。この柔軟な制限は、他の機能に影響することなく、共通プー ルのオーバーランを防止します。

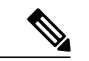

(注) キュー制限は、有線ポートの出力キューでのみ設定できます。

### はじめる前に

この手順の前提条件を次に示します。

- この手順を開始する前に、キュー制限を使用するクラスマップを作成する必要があります。
- キュー制限を設定する前に、ポリシー マップの帯域幅、シェーピング、またはプライオリ ティを設定する必要があります。

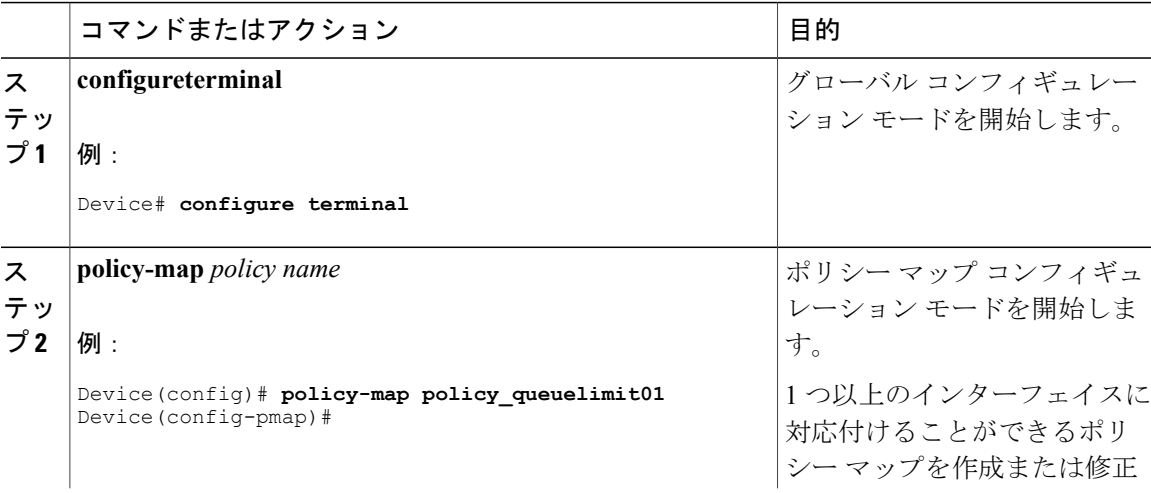

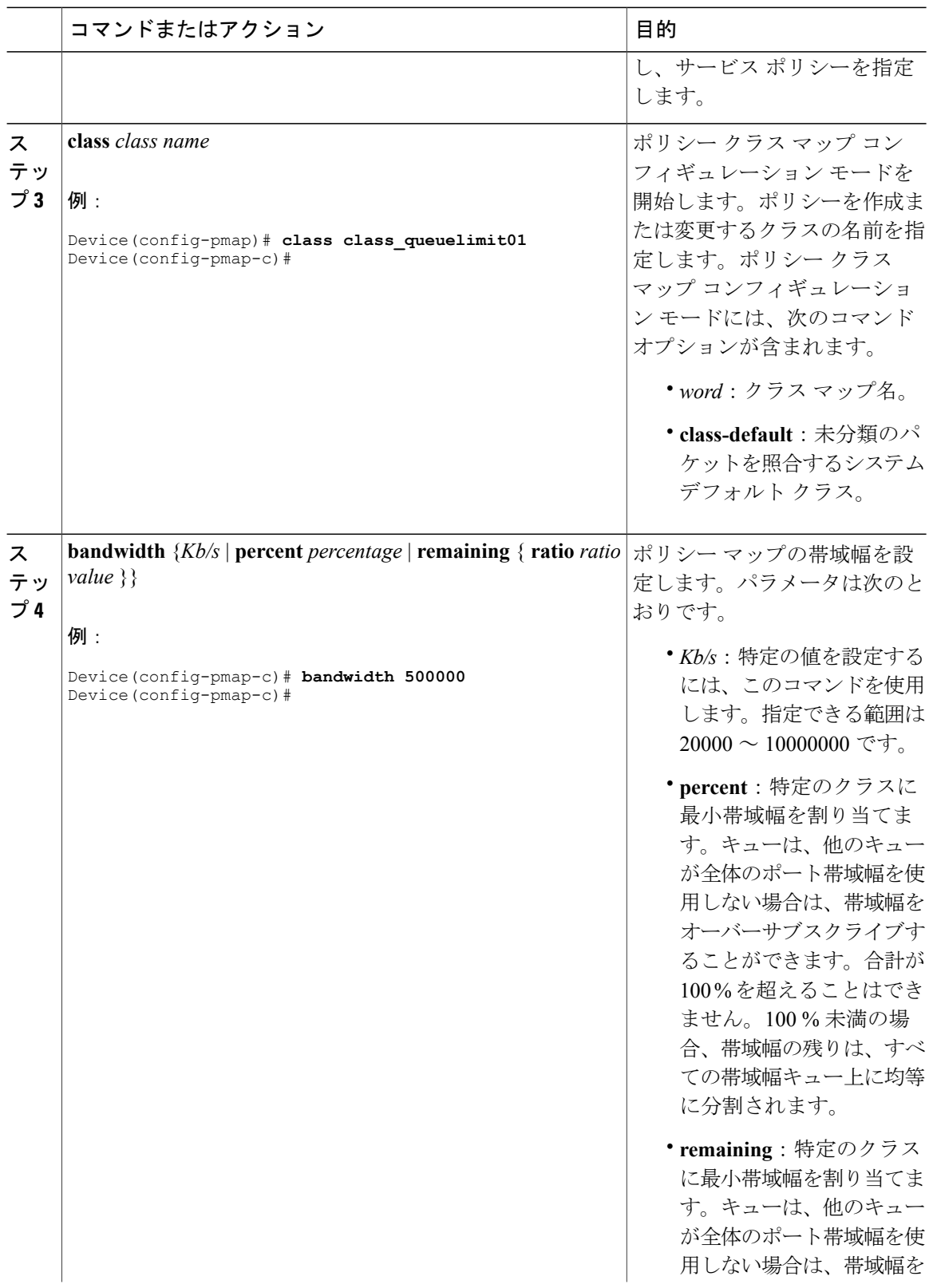

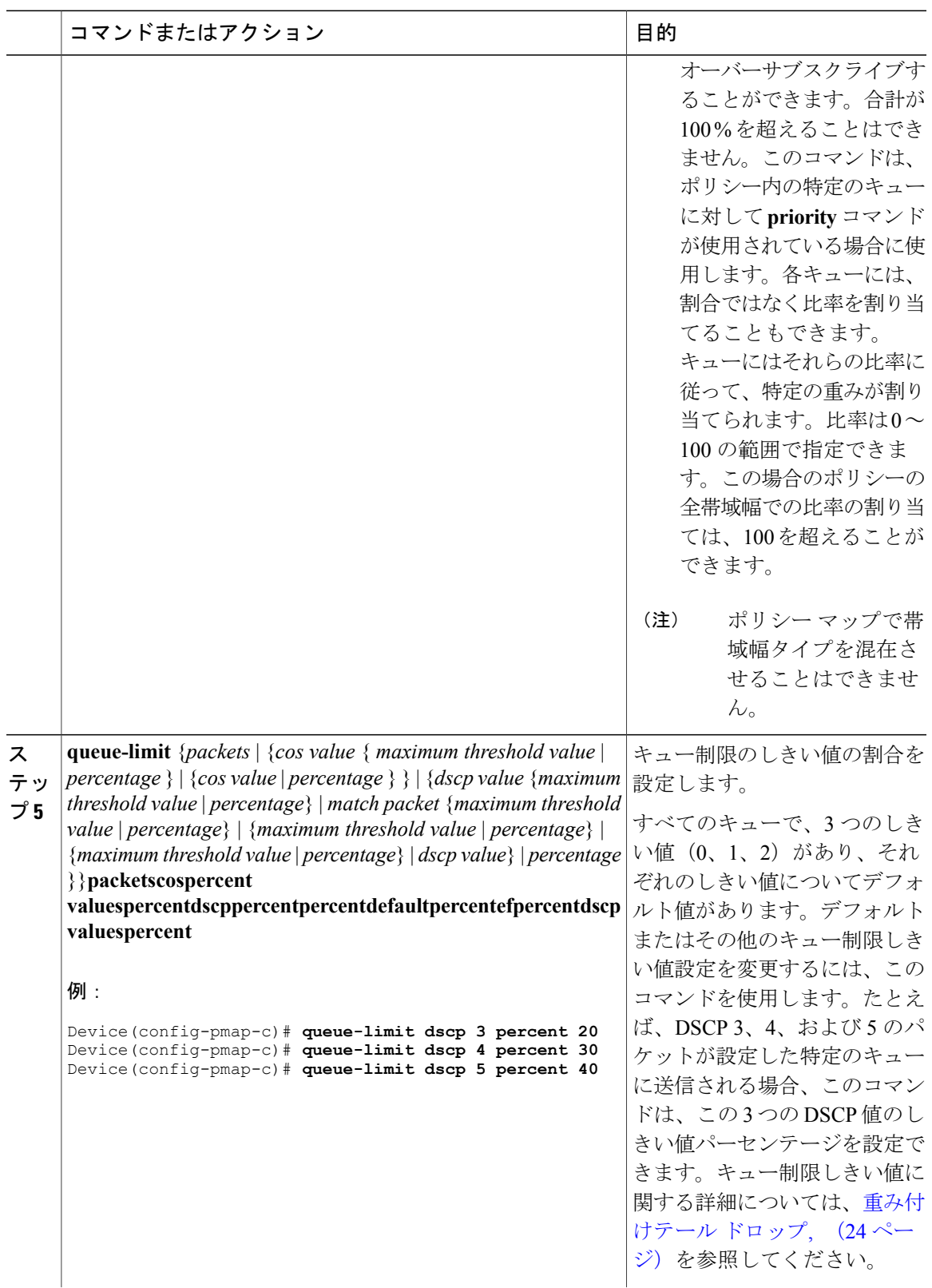

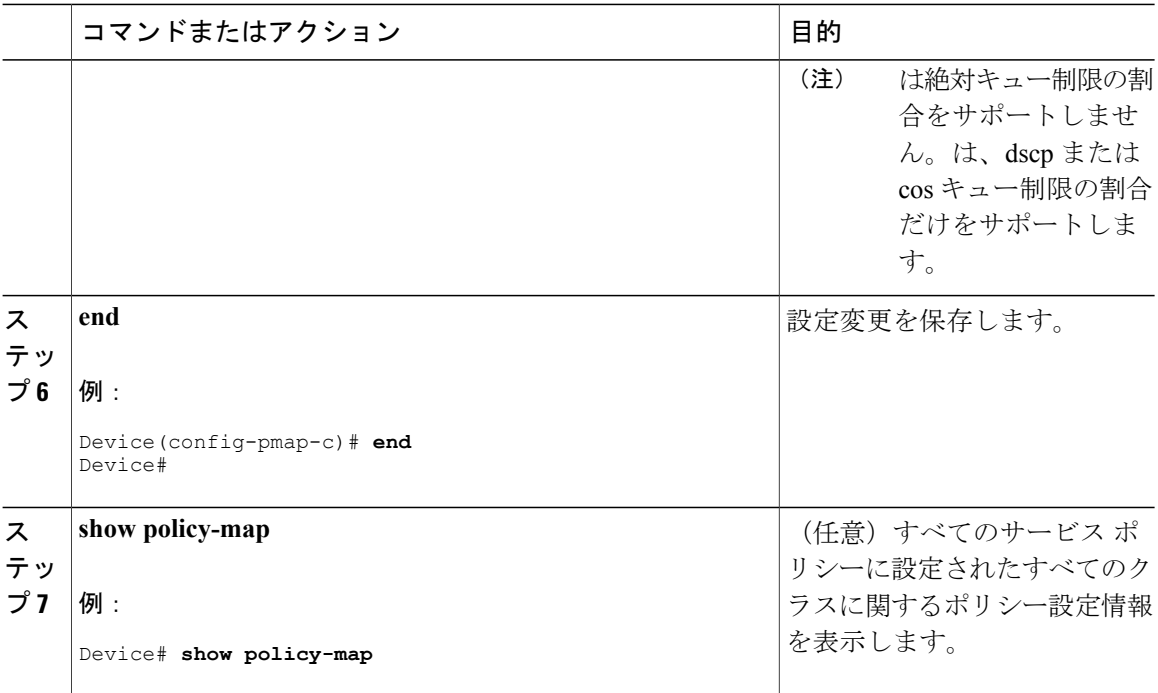

ネットワークの QoS 用の追加ポリシー マップを設定します。ポリシー マップを作成したら、 **service-policy** コマンドを使用して、トラフィック ポリシーまたはポリシーをインターフェイスに 付加します。

## <span id="page-69-0"></span>シェーピングの設定

特定のクラスのシェーピング(最大帯域幅)を設定するには、**shape**コマンドを使用します。ポー トに残っている追加帯域幅があっても、キューの帯域幅はこの値に制限されます。シェーピング は平均の割合で、または bps のシェーピングの平均値で設定できます。

### はじめる前に

この手順を開始する前に、シェーピングのクラス マップを作成する必要があります。

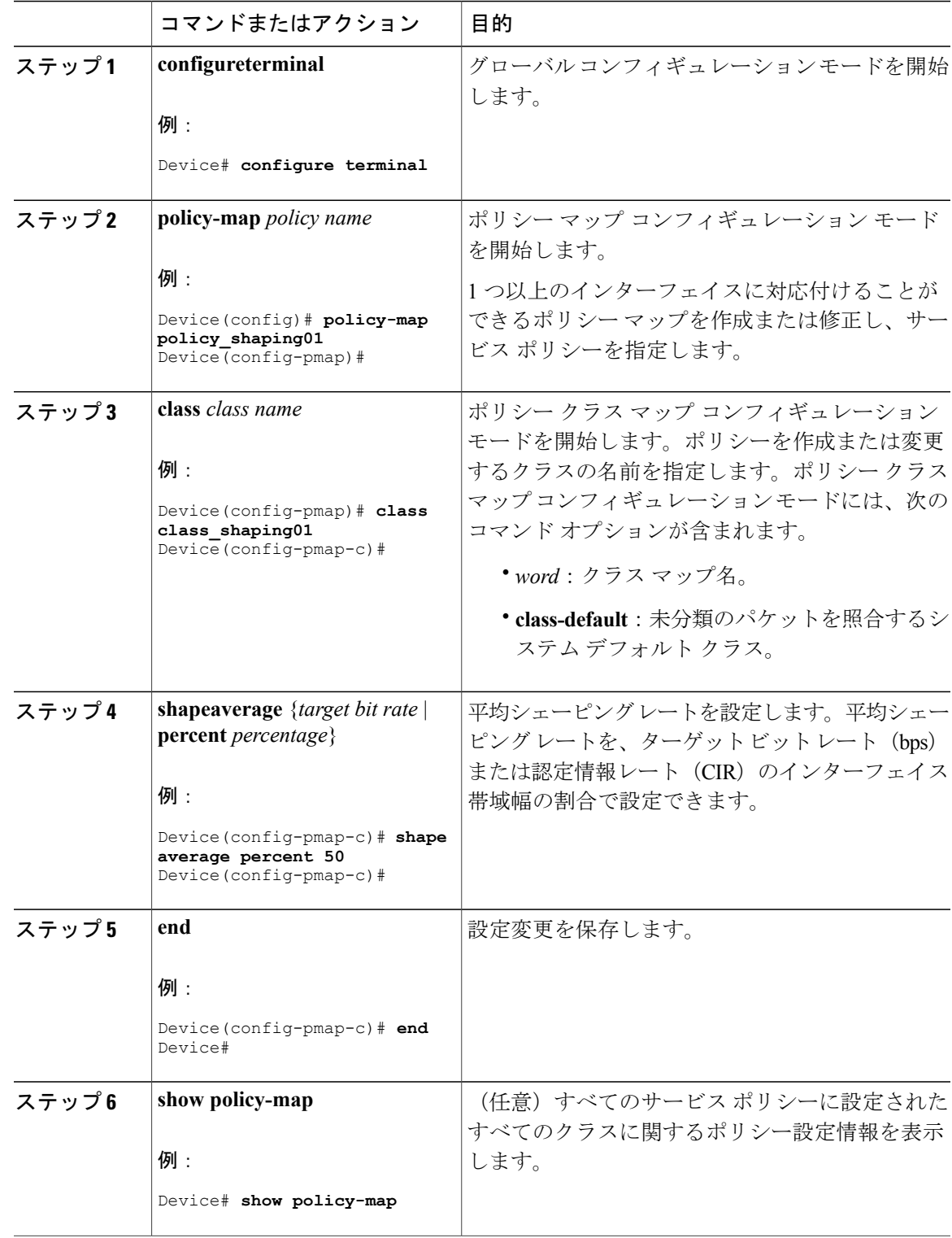

ネットワークの QoS 用の追加のポリシー マップを設定します。ポリシー マップを作成したら、 **service-policy** コマンドを使用してトラフィック ポリシーをインターフェイスに付加します。

# **QoS** のモニタリング

での QoS のモニタリングには、次のコマンドを使用できます。

表 **11**:**QoS** のモニタリング

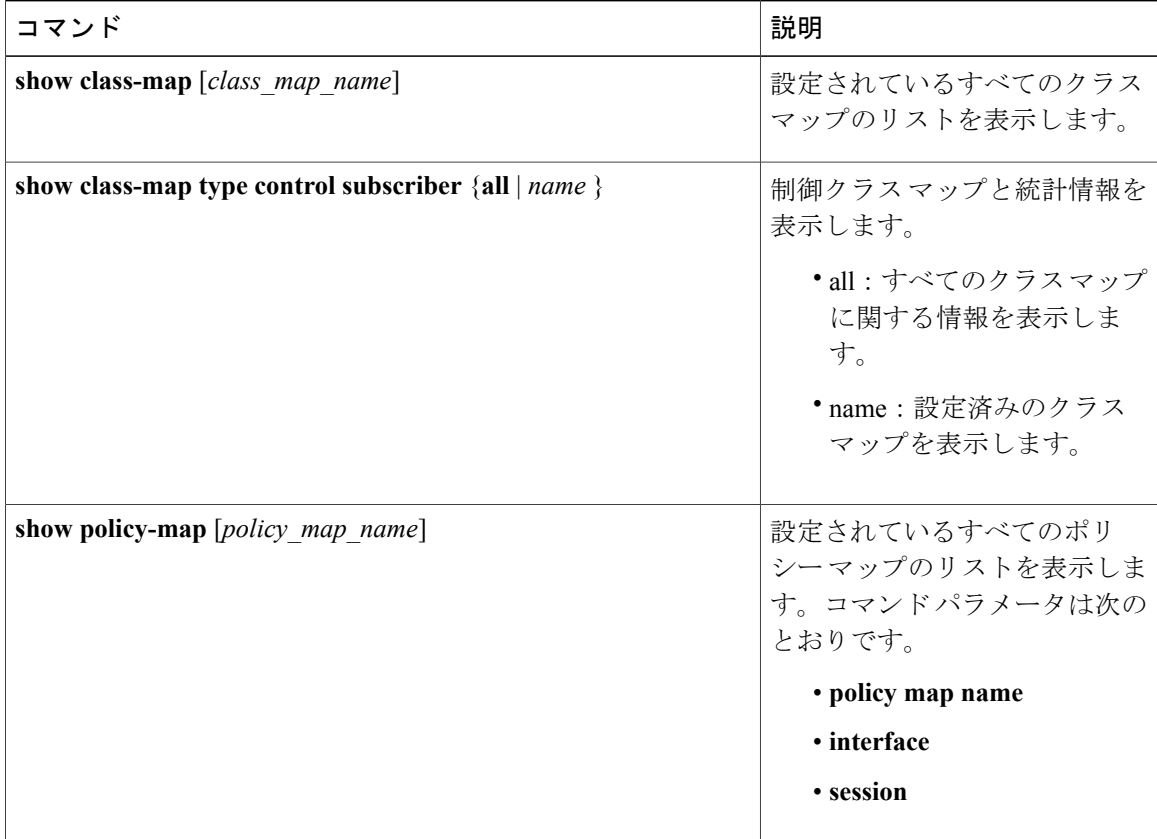
$\mathbf I$ 

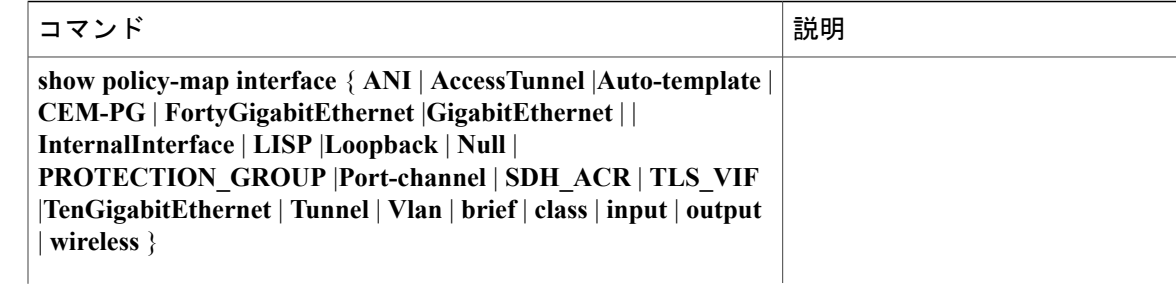

 $\overline{\phantom{a}}$ 

 $\mathbf I$ 

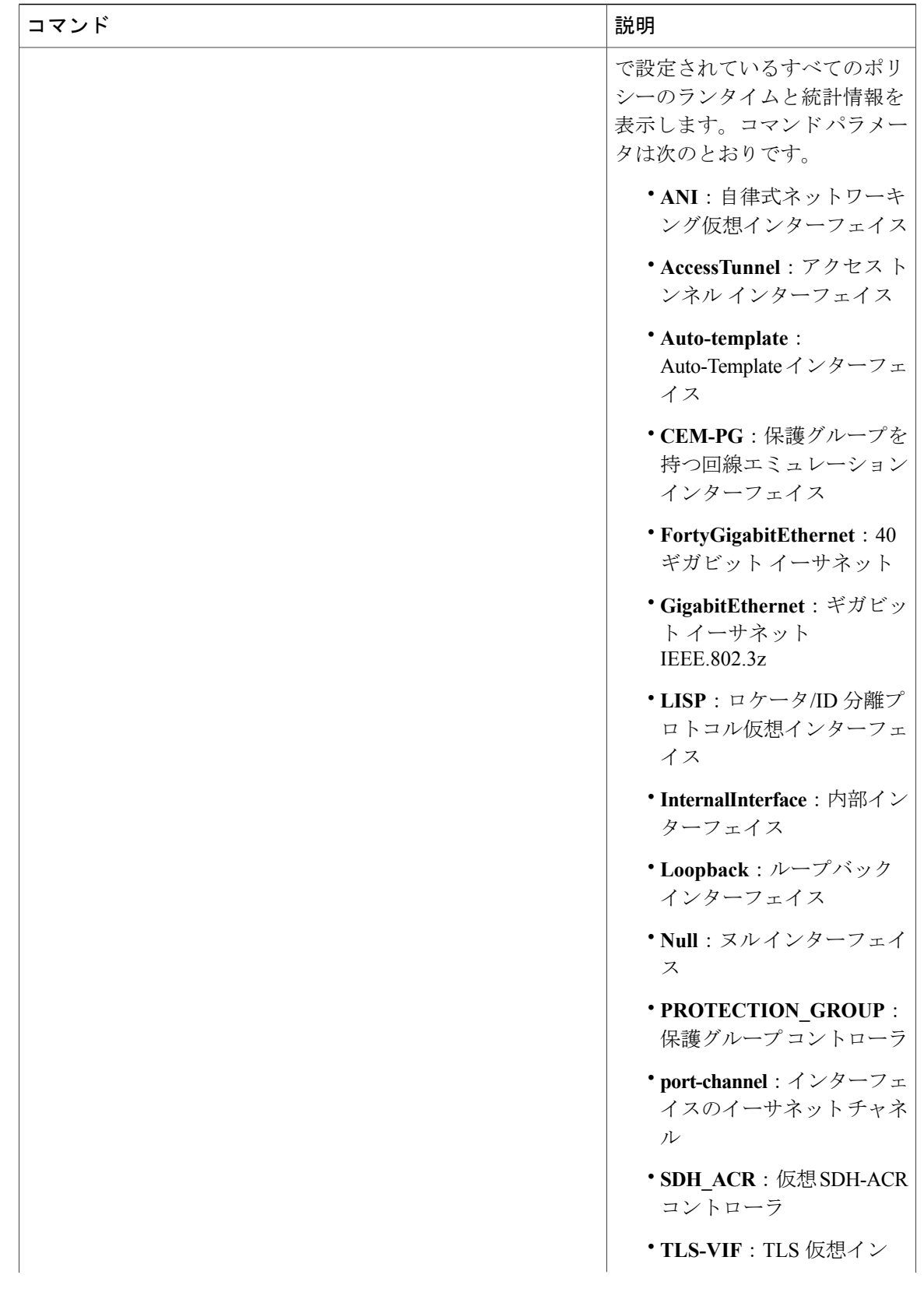

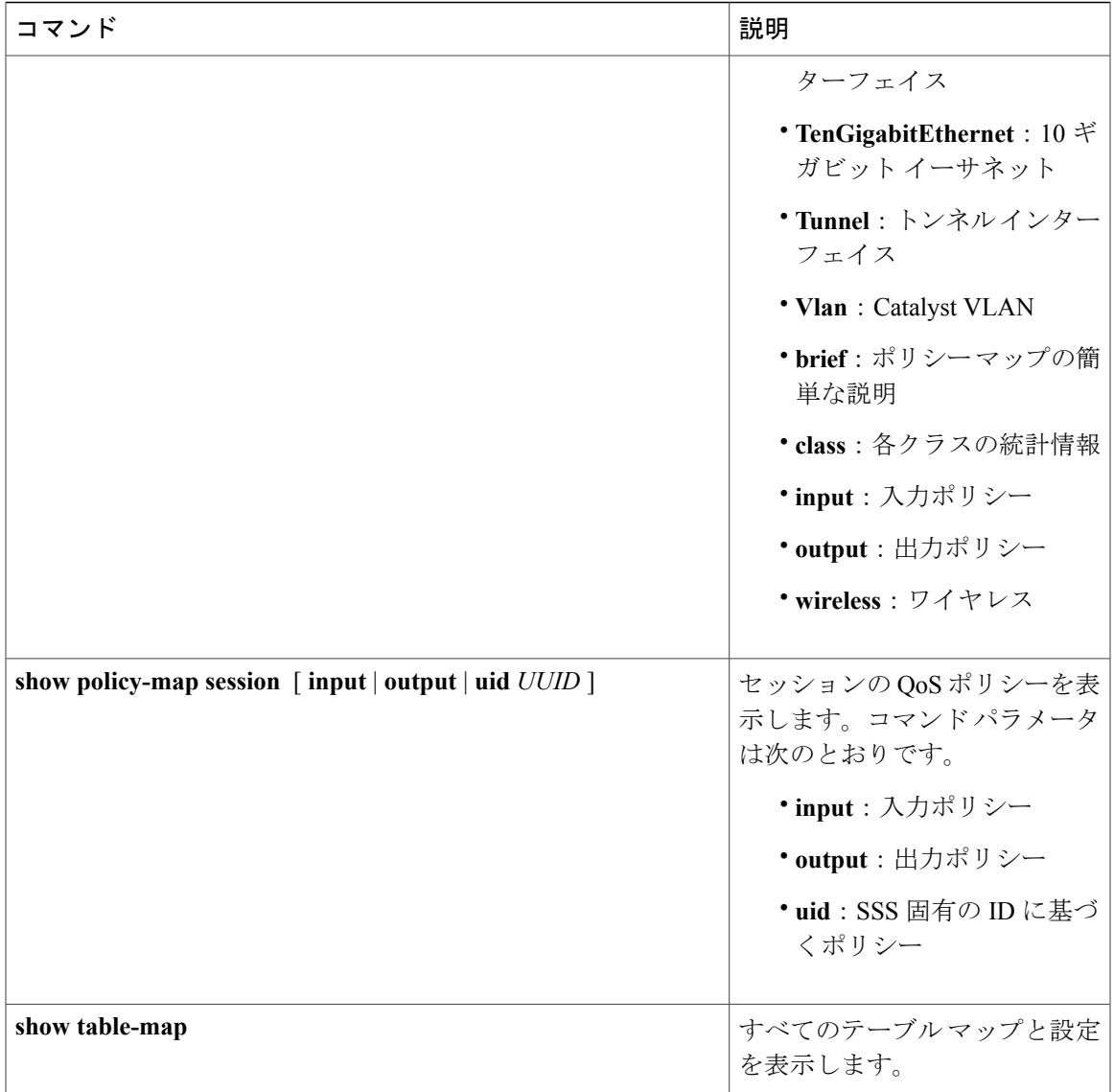

# **QoS** の設定例

Г

## 例:アクセス コントロール リストによる分類

この例は、アクセスコントロールリスト(ACL)を使用して QoS のパケットを分類する方法を 示しています。

```
Device# configure terminal
Device(config)# access-list 101 permit ip host 12.4.1.1 host 15.2.1.1
Device(config)# class-map acl-101
Device(config-cmap)# description match on access-list 101
```

```
Device(config-cmap)# match access-group 101
Device(config-cmap)#
```
ACLを使用してクラスマップを作成した後で、クラスのポリシーマップを作成し、ポリシーマッ プを QoS のインターフェイスに適用します。

## 例:サービス クラス レイヤ **2** の分類

この例は、サービス クラス レイヤ 2 の分類を使用して QoS に対してパケットを分類する方法を 示しています。

```
Device# configure terminal
Device(config)# class-map cos
Device(config-cmap)# match cos ?
  <0-7> Enter up to 4 class-of-service values separated by white-spaces
Device(config-cmap)# match cos 3 4 5
Device(config-cmap)#
```
CoS レイヤ 2 の分類を使用してクラス マップを作成したら、そのクラスのポリシー マップを作成 し、QoS のインターフェイスにポリシー マップを適用します。

## 例:サービス クラス **DSCP** の分類

この例は、サービス クラス DSCP の分類を使用して、QoS に対してパケットを分類する方法を示 しています。

Device# **configure terminal** Device(config)# **class-map dscp** Device(config-cmap)# **match dscp af21 af22 af23** Device(config-cmap)#

DSCP 分類を使用してクラス マップを作成したら、クラスのポリシー マップを作成し、QoS のイ ンターフェイスにポリシー マップを適用します。

## 例:**VLAN ID** レイヤ **2** の分類

この例は、VLAN ID レイヤ 2 の分類を使用して QoS に分類する方法を示しています。

```
Device# configure terminal
Device(config)# class-map vlan-120
Device(config-cmap)# match vlan ?
  <1-4095> VLAN id
Device(config-cmap)# match vlan 120
Device(config-cmap)#
```
VLAN レイヤ 2 の分類を使用してクラス マップを作成したら、クラスのポリシー マップを作成 し、QoS のインターフェイスにポリシー マップを適用します。

## 例:**DSCP** 値または **precedence** 値による分類

この例は、DSCP 値または precedence 値を使用してパケットを分類する方法を示しています。

```
Device# configure terminal
Device(config)# class-map prec2
Device(config-cmap)# description matching precedence 2 packets
Device(config-cmap)# match ip precedence 2
Device(config-cmap)# exit
Device(config)# class-map ef
Device(config-cmap)# description EF traffic
Device(config-cmap)# match ip dscp ef
Device(config-cmap)#
```
DSCP 値または precedence 値を使用してクラス マップを作成したら、クラスのポリシー マップを 作成し、QoS のインターフェイスにポリシー マップを適用します。

### 例:階層型分類

次の例は、child という名前の別のクラスに一致する parent という名前のクラスが作成される、階 層型分類を示しています。child という名前のクラスは、2 に設定された IP precedence に基づいて 照合されます。

```
Device# configure terminal
Device(config)# class-map child
Device(config-cmap)# match ip precedence 2
Device(config-cmap)# exit
Device(config)# class-map parent
Device(config-cmap)# match class child
Device(config-cmap)#
```
親クラスマップを作成したら、クラスのポリシーマップを作成し、QoSのインターフェイスにポ リシー マップを適用します。

## 例:階層型ポリシーの設定

次の例は、階層型ポリシーを使用した設定を示しています。

```
Device# configure terminal
Device(config)# class-map c1
Device(config-cmap)# match dscp 30
Device(config-cmap)# exit
```
Device(config)# **class-map c2** Device(config-cmap)# **match precedence 4** Device(config-cmap)# **exit**

```
Device(config)# class-map c3
Device(config-cmap)# exit
```

```
Device(config)# policy-map child
Device(config-pmap)# class c1
Device(config-pmap-c)# priority level 1
Device(config-pmap-c)# police rate percent 20 conform-action transmit exceed action drop
Device(config-pmap-c-police)# exit
```

```
Device(config-pmap-c)# exit
Device(config-pmap)# class c2
Device(config-pmap-c)# bandwidth 20000
Device(config-pmap-c)# exit
Device(config-pmap)# class class-default
Device(config-pmap-c)# bandwidth 20000
Device(config-pmap-c)# exit
Device(config-pmap)# exit
Device(config)# policy-map parent
Device(config-pmap)# class class-default
Device(config-pmap-c)# shape average 1000000
Device(config-pmap-c)# service-policy child
Device(config-pmap-c)# end
次の例は、テーブル マップを使用した階層型ポリシーを示しています。
Device(config)# table-map dscp2dscp
Device(config-tablemap)# default copy
Device(config)# table-map dscp2up
Device(config-tablemap)# map from 46 to 6
Device(config-tablemap)# map from 34 to 5
Device(config-tablemap)# default copy
Device(config)# policy-map ssid_child_policy
Device(config-pmap)# class voice
Device(config-pmap-c)# priority level 1
Device(config-pmap-c)# police 15000000
Device(config-pmap)# class video
Device(config-pmap-c)# priority level 2
Device(config-pmap-c)# police 10000000
Device(config)# policy-map ssid_policy
Device(config-pmap)# class class-default
Device(config-pmap-c)# shape average 30000000
Device(config-pmap-c)# queue-buffer ratio 0
Device(config-pmap-c)# set dscp dscp table dscp2dscp
Device(config-pmap-c)# service-policy ssid_child_policy
```
### 例:音声およびビデオの分類

この例は、デバイス固有の情報を使用して、音声とビデオのパケット ストリームを分類する方法 を示しています。

この例では、音声とビデオがエンドポイント A からデバイスの GigabitEthernet1/0/1 に送信され、 それぞれ precedence 値 5 と 6 を持ちます。また、音声とビデオは、エンドポイント B からデバイ スの GigabitEthernet1/0/2 にそれぞれ DSCP 値 EF と AF11 で送信されます。

両方のインターフェイスからのすべてのパケットがアップリンク インターフェイスに送信されま す。その場合、音声は 100 Mbps にポリシングし、ビデオは 150 Mbps にポリシングする必要があ ります。

上記の要件ごとに分類するために、GigabitEthernet1/0/1で送信される音声パケットに一致するクラ スが作成されます。これには、precedence 5に一致するvoice-interface-1という名前が付けらます。 同様に、GigabitEthernet1/0/2 の音声パケットに一致する、voice-interface-2 という名前の音声用の 別のクラスが作成されます。これらのクラスは、GigabitEthernet1/0/1に接続されるinput-interface-1 と、GigabitEthernet1/0/2 に接続される input-interface-2 という 2 つの別個のポリシーに関連付けら れます。このクラスのアクションは、qos-group に 10 とマーキングすることです。出力インター フェイスで QoS-group 10 のパケットを照合するために、QoS-group 10 で一致する voice という名 前のクラスが作成されます。これは、output-interfaceという名前の別のポリシーに関連付けられ、

アップリンク インターフェイスに関連付けられます。ビデオも同じ方法で処理されますが、 QoS-group 20 で一致します。

次の例は、上記のデバイス固有の情報を使用して分類する方法を示しています。

```
Device(config)#
Device(config)# class-map voice-interface-1
Device(config-cmap)# match ip precedence 5
Device(config-cmap)# exit
Device(config)# class-map video-interface-1
Device(config-cmap)# match ip precedence 6
Device(config-cmap)# exit
Device(config)# class-map voice-interface-2
Device(config-cmap)# match ip dscp ef
Device(config-cmap)# exit
Device(config)# class-map video-interface-2
Device(config-cmap)# match ip dscp af11
Device(config-cmap)# exit
Device(config)# policy-map input-interface-1
Device(config-pmap)# class voice-interface-1
```
Device(config-pmap-c)# **set qos-group 10** Device(config-pmap-c)# **exit**

Device(config-pmap)# **class video-interface-1** Device(config-pmap-c)# **set qos-group 20**

```
Device(config-pmap-c)# policy-map input-interface-2
Device(config-pmap)# class voice-interface-2
Device(config-pmap-c)# set qos-group 10
Device(config-pmap-c)# class video-interface-2
Device(config-pmap-c)# set qos-group 20
Device(config-pmap-c)# exit
Device(config-pmap)# exit
```

```
Device(config)# class-map voice
Device(config-cmap)# match qos-group 10
Device(config-cmap)# exit
```

```
Device(config)# class-map video
Device(config-cmap)# match qos-group 20
```

```
Device(config)# policy-map output-interface
Device(config-pmap)# class voice
Device(config-pmap-c)# police 256000 conform-action transmit exceed-action drop
Device(config-pmap-c-police)# exit
Device(config-pmap-c)# exit
```

```
Device(config-pmap)# class video
Device(config-pmap-c)# police 1024000 conform-action transmit exceed-action drop
Device(config-pmap-c-police)# exit
Device(config-pmap-c)# exit
```
## 例:平均レート シェーピングの設定

次の例は、平均レート シェーピングを設定する方法を示しています。

```
Device# configure terminal
Device(config)# class-map prec1
Device(config-cmap)# description matching precedence 1 packets
Device(config-cmap)# match ip precedence 1
```
Device(config-cmap)# **end**

```
Device# configure terminal
Device(config)# class-map prec2
Device(config-cmap)# description matching precedence 2 packets
Device(config-cmap)# match ip precedence 2
Device(config-cmap)# exit
```
Device(config)# **policy-map shaper** Device(config-pmap)# **class prec1** Device(config-pmap-c)# **shape average 512000** Device(config-pmap-c)# **exit**

```
Device(config-pmap)# policy-map shaper
Device(config-pmap)# class prec2
Device(config-pmap-c)# shape average 512000
Device(config-pmap-c)# exit
```
Device(config-pmap)# **class class-default** Device(config-pmap-c)# **shape average 1024000**

クラスマップ、ポリシーマップ、シェーピング平均を設定したら、QoSのインターフェイスにポ リシー マップを適用します。

## 例:キュー制限の設定

次の例は、DSCP値および割合に基づいて、キュー制限ポリシーを設定する方法を示しています。

```
Device# configure terminal
Device#(config)# policy-map port-queue
Device#(config-pmap)# class dscp-1-2-3
Device#(config-pmap-c)# bandwidth percent 20
Device#(config-pmap-c)# queue-limit dscp 1 percent 80
Device#(config-pmap-c)# queue-limit dscp 2 percent 90
Device#(config-pmap-c)# queue-limit dscp 3 percent 100
Device#(config-pmap-c)# exit
Device#(config-pmap)# class dscp-4-5-6
Device#(config-pmap-c)# bandwidth percent 20
Device#(config-pmap-c)# queue-limit dscp 4 percent 20
Device#(config-pmap-c)# queue-limit dscp 5 percent 30
Device#(config-pmap-c)# queue-limit dscp 6 percent 20
Device#(config-pmap-c)# exit
Device#(config-pmap)# class dscp-7-8-9
Device#(config-pmap-c)# bandwidth percent 20
Device#(config-pmap-c)# queue-limit dscp 7 percent 20
Device#(config-pmap-c)# queue-limit dscp 8 percent 30
Device#(config-pmap-c)# queue-limit dscp 9 percent 20
Device#(config-pmap-c)# exit
Device#(config-pmap)# class dscp-10-11-12
Device#(config-pmap-c)# bandwidth percent 20
Device#(config-pmap-c)# queue-limit dscp 10 percent 20
Device#(config-pmap-c)# queue-limit dscp 11 percent 30
Device#(config-pmap-c)# queue-limit dscp 12 percent 20
Device#(config-pmap-c)# exit
Device#(config-pmap)# class dscp-13-14-15
Device#(config-pmap-c)# bandwidth percent 10
Device#(config-pmap-c)# queue-limit dscp 13 percent 20
Device#(config-pmap-c)# queue-limit dscp 14 percent 30
Device#(config-pmap-c)# queue-limit dscp 15 percent 20
Device#(config-pmap-c)# end
```
Device#

上記のポリシー マップのキュー制限の設定が終了すると、QoS のインターフェイスにポリシー マップを適用することができます。

## 例:キュー バッファの設定

次の例は、キュー バッファ ポリシーを設定して QoS のインターフェイスに適用する方法を示し ています。

```
Device# configure terminal
Device(config)# policy-map policy1001
Device(config-pmap)# class class1001
Device(config-pmap-c)# bandwidth remaining ratio 10
Device(config-pmap-c)# queue-buffer ratio ?
  <0-100> Queue-buffers ratio limit
Device(config-pmap-c)# queue-buffer ratio 20
Device(config-pmap-c)# end
Device# configure terminal
```

```
Device(config)# interface gigabitEthernet2/0/3
Device(config-if)# service-policy output policy1001
Device(config-if)# end
```
## 例:ポリシング アクションの設定

次の例は、ポリサーに関連付けることができるさまざまなポリシング アクションを示していま す。これらのアクションは、パケット設定の適合、超過、または違反によって実現されます。ト ラフィック プロファイルを超過または違反したパケットをドロップ、マーク付け、または送信す ることができます。

たとえば、1つの一般的な導入シナリオでは、エンタープライズ顧客ポリシートラフィックがネッ トワークからサービス プロバイダーに送信され、DSCP 値が異なる、適合、超過、および違反パ ケットをマーキングします。サービス プロバイダーは、輻輳があると DSCP 値の超過および違反 としてマーキングされたパケットをドロップすることができますが、使用可能な帯域幅がある場 合は送信することも可能です。

(注)

Layer 2 フィールドには CoS フィールドが含まれるようにマーキングでき、Layer 3 フィールド には precedence および DSCP フィールドが含まれるようにマーキングできます。

1つの便利な機能として、複数のアクションとイベントを関連付ける機能があります。たとえば、 すべての適合パケットについて、precedence ビットと CoS を設定できます。アクションを設定す るサブモードは、ポリシング機能によって配信できます。

これは、ポリシング アクションの設定例を示しています。

```
Device# configure terminal
Device(config)# policy-map police
Device(config-pmap)# class class-default
```

```
Device(config-pmap-c)# police cir 1000000 pir 2000000
Device(config-pmap-c-police)# conform-action transmit
Device(config-pmap-c-police)# exceed-action set-dscp-transmit dscp table exceed-markdown-table
Device(config-pmap-c-police)# violate-action set-dscp-transmit dscp table
violate-markdown-table
Device(config-pmap-c-police)# end
```
この例では、exceed-markdown-table と violate-mark-down-table がテーブル マップです。

(注)

ポリサー ベースのマークダウン アクションは、テーブル マップを使用する場合のみサポート されます。デバイスの各マーキング フィールドで許可されているマークダウン テーブル マッ プは 1 つだけです。

### 例:ポリサーの **VLAN** 設定

次の例では、VLAN のポリサー設定を表示します。この設定の最後に、QoS のインターフェイス に VLAN ポリシー マップを適用します。

```
Device# configure terminal
Device(config)# class-map vlan100
Device(config-cmap)# match vlan 100
Device(config-cmap)# exit
Device(config)# policy-map vlan100
Device(config-pmap)# policy-map class vlan100
Device(config-pmap-c)# police 100000 bc conform-action transmit exceed-action drop
Device(config-pmap-c-police)# end
Device# configure terminal
Device(config)# interface gigabitEthernet1/0/5
Device(config-if)# service-policy input vlan100
```
### 例:ポリシングの単位

次の例は、QoS でサポートされるポリシングのさまざまな単位を示しています。ポリシングの単 位はトークン バケットが動作する基盤です。

次の単位のポリシングがサポートされています。

- CIRおよびPIRはビット/秒で指定します。バーストパラメータはバイト単位で指定します。 これはデフォルトのモードであり、単位が指定されていない場合に使用される単位です。CIR およびPIRは、パーセントでも設定できます。その場合バーストパラメータをミリ秒単位で 設定する必要があります。
- CIR および PIR はパケット/秒で指定します。この場合、バースト パラメータもパケットで 設定されます。

次の例は、ビット/秒のポリサー設定を示しています。

```
Device(config)# policy-map bps-policer
Device(config-pmap)# class class-default
Device(config-pmap-c) # police rate 256000 bps burst 1000 bytes
```
#### **conform-action transmit exceed-action drop**

次の例は、パケット/秒のポリサー設定を示しています。この設定では、測定単位がパケットであ るデュアル レートの 3 カラー ポリサーが設定されます。バーストおよびピーク バーストはすべ てパケットに指定されます。

Device(config)# **policy-map pps-policer** Device(config-pmap)# **class class-default** Device(config-pmap-c)# **police rate 5000 pps burst 100 packets peak-rate 10000 pps peak-burst 200 packets conform-action transmit exceed-action drop violate-action drop**

## 例:シングルレート **2** カラー ポリシング設定

次の例は、シングルレート 2 カラー ポリサーを設定する方法を示しています。

```
Device(config)# class-map match-any prec1
Device(config-cmap)# match ip precedence 1
Device(config-cmap)# exit
Device(config)# policy-map policer
Device(config-pmap)# class prec1
Device(config-pmap-c)# police cir 256000 conform-action transmit exceed-action drop
Device(config-pmap-c-police)# exit
Device(config-pmap-c)#
```
## 例:デュアルレート **3** カラー ポリシング設定

次の例は、デュアルレート 3 カラー ポリサーを設定する方法を示しています。

```
Device# configure terminal
Device(config)# policy-Map dual-rate-3color-policer
Device(config-pmap)# class class-default
Device(config-pmap-c)# police cir 64000 bc 2000 pir 128000 be 2000
Device(config-pmap-c-police)# conform-action transmit
Device(config-pmap-c-police)# exceed-action set-dscp-transmit dscp table exceed-markdown-table
Device(config-pmap-c-police)# violate-action set-dscp-transmit dscp table
violate-markdown-table
Device(config-pmap-c-police)# exit
Device(config-pmap-c)#
```
この例では、exceed-markdown-table と violate-mark-down-table がテーブル マップです。

(注)

ポリサー ベースのマークダウン アクションは、テーブル マップを使用する場合のみサポート されます。デバイスの各マーキング フィールドで許可されているマークダウン テーブル マッ プは 1 つだけです。

## 例:テーブル マップのマーキング設定

次のステップと例は、QoS 設定でテーブル マップ マーキングを使用する方法を示しています。

**1** テーブル マップを定義します。

**table-map** コマンドを使用してテーブル マップを定義し、値のマッピングを示します。この テーブルでは、テーブルが使用されるポリシーまたはクラスを認識しません。テーブルマップ のデフォルトのコマンドは、一致する「from」フィールドがない場合に、「to」フィールドに コピーされる値を示します。この例では、table-map1というテーブルマップが作成されます。 定義されたマッピングでは、値 0 が 1 に、2 が 3 に変換され、デフォルト値は 4 に設定されま す。

Device(config)# **table-map table-map1** Device(config-tablemap)# **map from 0 to 1** Device(config-tablemap)# **map from 2 to 3** Device(config-tablemap)# **default 4** Device(config-tablemap)# **exit**

**2** テーブル マップが使用されるポリシー マップを定義します。

この例では、着信 CoS が table-map1 テーブルで指定されたマッピングに基づいて、DSCP に マッピングされます。この例では、着信パケットの DSCP が 0 である場合、パケット内の CoS は1に設定されます。テーブルマップ名が指定されていない場合、このコマンドではデフォル トの動作が実行され、値が「from」フィールド(この場合はDSCP)から「to」フィールド(こ の場合は CoS)にコピーされます。ただし、CoS が 3 ビットフィールドであっても DSCP は 6 ビット フィールドです。これは、DSCP 内の最初の 3 ビットに CoS がコピーされることを意味 します。

```
Device(config)# policy map policy1
Device(config-pmap)# class class-default
Device(config-pmap-c)# set cos dscp table table-map1
Device(config-pmap-c)# exit
```
**3** ポリシーをインターフェイスに関連付けます。

```
Device(config)# interface GigabitEthernet1/0/1
Device(config-if)# service-policy output policy1
Device(config-if)# exit
```
## 例:**CoS** マーキングを保持するテーブル マップの設定

次の例は、テーブル マップを使用して、QoS 設定のインターフェイスで CoS マーキングを保持す る方法を示しています。

(例で設定されている) cos-trust-policyポリシーは入力方向でイネーブルになり、インターフェイ スに着信する CoS マーキングが保持されます。ポリシーがイネーブルになっていない場合は、デ フォルトで DSCP だけが信頼されます。純粋なレイヤ 2 パケットがインターフェイスに着信する と、CoS の入力ポートに一致するポリシーがない場合は、CoS 値が 0 に書き換えられます。

```
Device# configure terminal
Device(config)# table-map cos2cos
Device(config-tablemap)# default copy
Device(config-tablemap)# exit
```

```
Device(config)# policy map cos-trust-policy
Device(config-pmap)# class class-default
Device(config-pmap-c)# set cos cos table cos2cos
Device(config-pmap-c)# exit
Device(config)# interface GigabitEthernet1/0/2
Device(config-if)# service-policy input cos-trust-policy
Device(config-if)# exit
```
# 次の作業

Г

QoS 設定でこれらの自動機能を使用できるかどうかについては、自動 QoS のマニュアルを参照し てください。

# **QoS** に関する追加情報

#### 関連資料

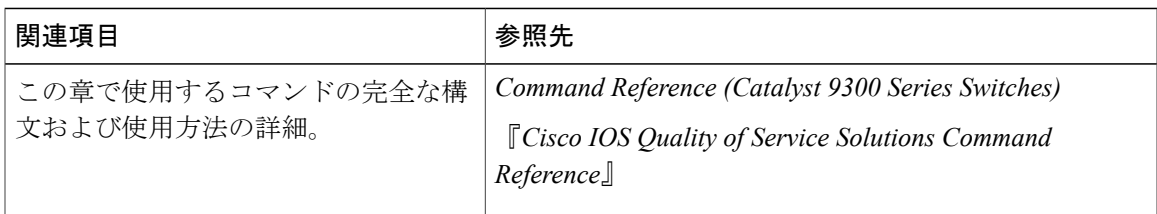

#### エラー メッセージ デコーダ

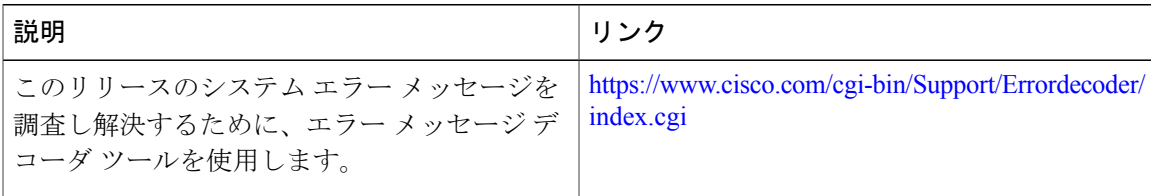

#### 標準および **RFC**

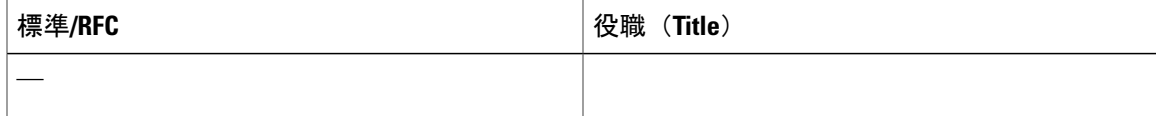

Τ

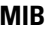

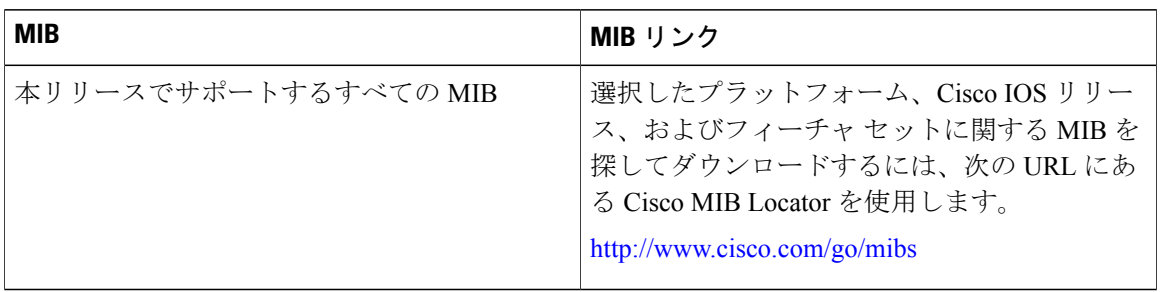

#### テクニカル サポート

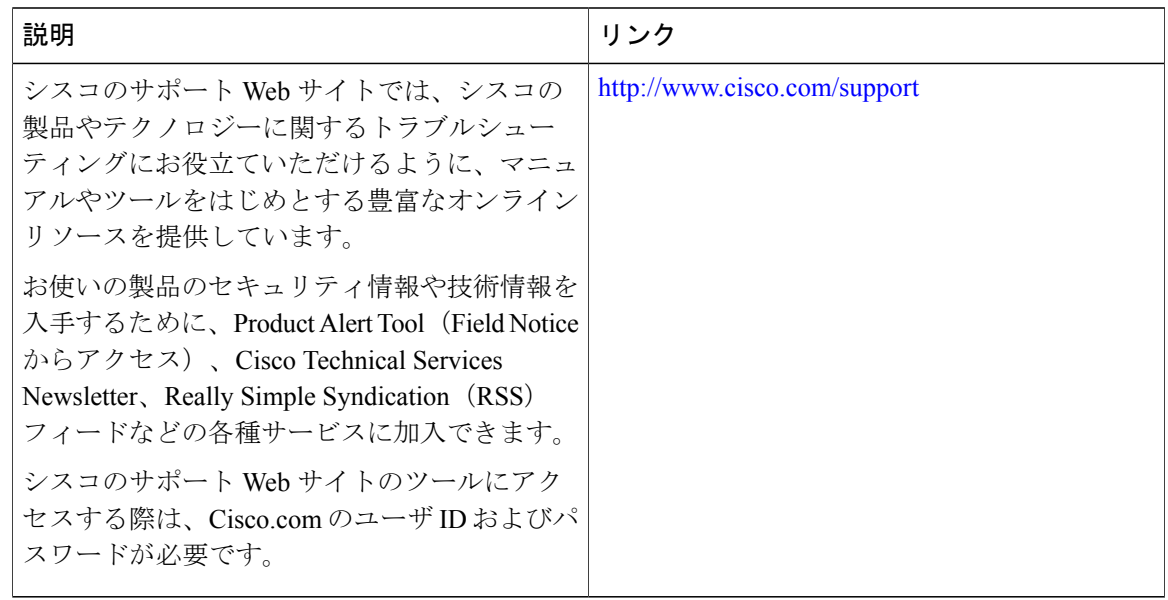

# **QoS** の機能履歴と情報

#### 表 **12**:**QoS** の機能情報

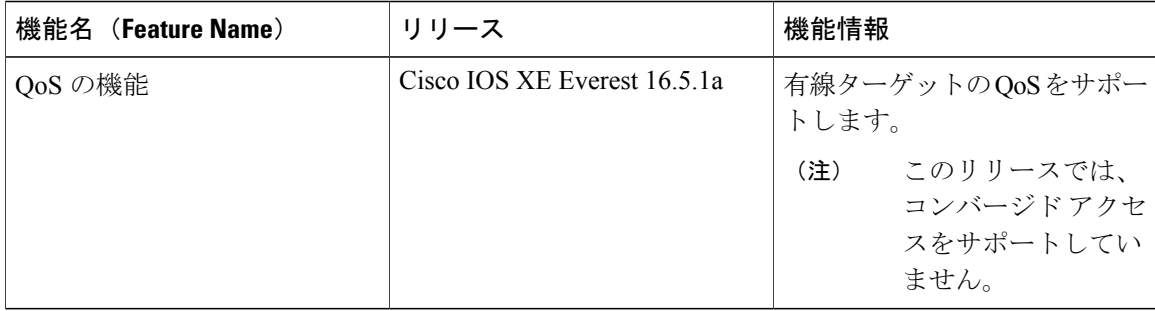